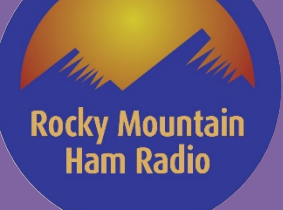

# **Motorola and Kenwood Radio Programming Lab**

RMHAM University 01-08-2022

James – KIØKN & Mark – N7CTM

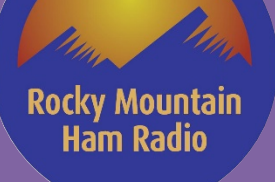

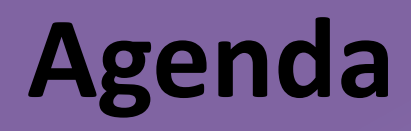

- **Some Review**
- **Code Plug Planning – Getting Started**
- **Commercial Radios**
- **Motorola Radio Models**
- **Kenwood Commercial NX-Series**
	- **NX-Series Model Review**
	- **Programing Software – Walk-Through**
	- **Programming Examples**
- **Lab**

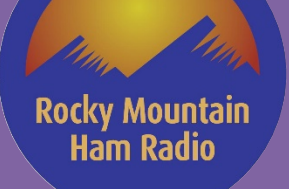

### **MIKE'S DMR DOCTRINE**

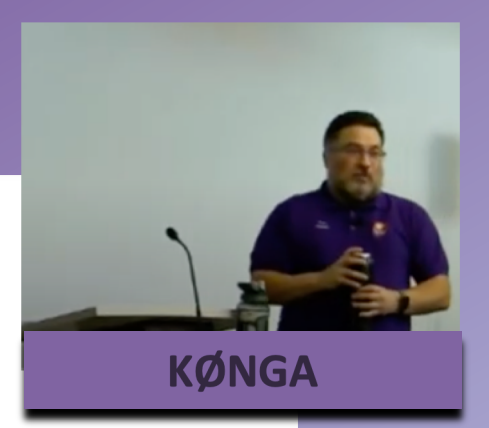

DMR is a commercial radio protocol. It was never designed nor intended for Amateur Radio use.

Some things about DMR are not going to make sense.

Accept this. It will make your life easier.

For more on DMR Basics, download Mike's presentation

[Mike's DMR Presentation](https://www.rmham.org/wp-content/uploads/2021/12/RMHAM-U_December2021_ProgrammingWorkshop.pdf)

# **Some Review**

- **Mike's DMR Doctrine Not just for DMR**  $\odot$
- **Some Terms**

**Rocky Mountain** Ham Radio

- Code Plug a file that contains radio programing information including frequencies, access control and other operating parameters that is uploaded to the radio
- Analog Access Control (These terms are used interchangeable but are the same thing.
	- CTCSS Continuous Tone Coded Squelch System
		- 67.0 Hz to 254.1 Hz (in steps of 0.1 Hz)
	- DCS Digital Coded Squelch
		- D000N to D777N, D000I to D777I (4-digit octal number + Normal or Invert) (in steps of 1)
	- PL Private Line, TPL Tone Private Line, TPL Tone Private Line (Motorola)
	- QT Quiet Talk, DQT Digital Quiet Talk (Kenwood)
	- None, CSQ Carrier Squelch
- **Radio Programming Software**
	- Microsoft Windows Based
	- Have had success running under a Windows Virtual Machine (Do at your own risk!!)
	- CPS Customer Programming Software (Motorola)
	- FPU Field Programming Unit (Kenwood KPG-DxN)

**Rocky Mountain Ham Radio** 

# **Some Review (cont.)**

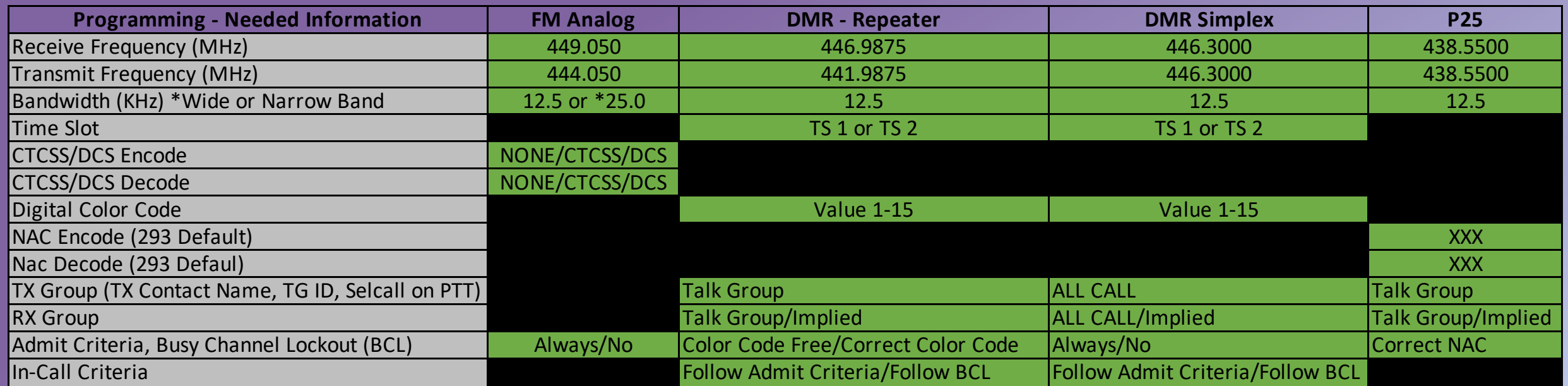

**\* Most Amateur FM analog channels are Wide Band. The programming software defaults to narrow band!!**

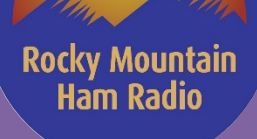

## **Code Plug Planning – Getting Started**

- **Radio ID's**
	- Where to Get Yours
	- Find Other's ID's Contact List
- **Finding channel programming information**
	- RMHAM Sample Code Plugs
		- Open and existing Code Plug
		- Use an Export from a Chinese Radio Programming Software
		- Copy / Paste this information Excel can be your friend
	- RMHAM Site Information
		- RMHAM Repeaters
		- RMHAM Talk Groups
		- Example
	- CCARC Colorado Council of Amateur Radio Clubs
		- Coordinated Repeater List
		- Colorado Hot Spot Frequencies
	- Wyoming DMR information
	- Amateur Radio Club WEB sites
	- Repeater Book Mileage may Vary
- **Putting it all together** <sup>6</sup>

## **DMR Radio ID's (Contact List)**

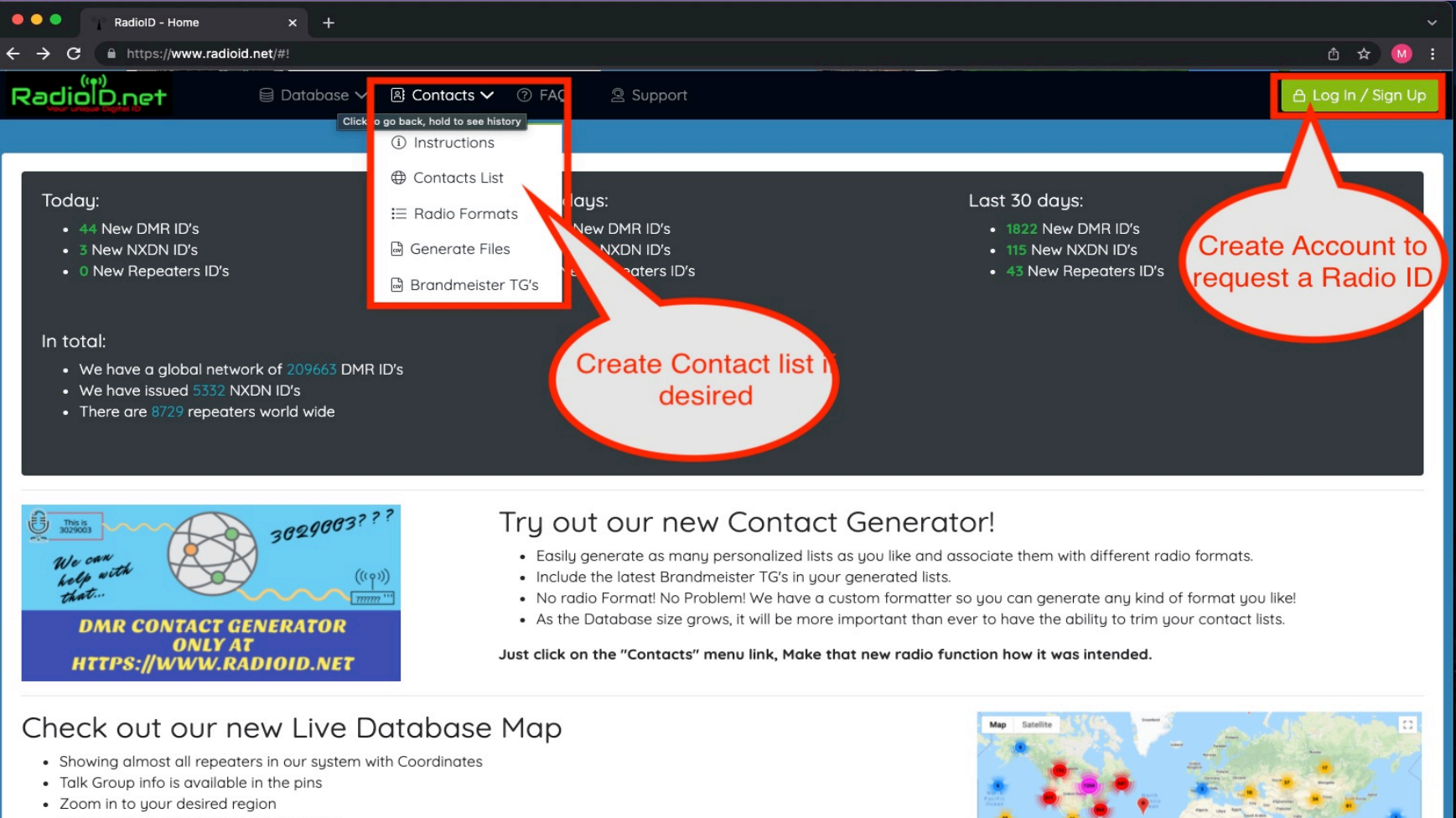

- Data from The repeater Owners Directly
- Data also derived from RFinder TG Project

#### Click the map image to the right to view in real time.

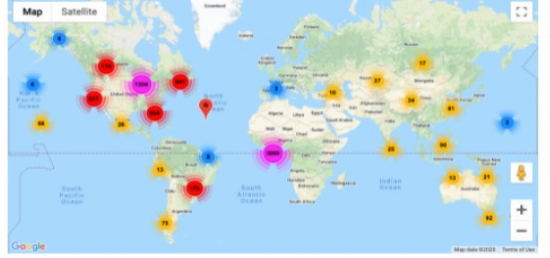

#### Privacy Policy | Terms and Conditions | Cookie Policy | Acceptable Use Policy © RadioID Inc

**Rocky Mountain** 

**Ham Radio** 

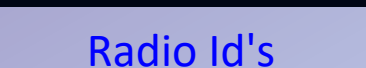

## **RMHAM Sample Codeplugs**

**Rocky Mountain Ham Radio** 

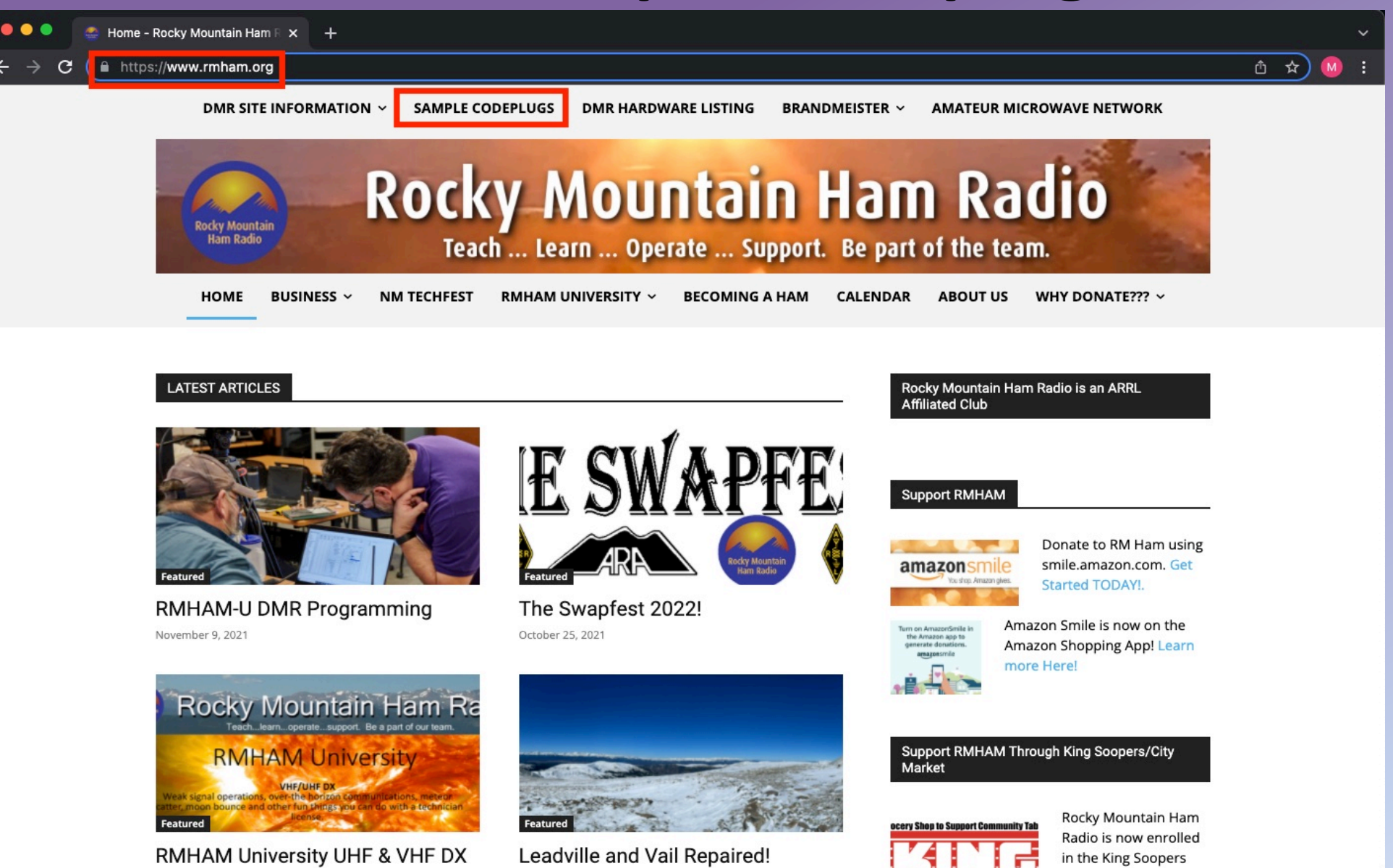

Community Roward

8

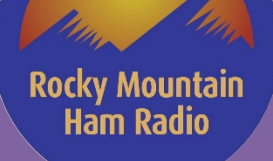

# **Codeplug Samples**

#### $\bullet\bullet\bullet$ Sample Codeplugs - Rocky Mo x +

#### $\leftarrow$   $\rightarrow$  $\mathbf{C}$ A https://www.rmham.org/sample-codeplugs/

Comments, and questions, please contact the individual codeplug maintainers directly.

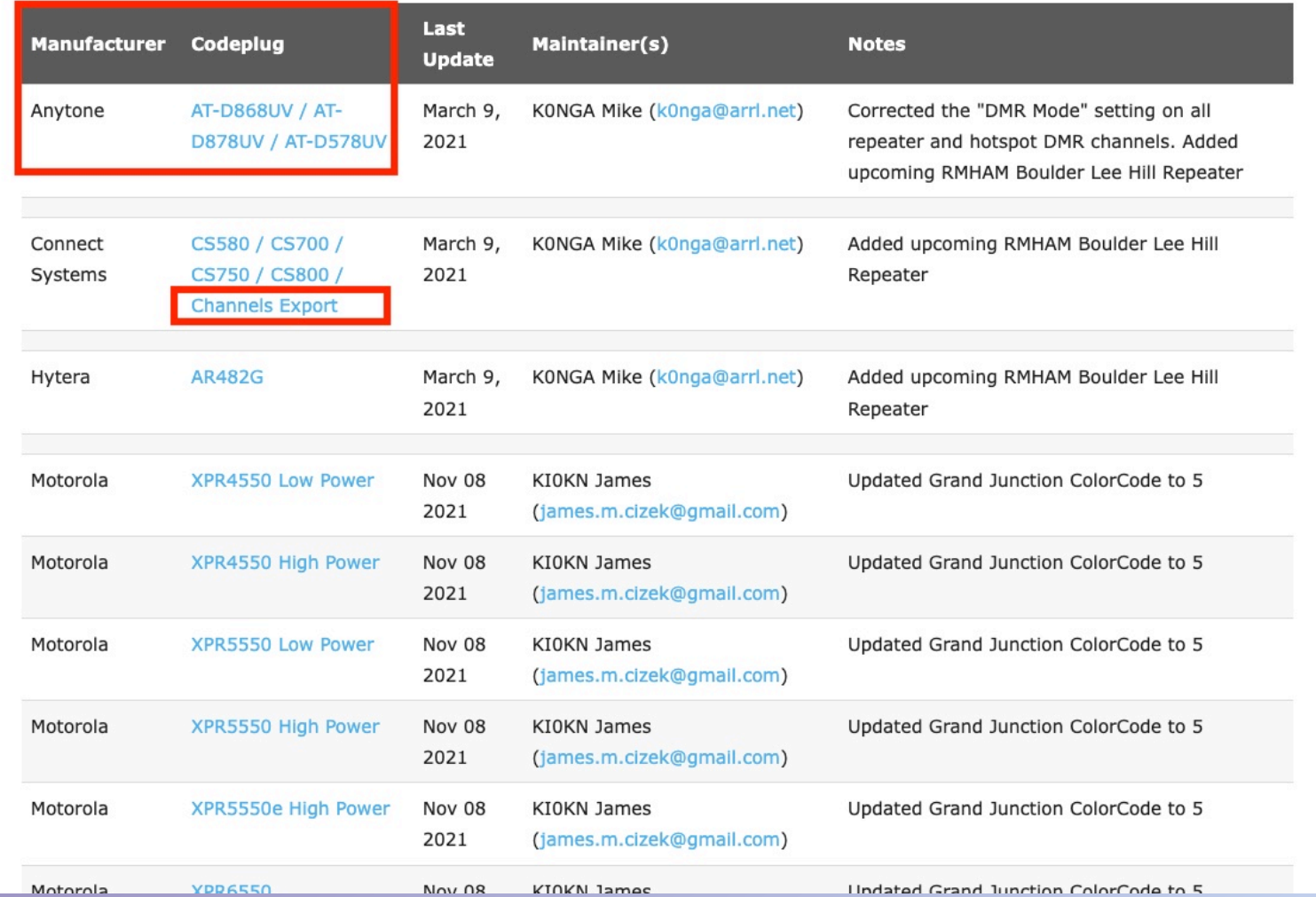

 $9$ 

 $\ddot{\phantom{0}}$ 

西 ☆)

## **RMHAM Site Information**

**Rocky Mountain Ham Radio** 

 $\bullet\bullet\circ$ 

Home - Rocky Mountain Ham F X  $+$ 

 $\leftarrow$   $\rightarrow$ A https://www.rmham.org

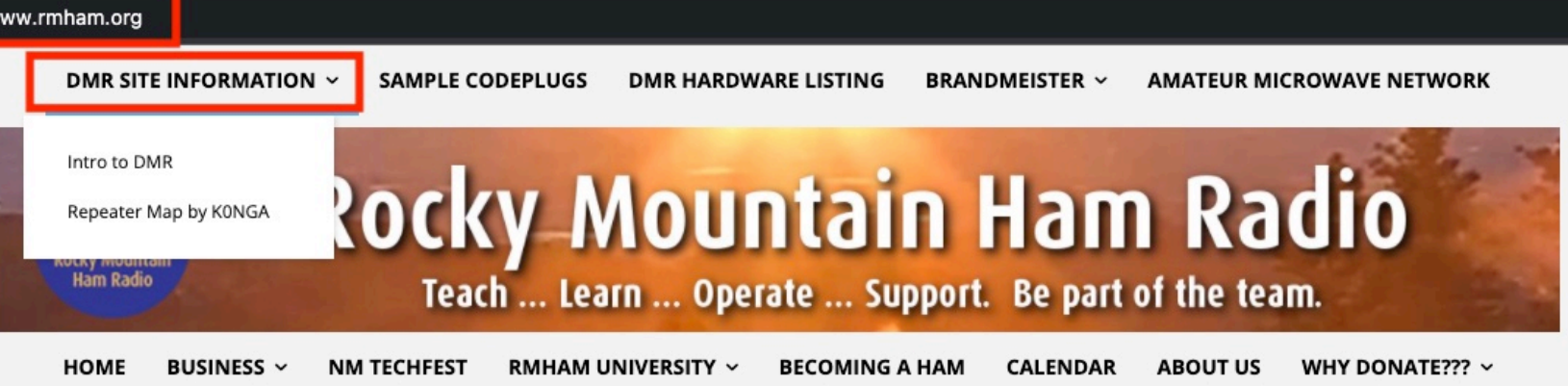

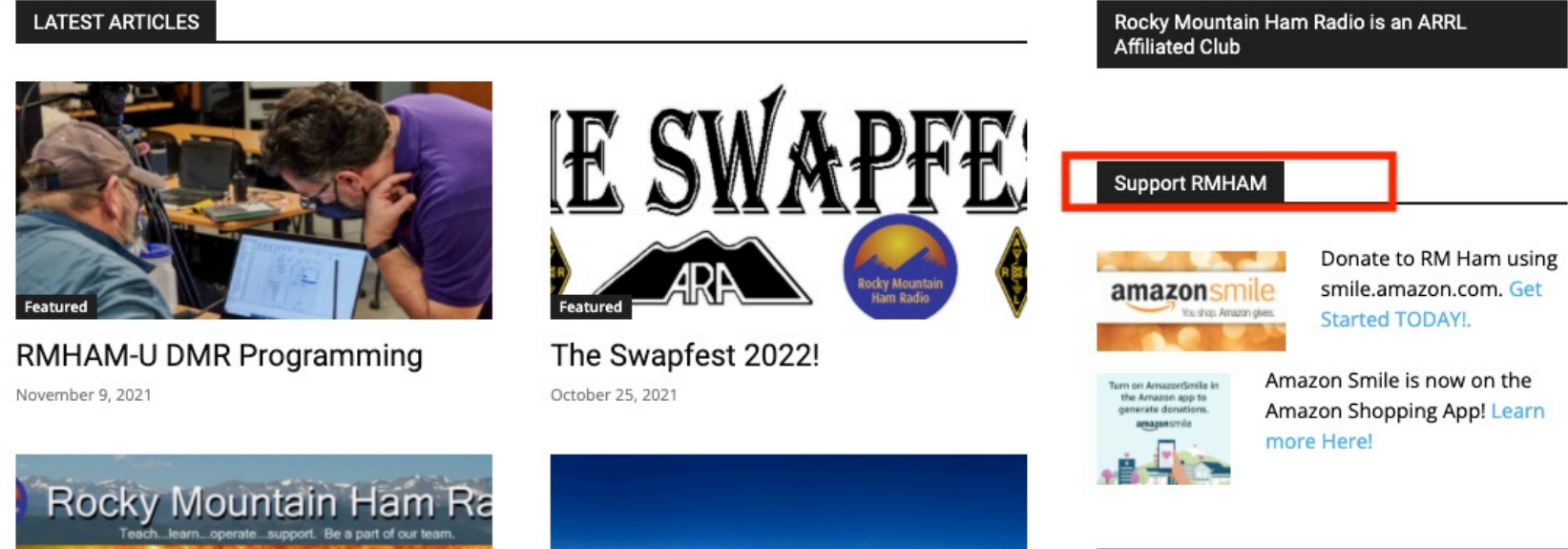

**RMHAM University VHF/UHF DX** https://www.rmham.org/dmr-site-information/

Support RMHAM Through King Soopers/City Market

ᠿ

10

### **RMHAM DMR Repeaters**

Rocky Mountain<br>Ram Radio

 $\bullet\bullet\bullet$ 

 $\leftarrow$   $\rightarrow$ 

DMR Site Information - Rocky | X  $+$ 

#### A https://www.rmham.org/dmr-site-information/ C

#### Return to Intro

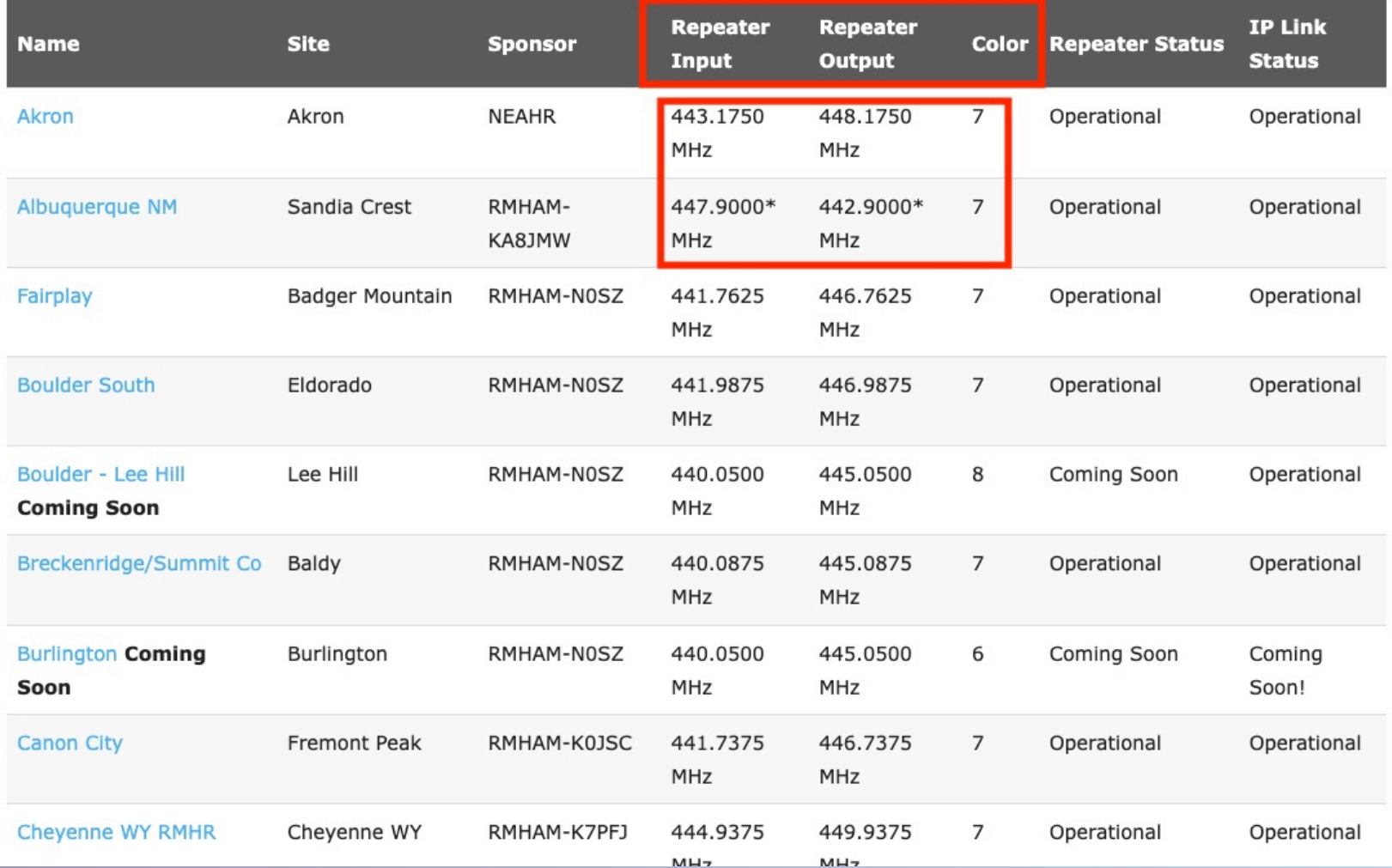

① ☆  $M$ 

 $\checkmark$ 

### **RMHAM DMR Talk Groups**

**DMR Site Information - Rocky X** 

**Rocky Mountain** 

**Ham Radio** 

 $\bullet\bullet$ 

 $\mathbf{C}$ 

 $\leftarrow$   $\rightarrow$ 

#### https://www.rmham.org/dmr-site-information/

#### **Rocky Mountain Ham Radio Talk Groups**

We will be using the following talk groups on the RMHAM Network. Note that we ONLY support these talkgroups on our statewide network. No push to talk talkgroup selection is available on the RMHAM network.

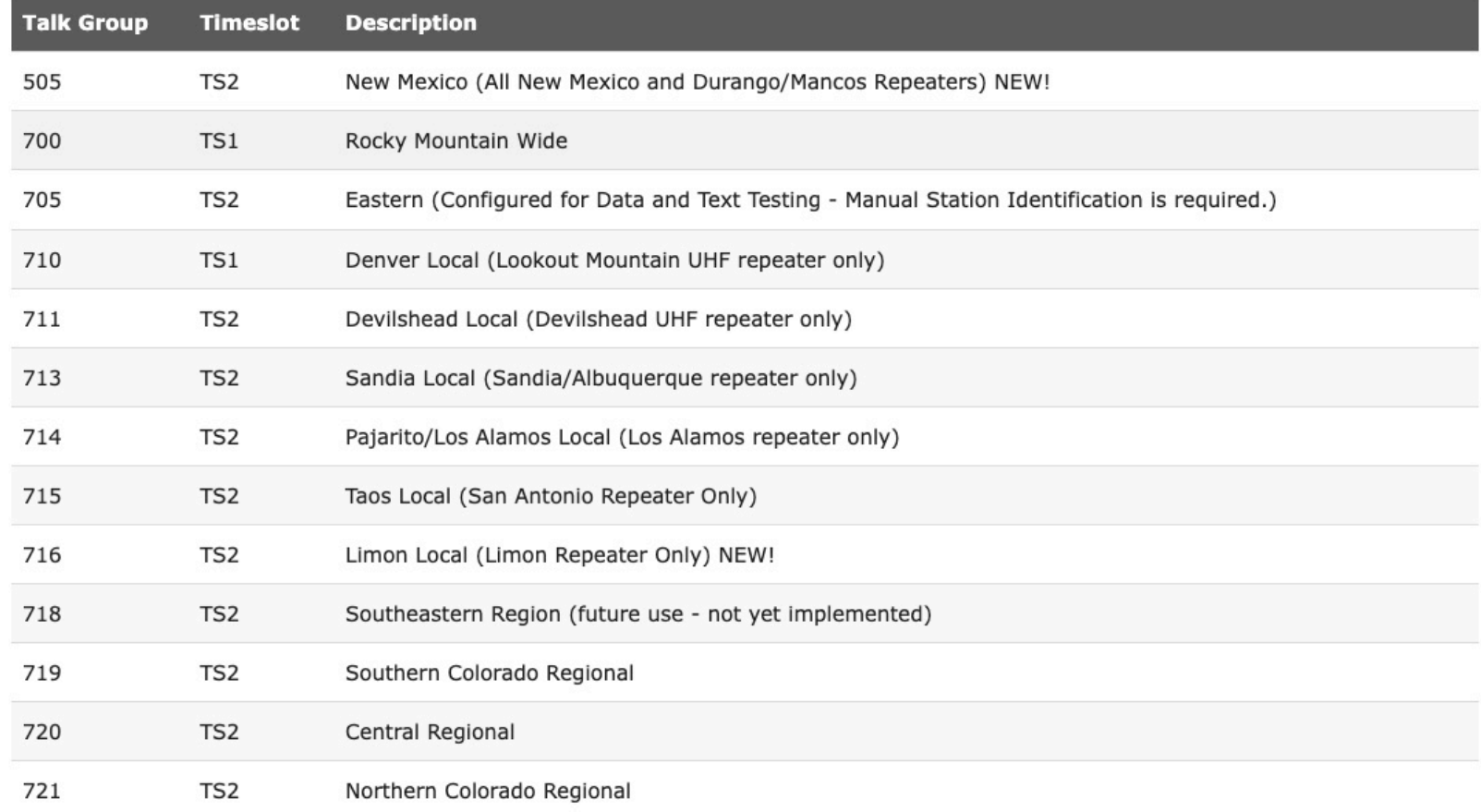

① ☆

### **RMHAM DMR Wide Network**

**DMR Site Information - Rocky N X +** 

Rocky Mountr<sup>:</sup> **Ham Radio** 

#### A https://www.rmham.org/dmr-site-information/

#### ① ☆

#### Rocky Mountain Wide Network - Talk Group 700

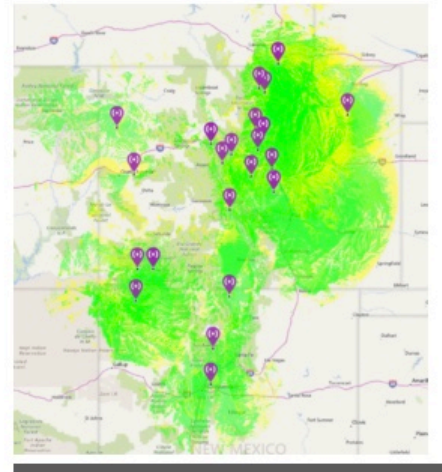

#### Return to Intro

The Rocky Mountain Wide network will provide extremely wide area coverage across much of Colorado. No Data, Texting or locations services are allowed. No Brandmeister Connectivity. Repeaters supporting this talk group are:

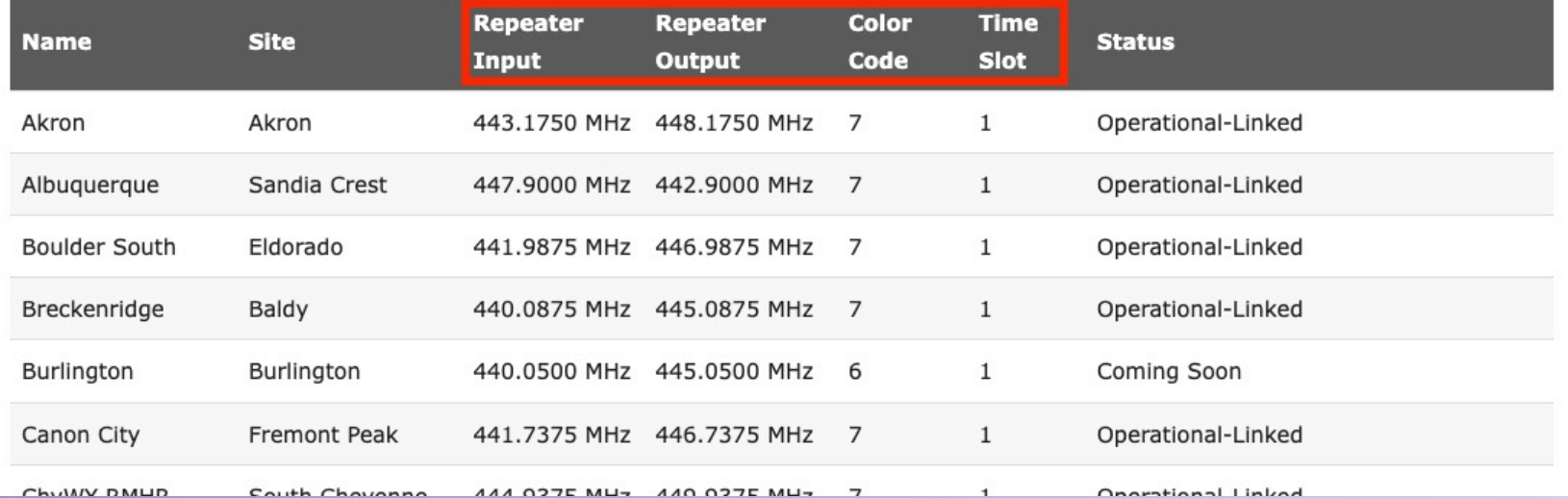

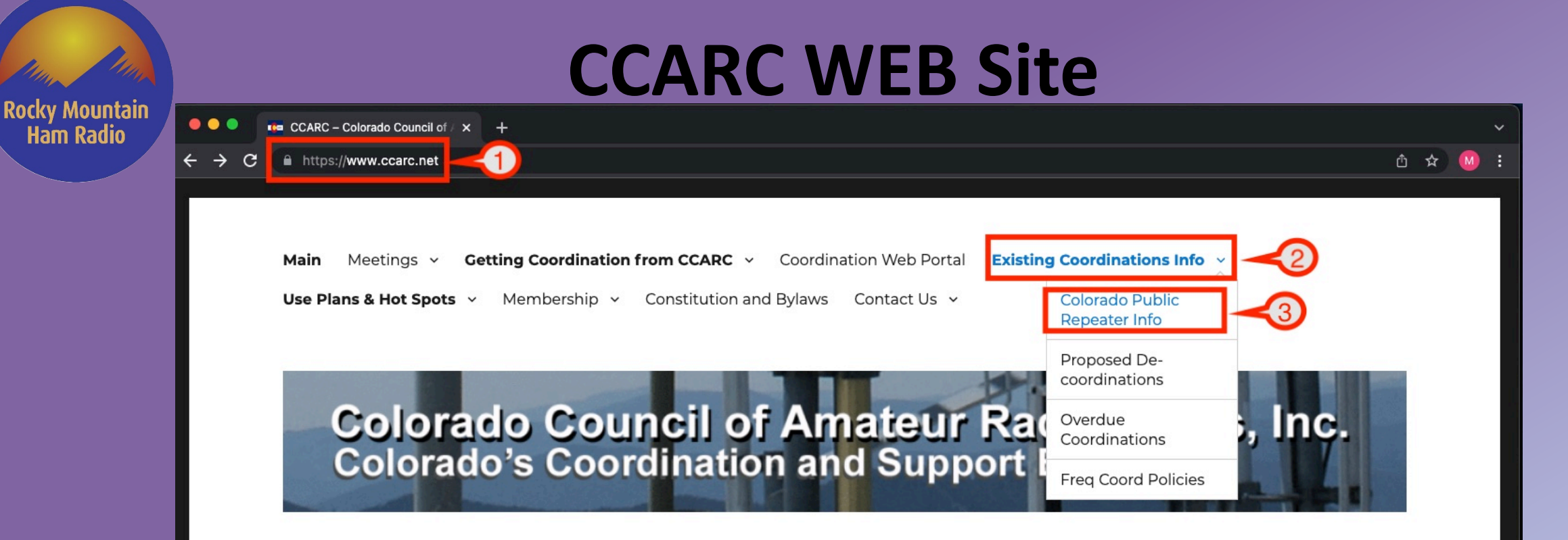

#### **Fall 2021 Meeting: October 23rd**

8 Chris Keller October 5, 2021

**Ham Radio** 

#### Dear CCARC Delegates,

I hope this finds you all safe and healthy.

It is time again for another CCARC meeting. Since the at the last meeting there was vast agreement to continue on-line meetings, this meeting will be held via Zoom. You will be able to join with video from your computer, tablet, or smart phone. You can also dial in from any phone for an audio only connection.

#### **CCARC IS AN ARRL AFFILIATED ORGANIZATION**

CCARC is the umbrella coordination body made up of many clubs across the State of Colorado to oversee Amateur Frequency Coordination and policies for the State of Colorado.

All clubs are welcome to join.

### **70cm Coordinated Repeaters**

#### Rocky Mountain  $\bullet\bullet\bullet$

**Ham Radio** 

**For** CCARC Web Portal  $x +$ 

#### A https://coordination.ccarc.net/cgi-bin/ccarc/fcpub  $\leftarrow$ C.

① ☆

#### **Colorado Council of Amateur Radio Clubs Web Portal**

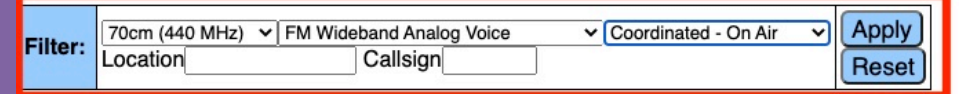

#### 70cm (440 MHz) & **FM Wideband Analog Voice**

#### Click on headers to sort. Click on entries for more information.

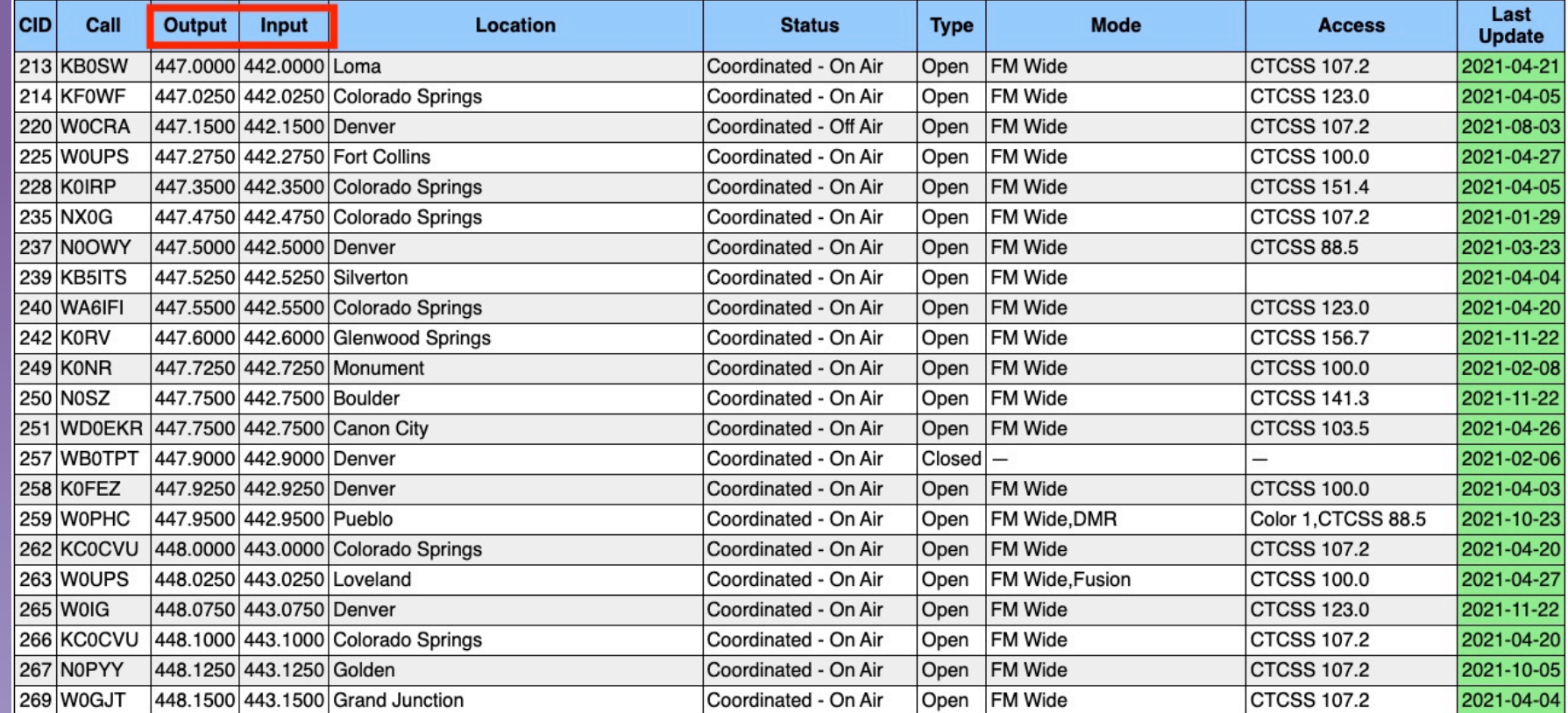

# **Hotspots (Colorado)**

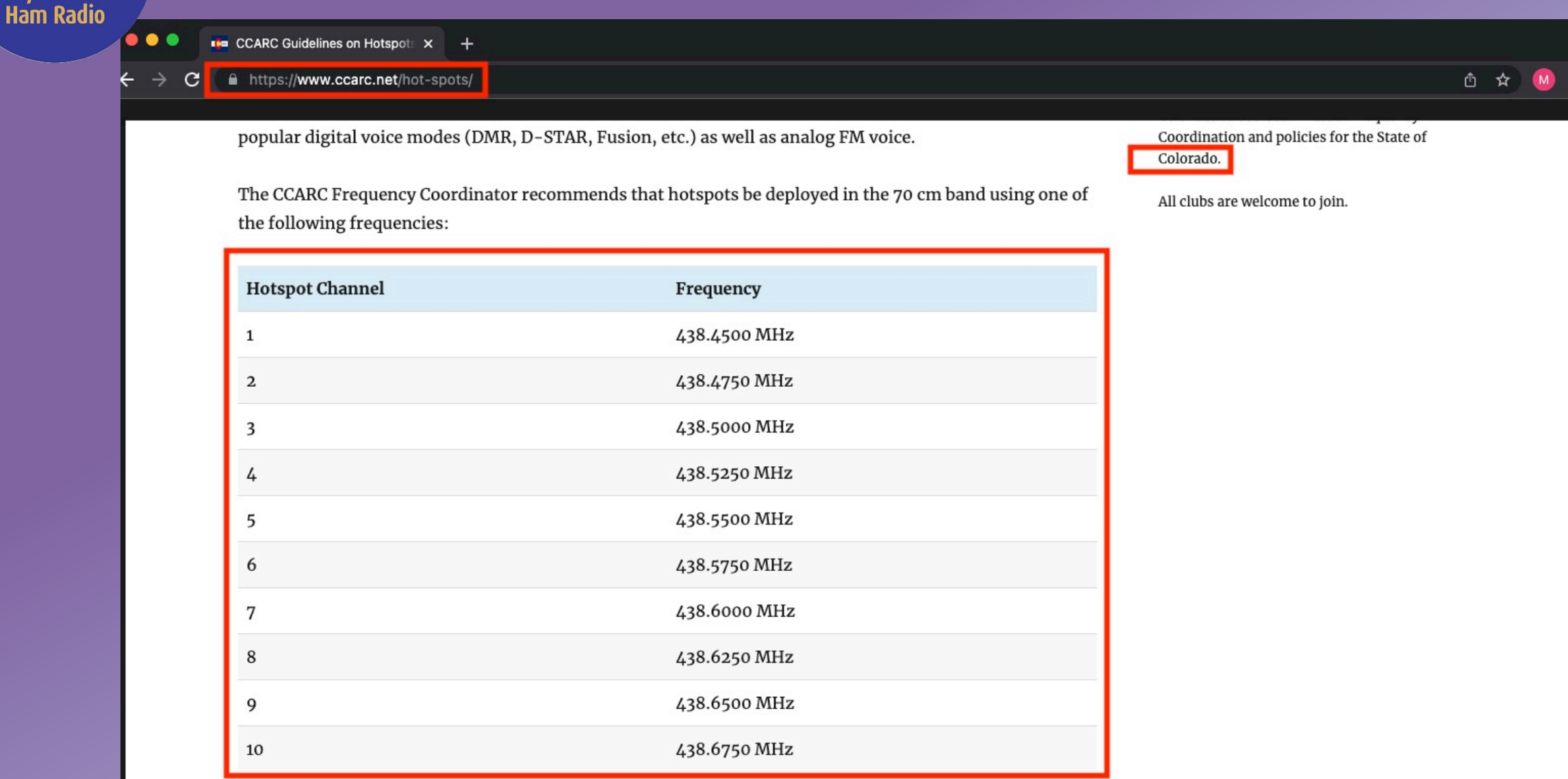

These frequencies are intended for short distance operation using low power (<1W) devices. Use of highpower transmitters, amplifiers and high-gain antennas are discouraged to minimize conflicts with other

**Rocky Mountain** 

## **Wyoming DMR Information**

Rocky Mountain<br>Ram Radio

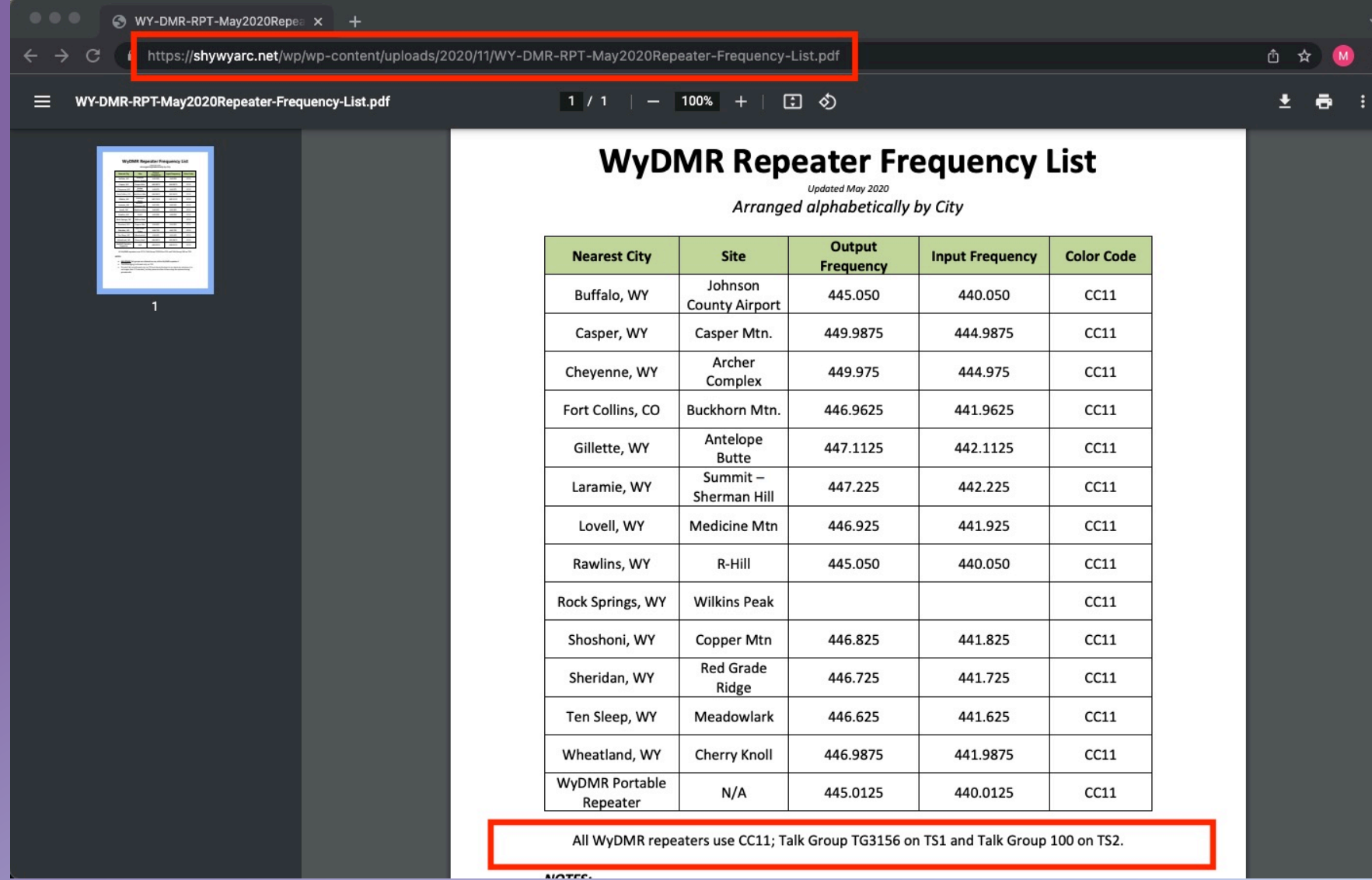

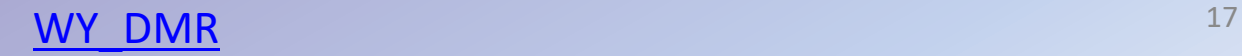

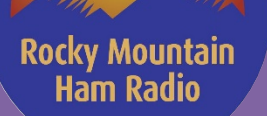

## **Amateur Radio Club WEB Sites**

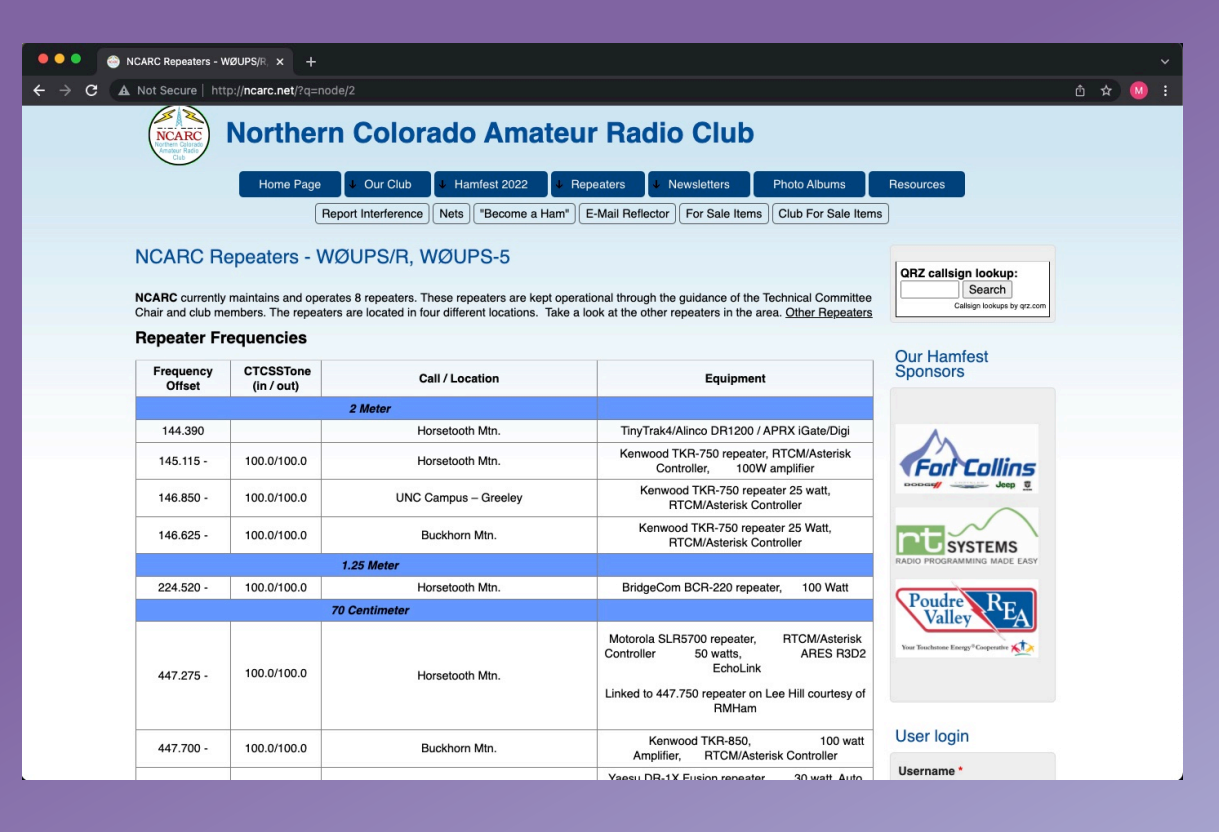

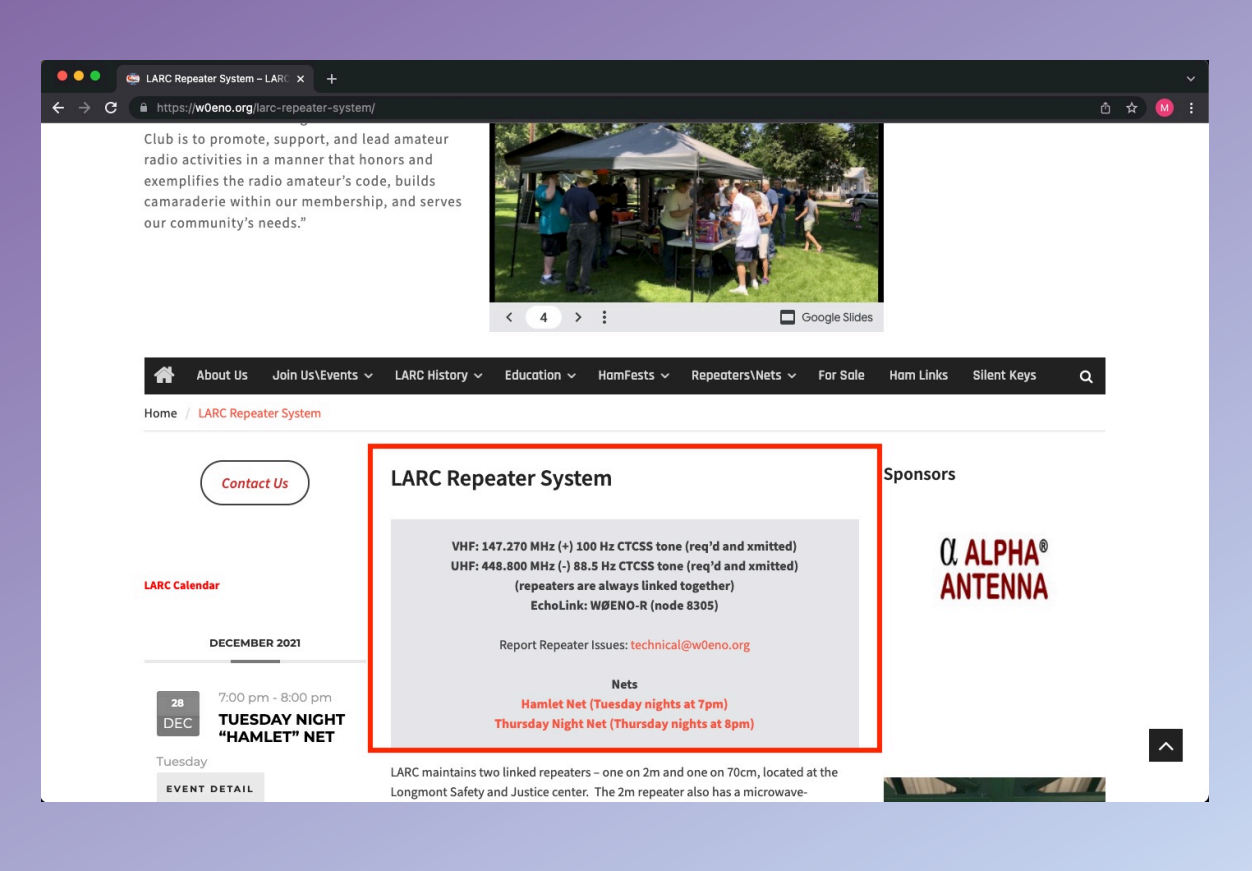

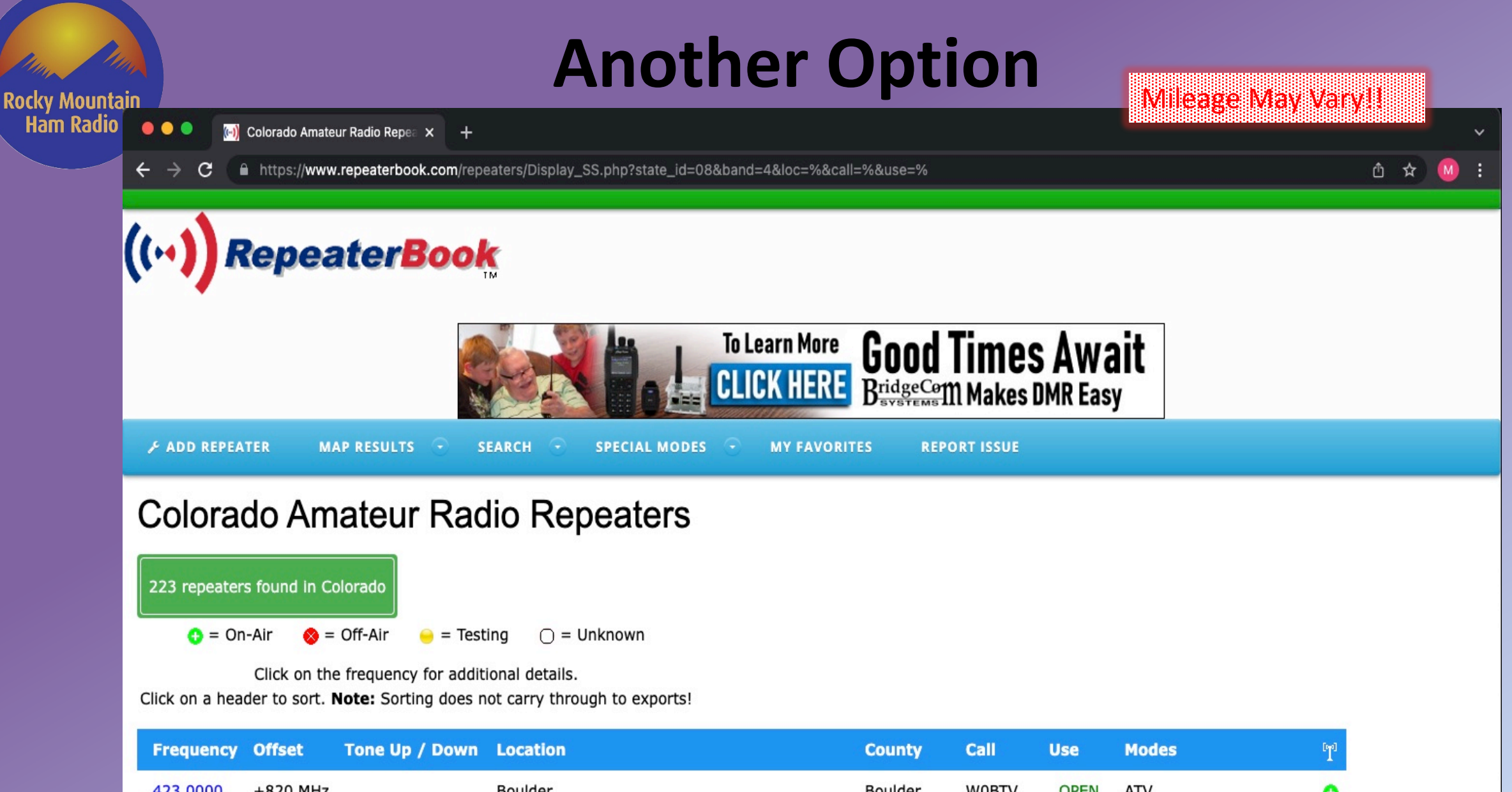

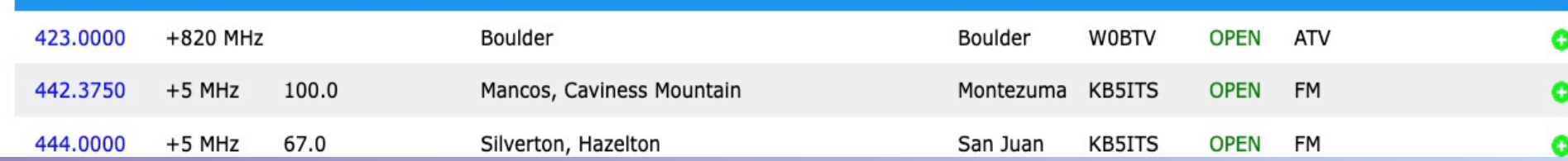

## **Putting It All Together**

y Mountair

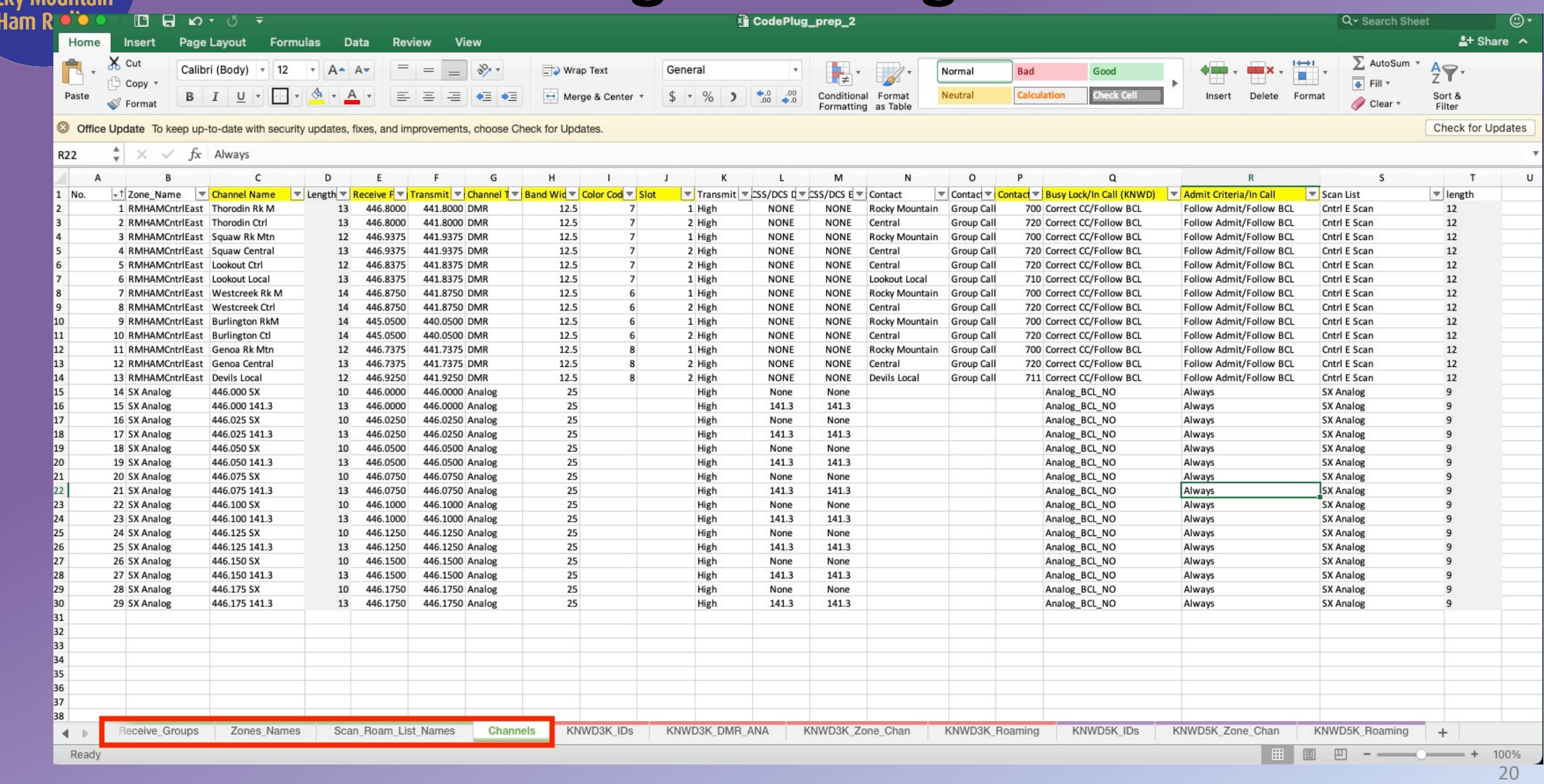

### Rocky Mountain Ham Radio

# Why Commercial? (Pros / Cons)

- Pros:
	- Rugged / Dependable
	- RX (Front end) designed to be tight and interference free in complicated environments
	- There's a reason Public Safety uses them (reliable!)
	- Roaming (although one Chinese mfg now supports too)
	- Part 90 compliant (Auxcomm and for-profit event support)
		- Fake Part 90 certs
		- Timeslot violation / signal cleanliness

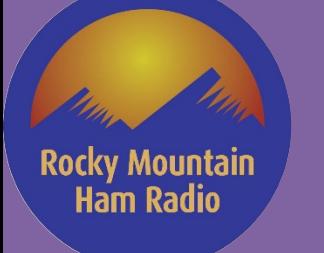

# Why Commercial? (Pros / Cons)

- Cons:
	- CPS not usually free (but has been made pretty affordable to hams)

- Usually spend a few more \$'s if you want more bands (IE, must have more radios)
	- Single band (at least for VHF / UHF)

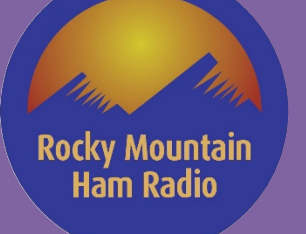

### Commercial radios programming tips

• Best to use OEM cables (though there are a few trusted 3rd party that work "BlueMax49ers")

• Use caution when buying cable (serial vs USB)

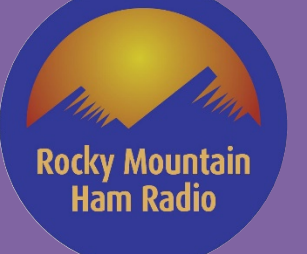

# Motorola Radios - DMR

• Radio Models (XPR, SL, etc.)

• Batteries – Impress (smart) vs. Non-Impress

• Programming (OTA, WiFi, Cable, Bluetooth, Through-Charger)

• Ignition sense!

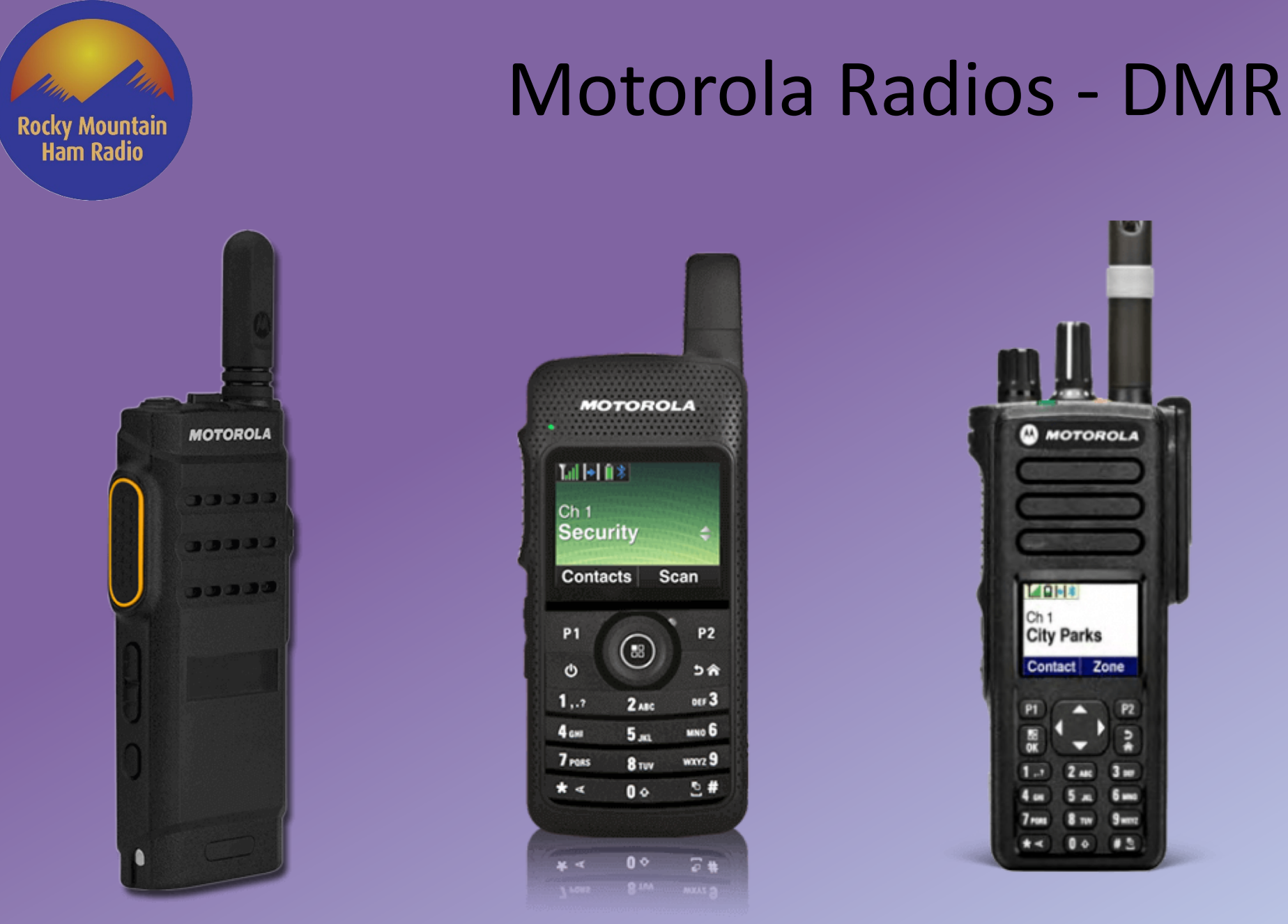

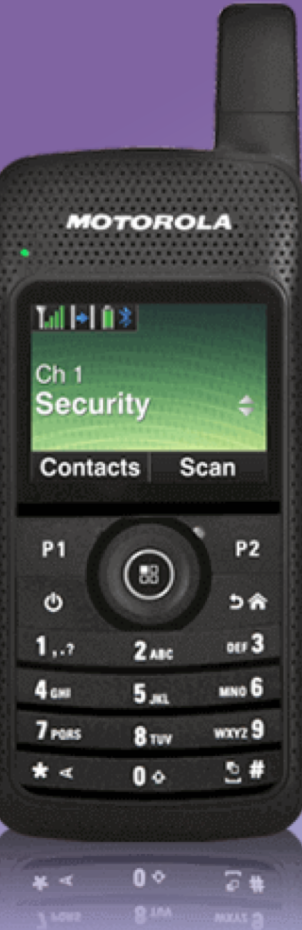

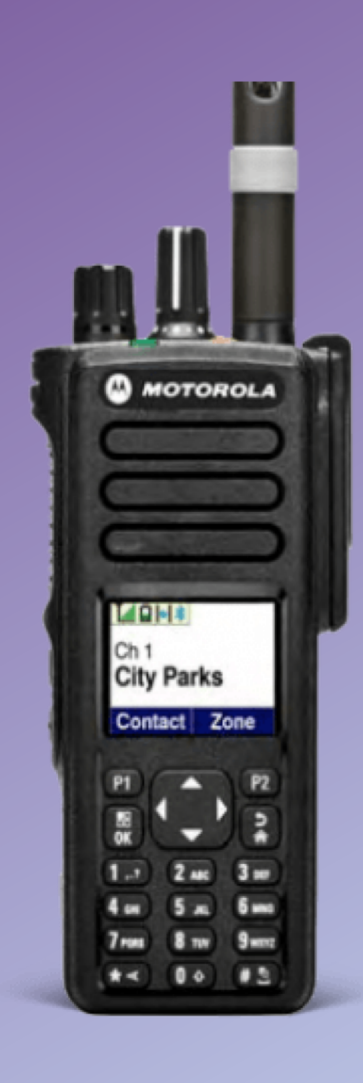

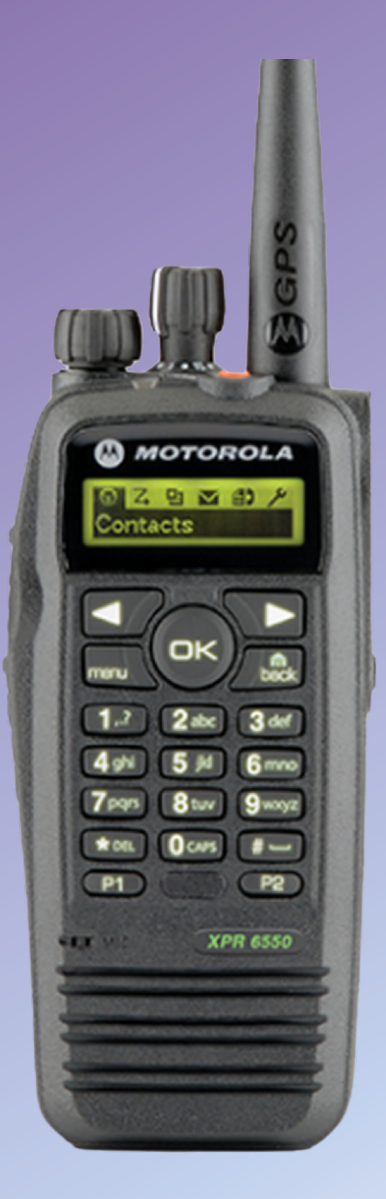

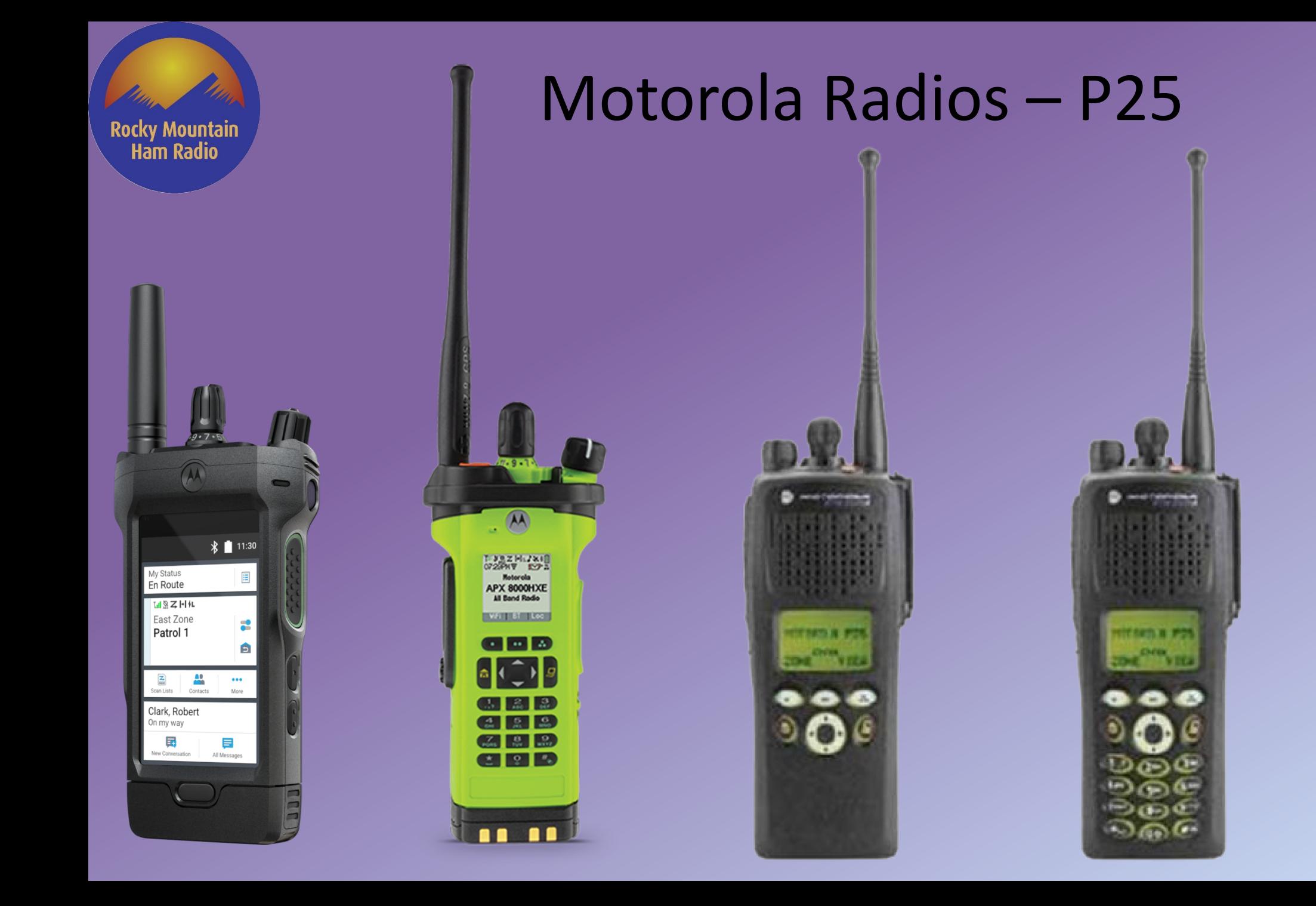

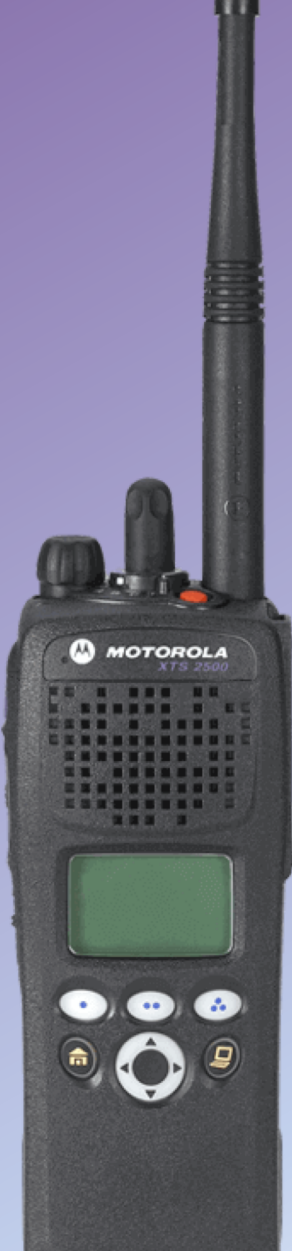

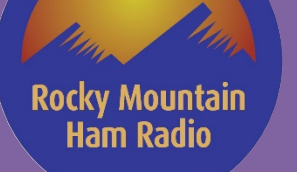

### Motorola Radios - DMR

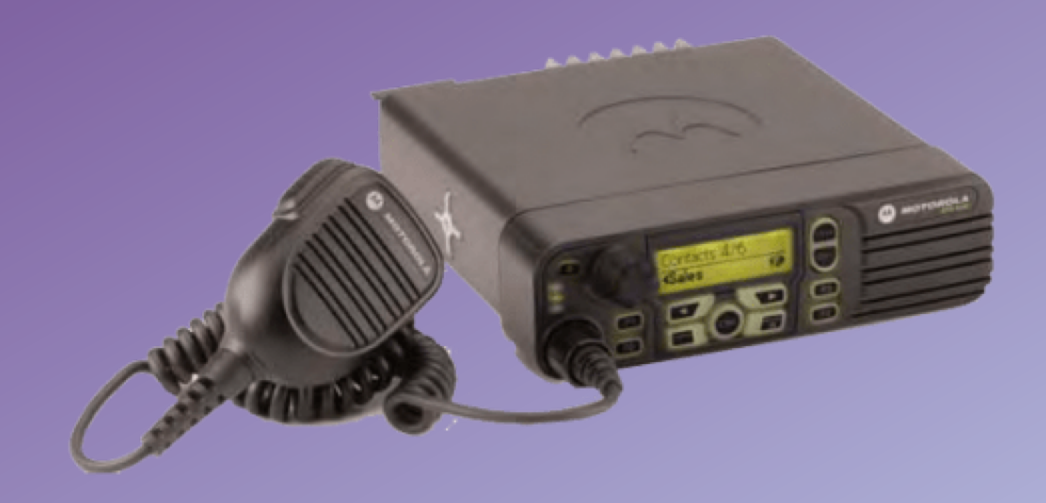

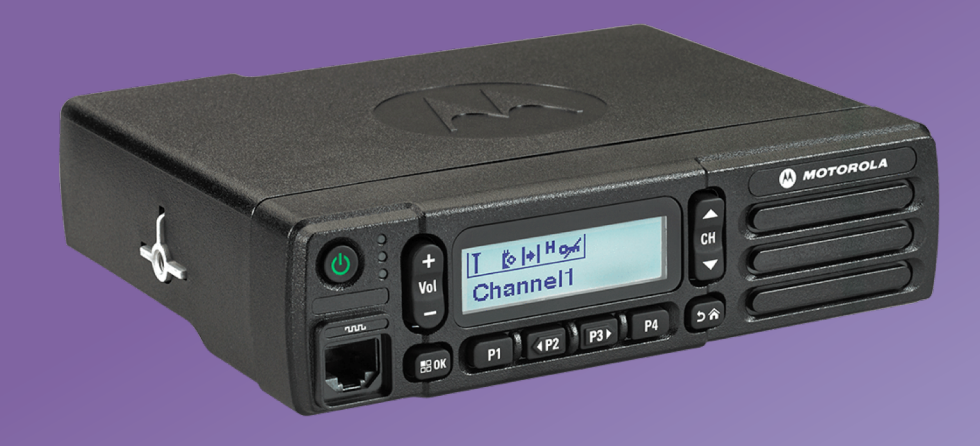

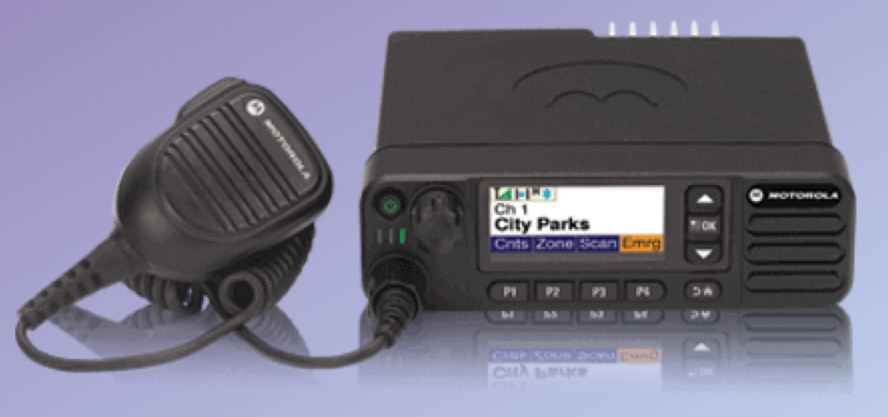

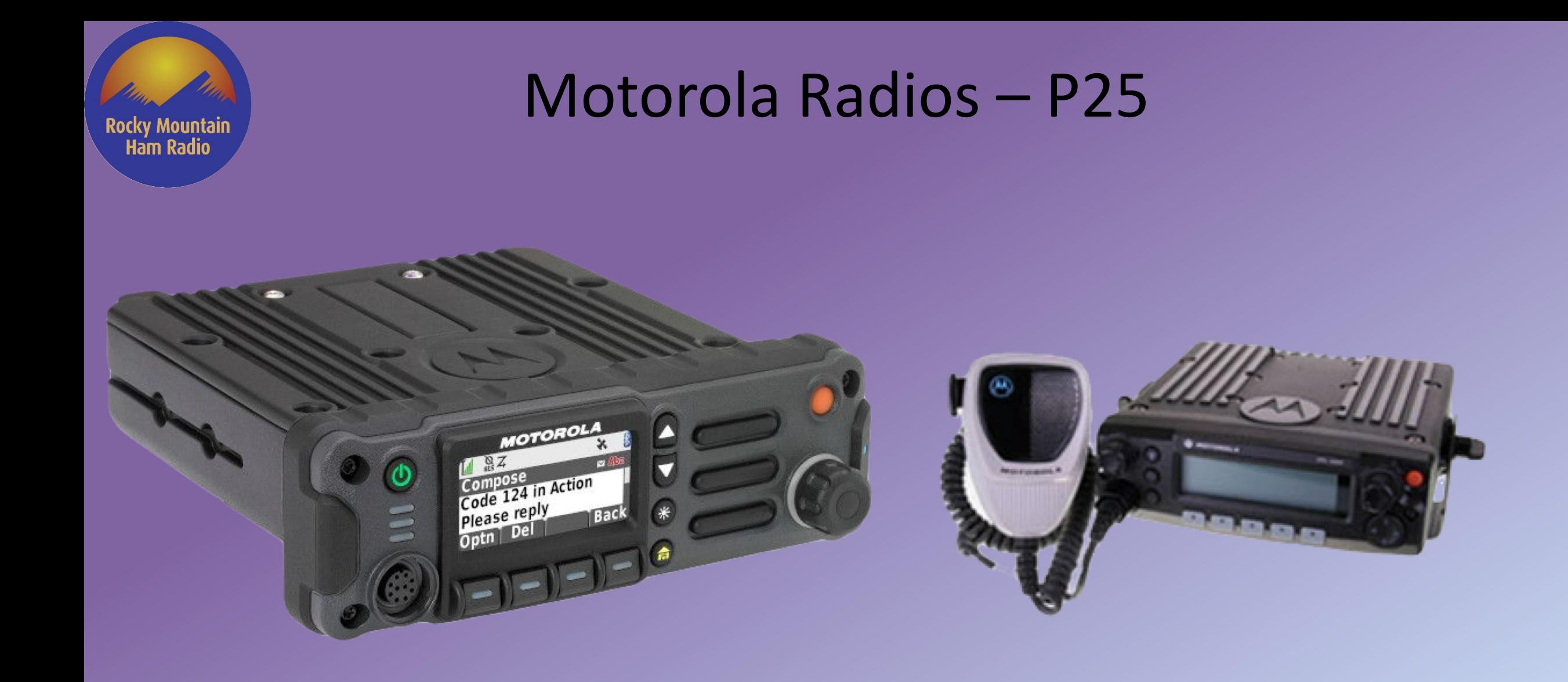

### Motorola Radios

### **MOTOTRBO KEY FEATURES BY TIER**

Rocky Mountain<br>Ram Radio

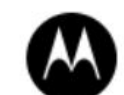

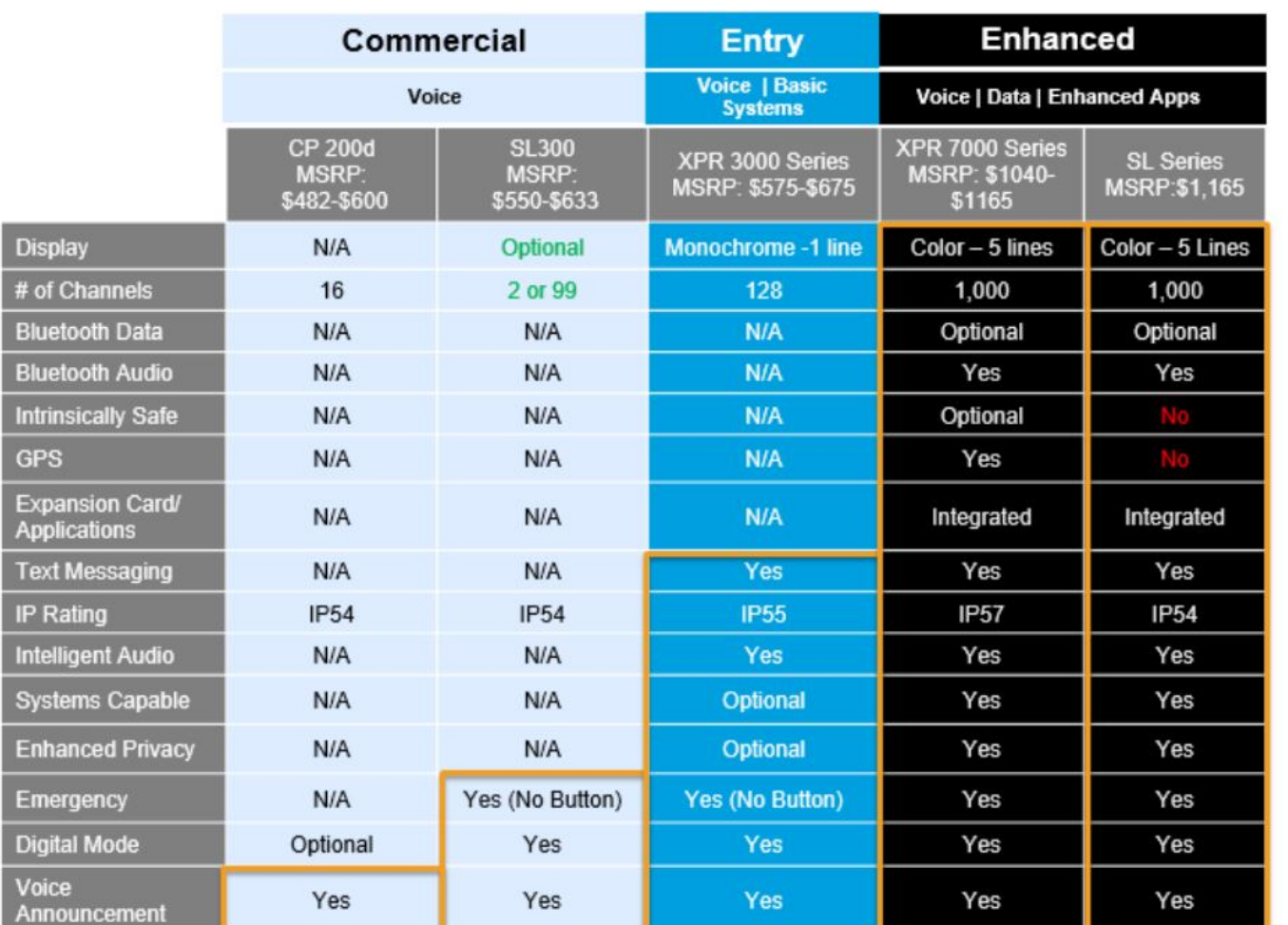

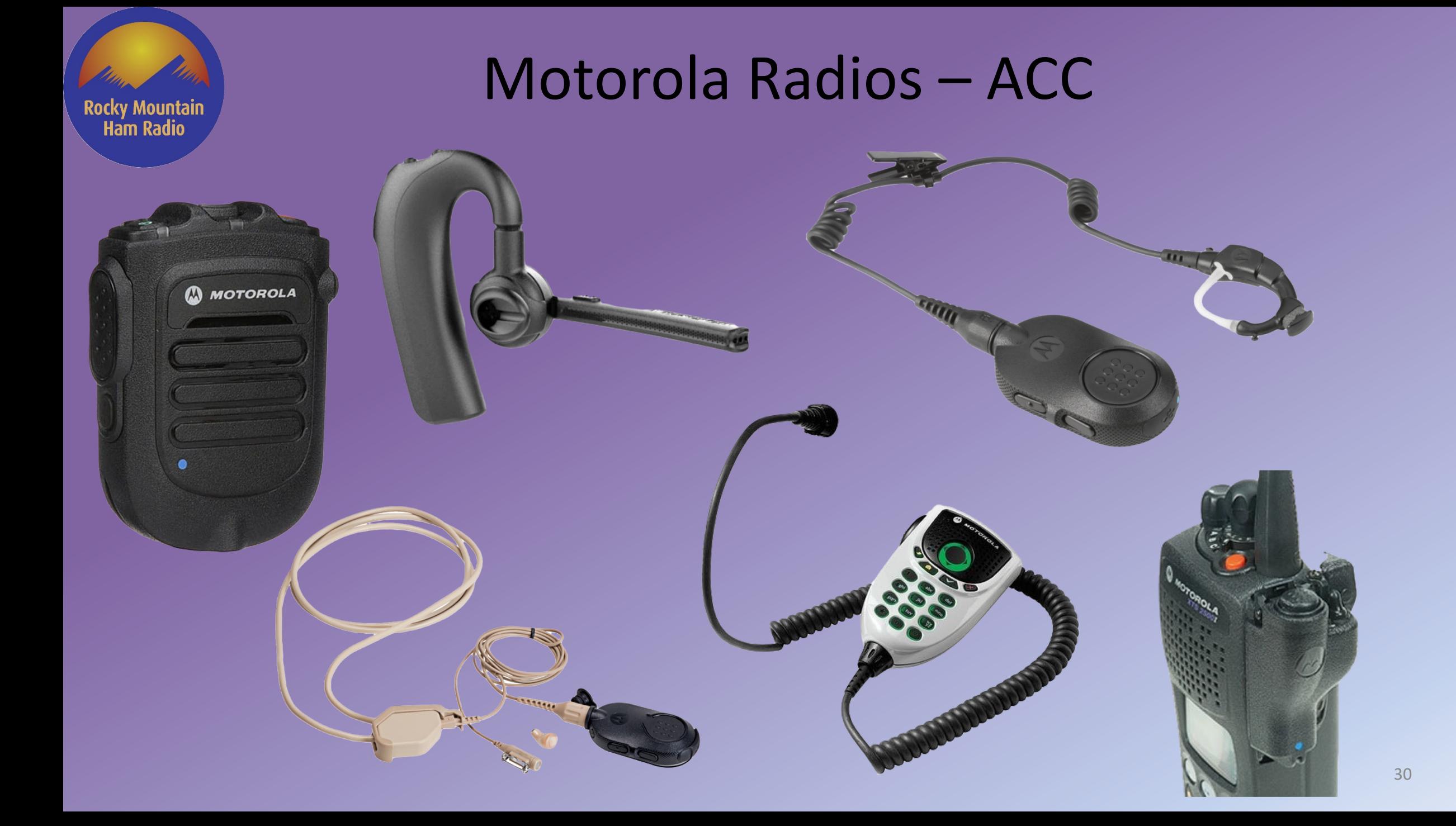

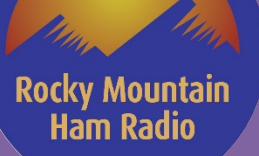

## Motorola Radios - ACC

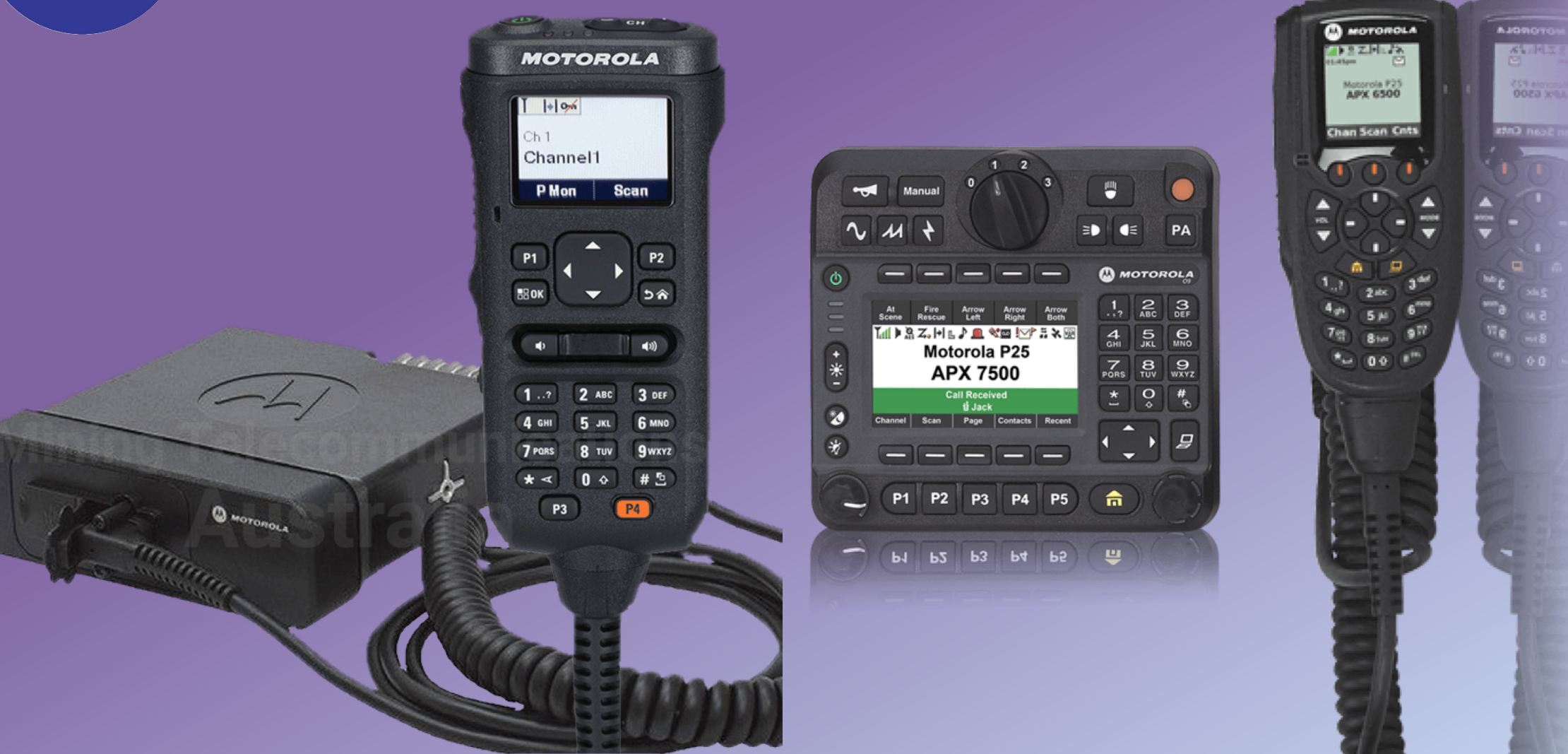

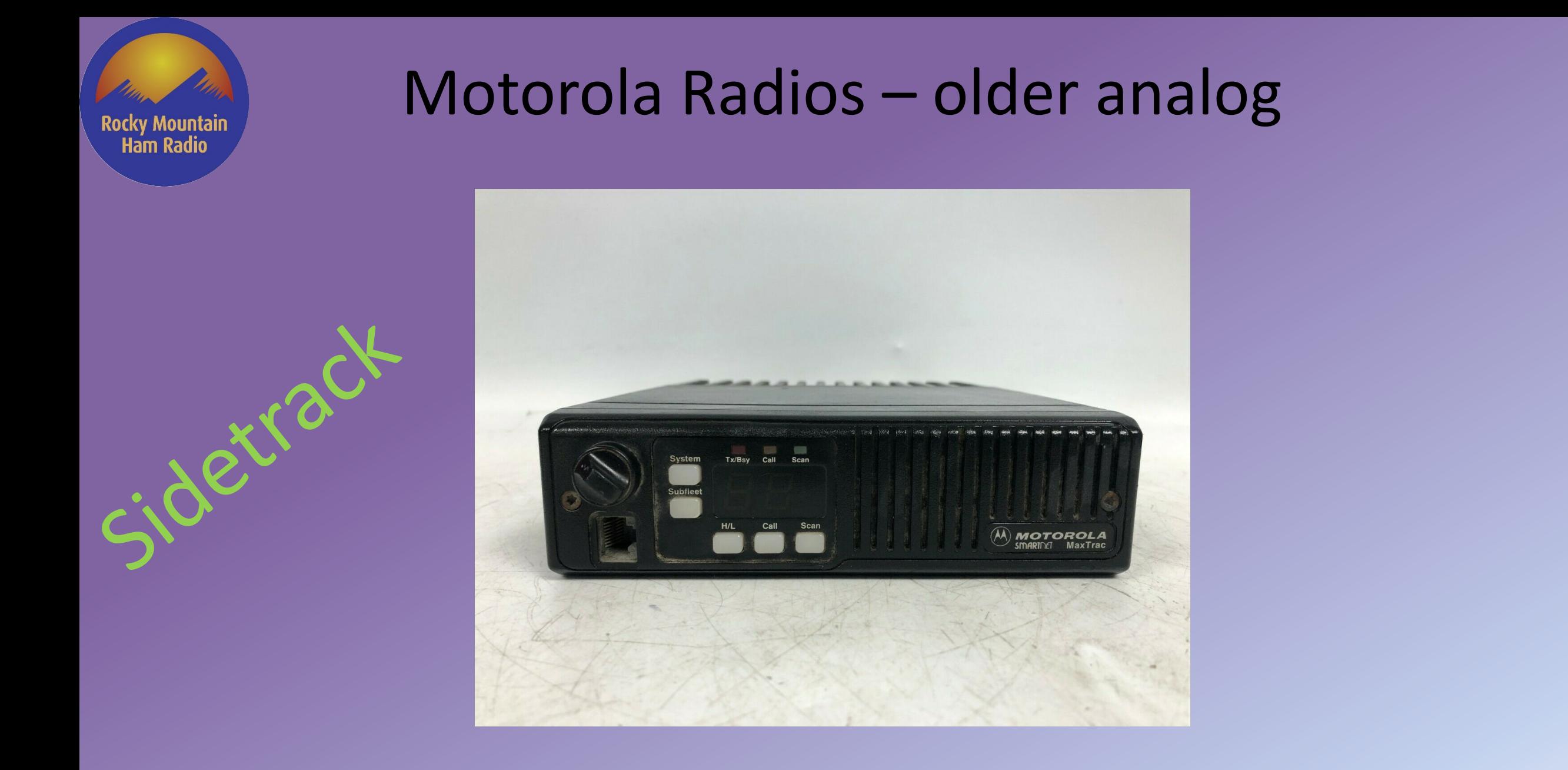

### Motorola Radios - older analog

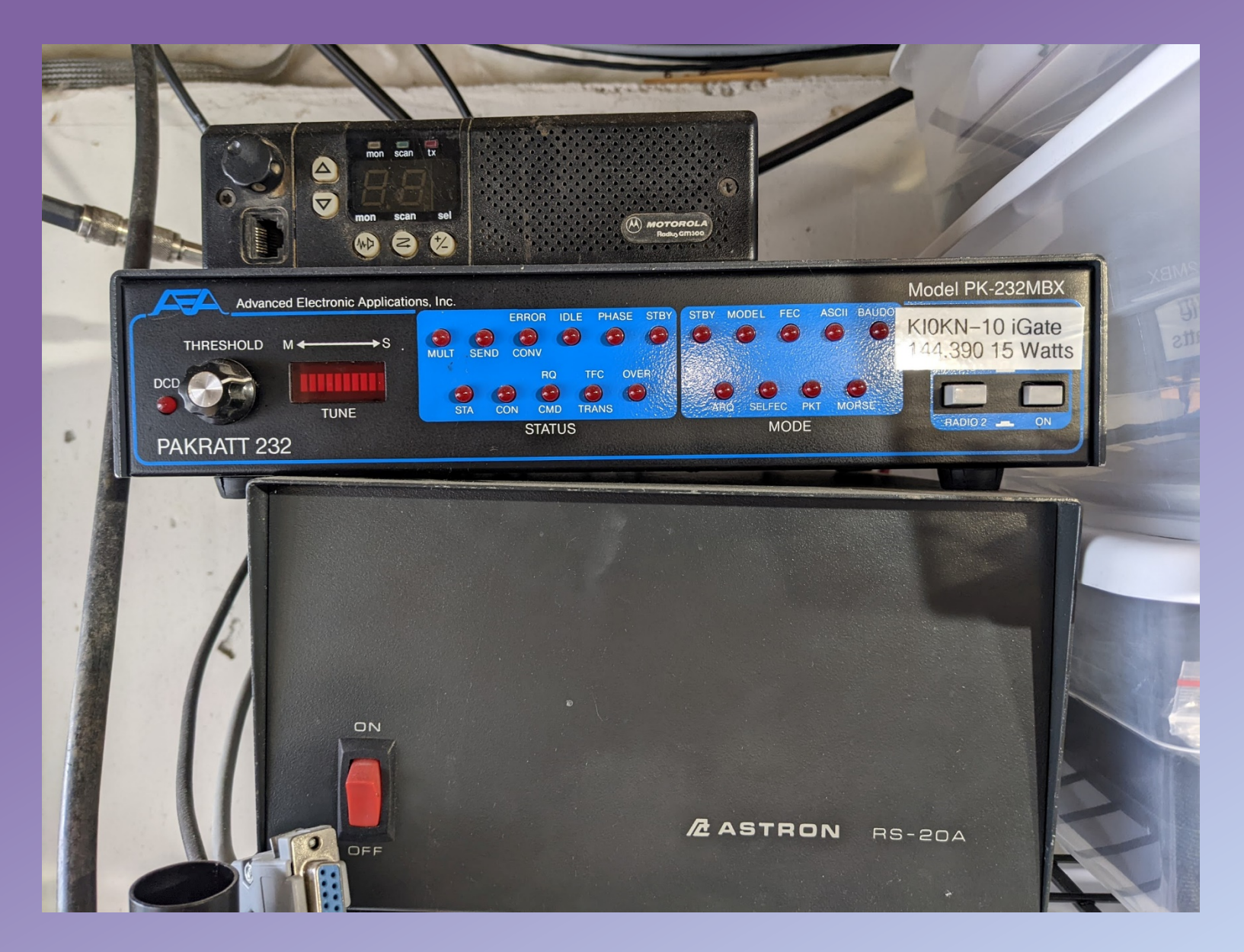

Rocky Mountain<br>Ram Radio

### Motorola Radios - older analog

Rocky Mountain<br>Ram Radio

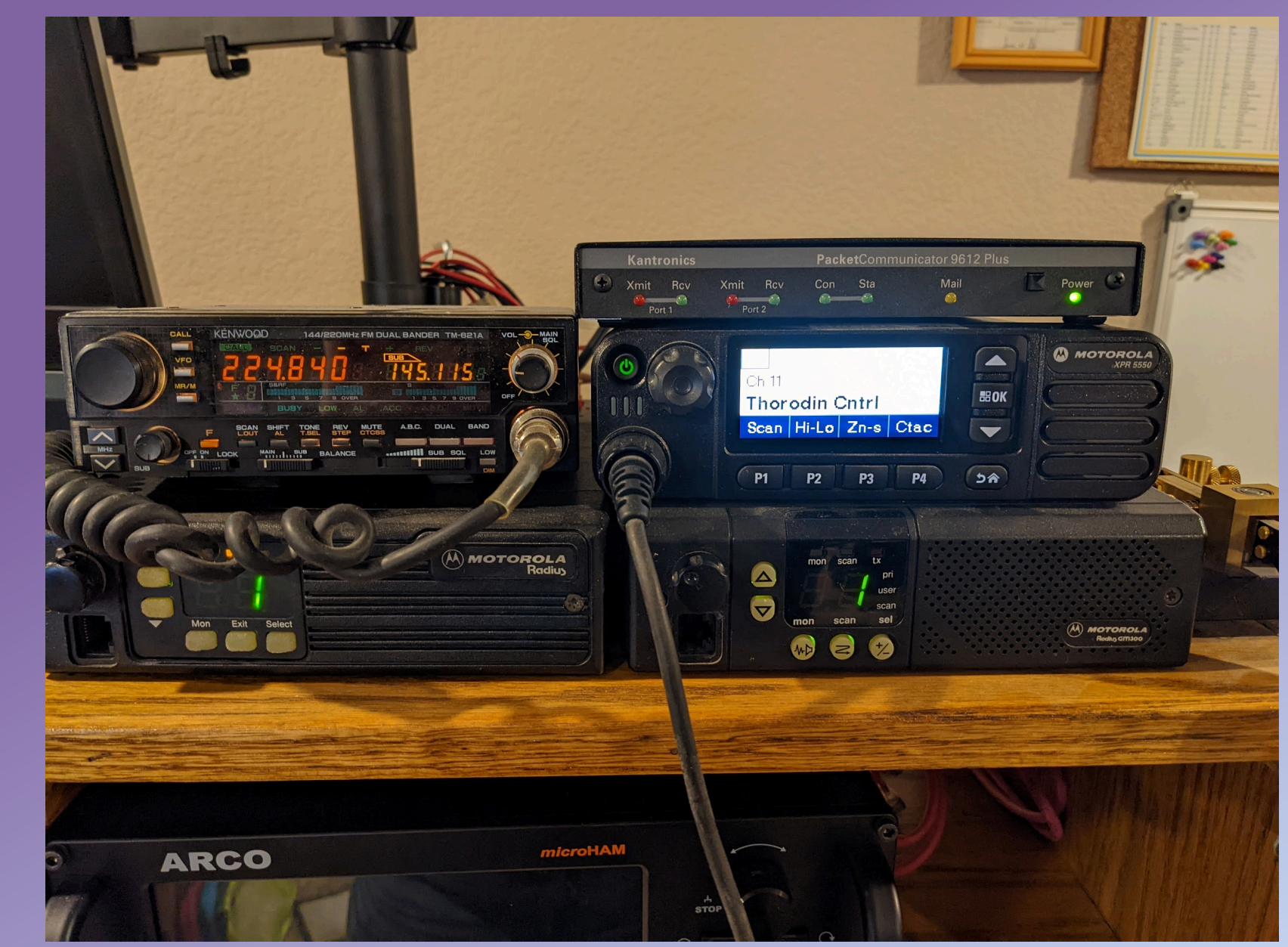

Rocky Mountain<br>Ram Radio

### Motorola Radios - older analog

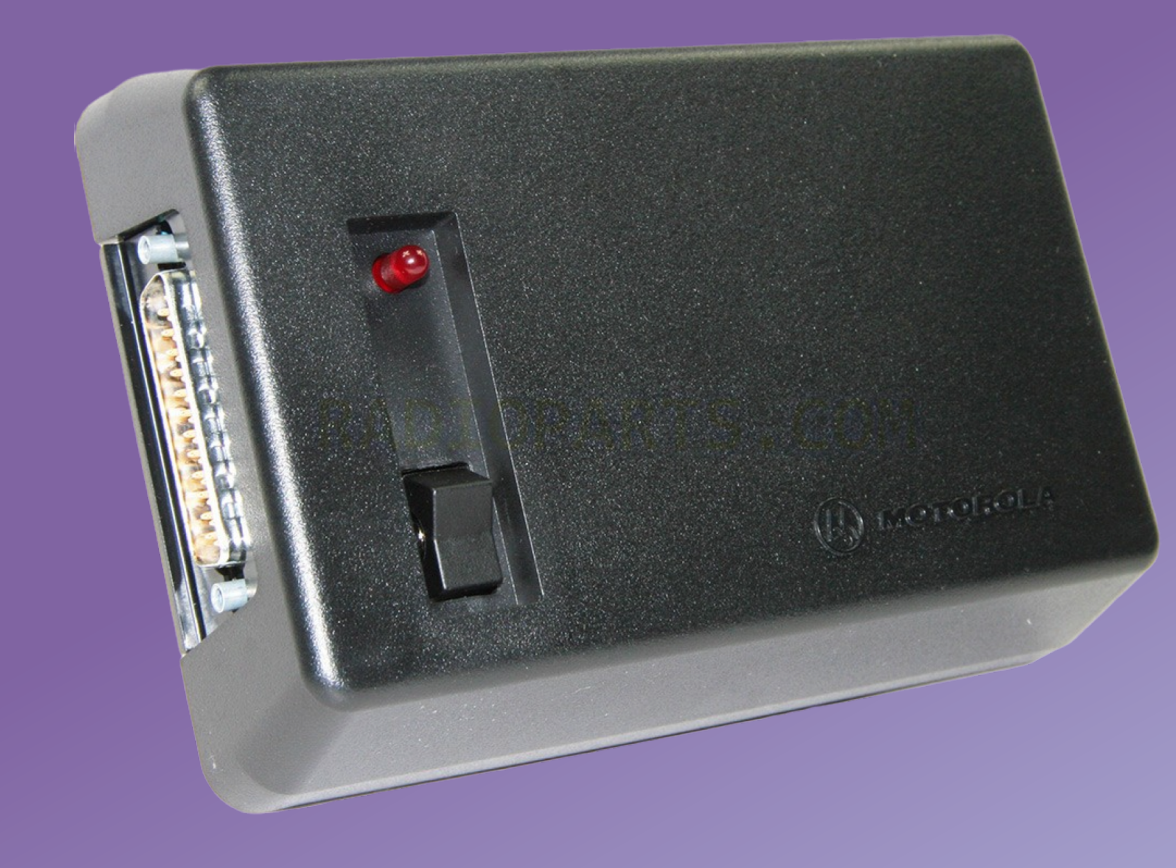

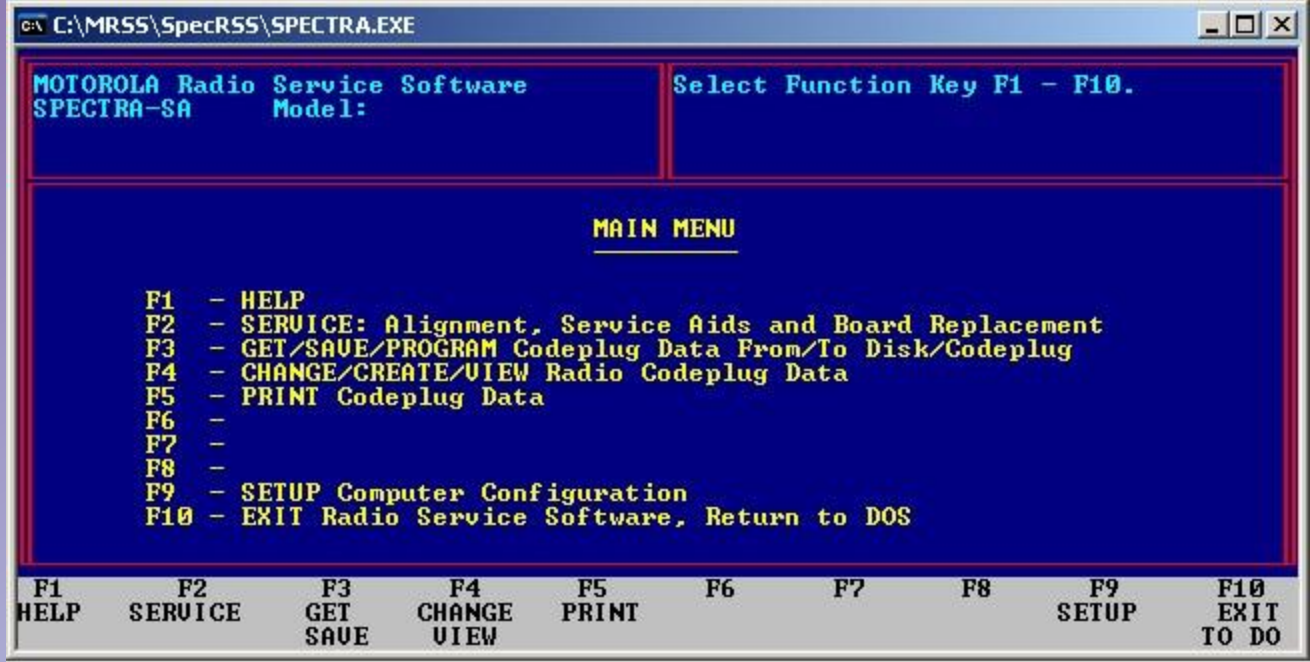

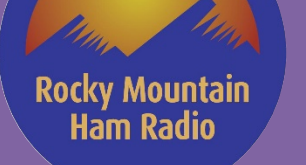

## Motorola Radios - older analog

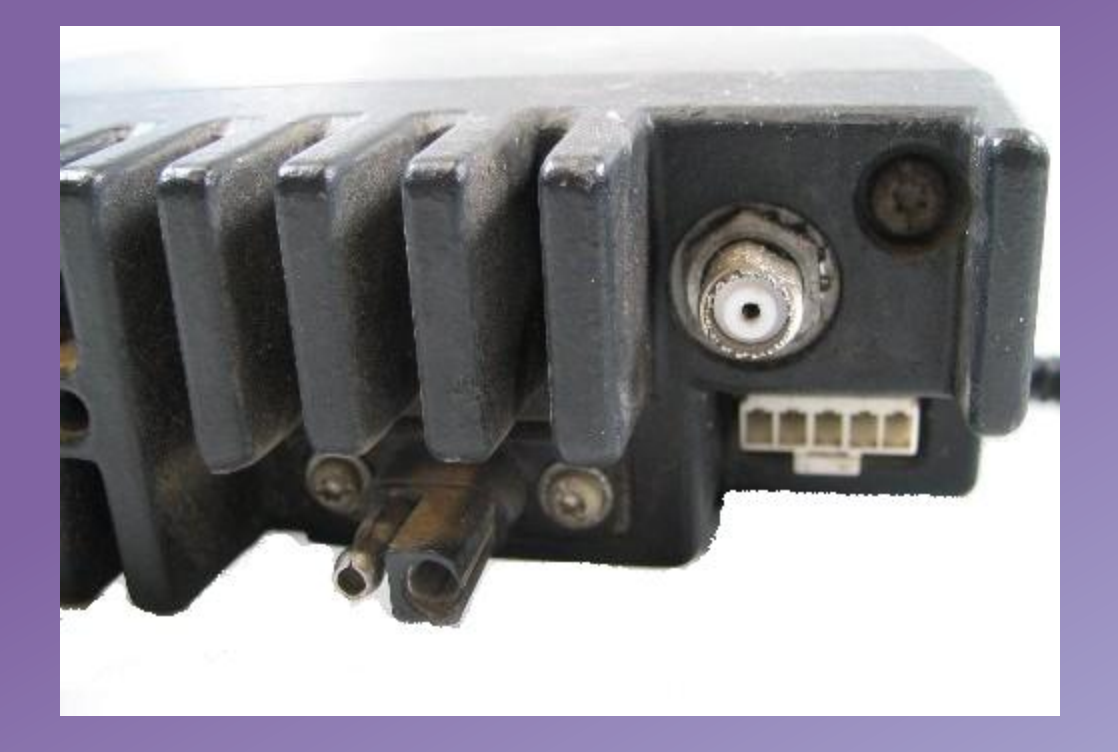

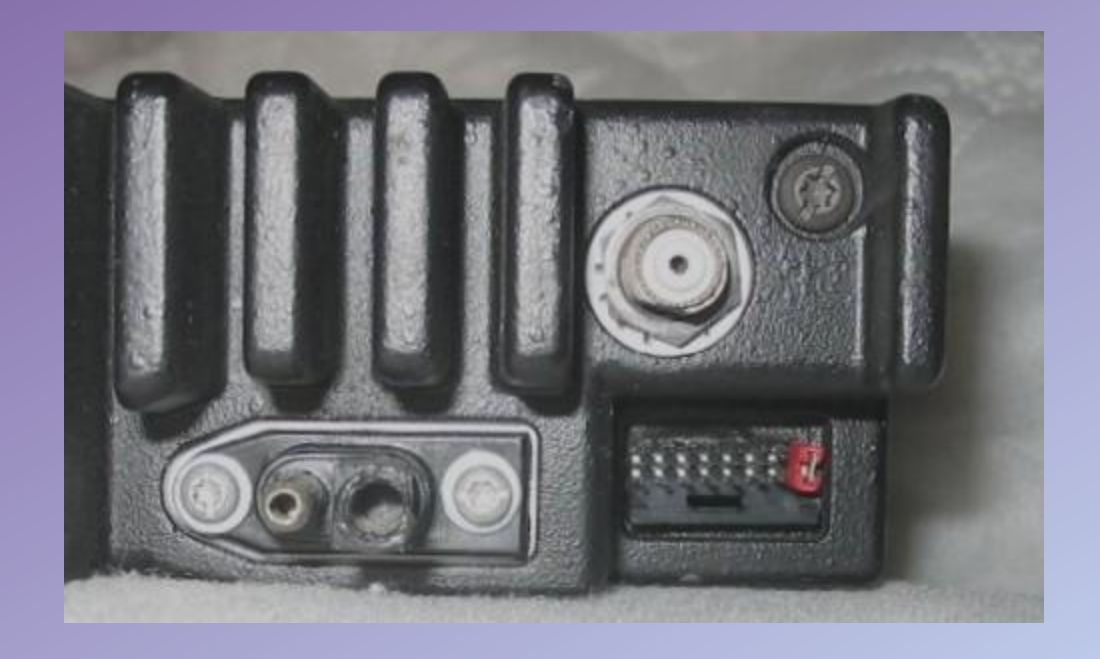
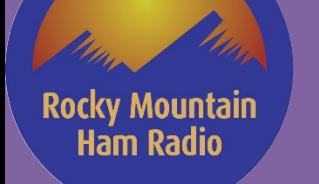

## Motorola Radios - older analog

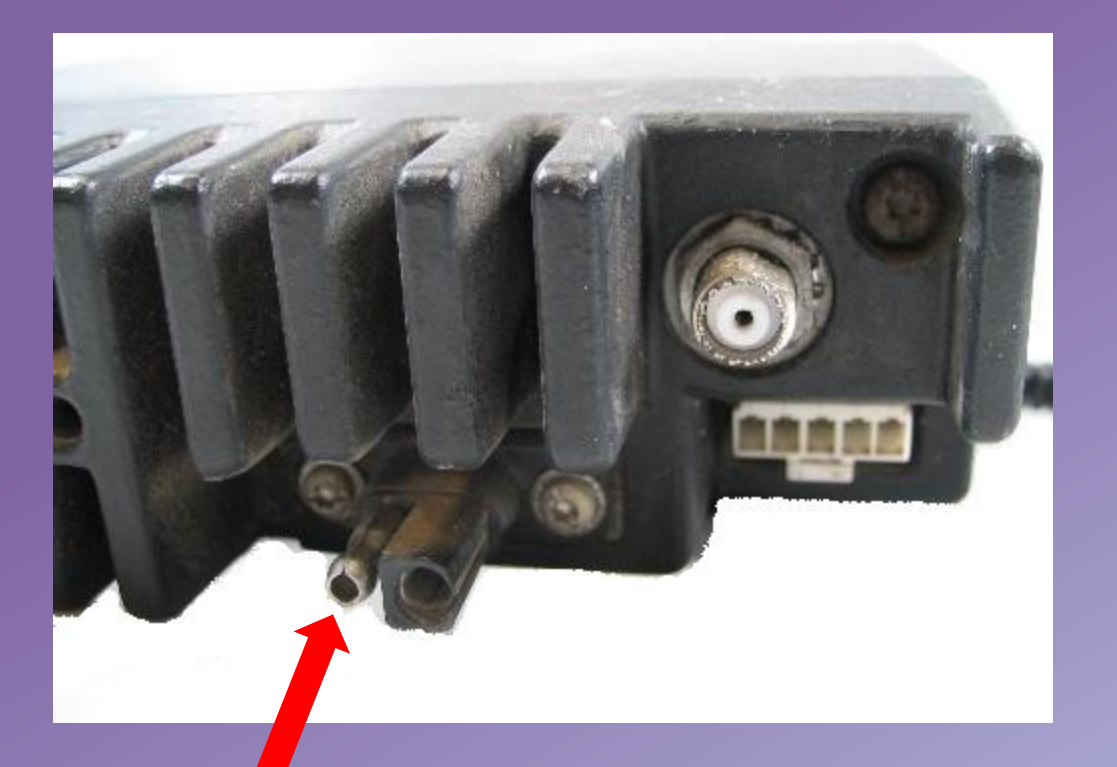

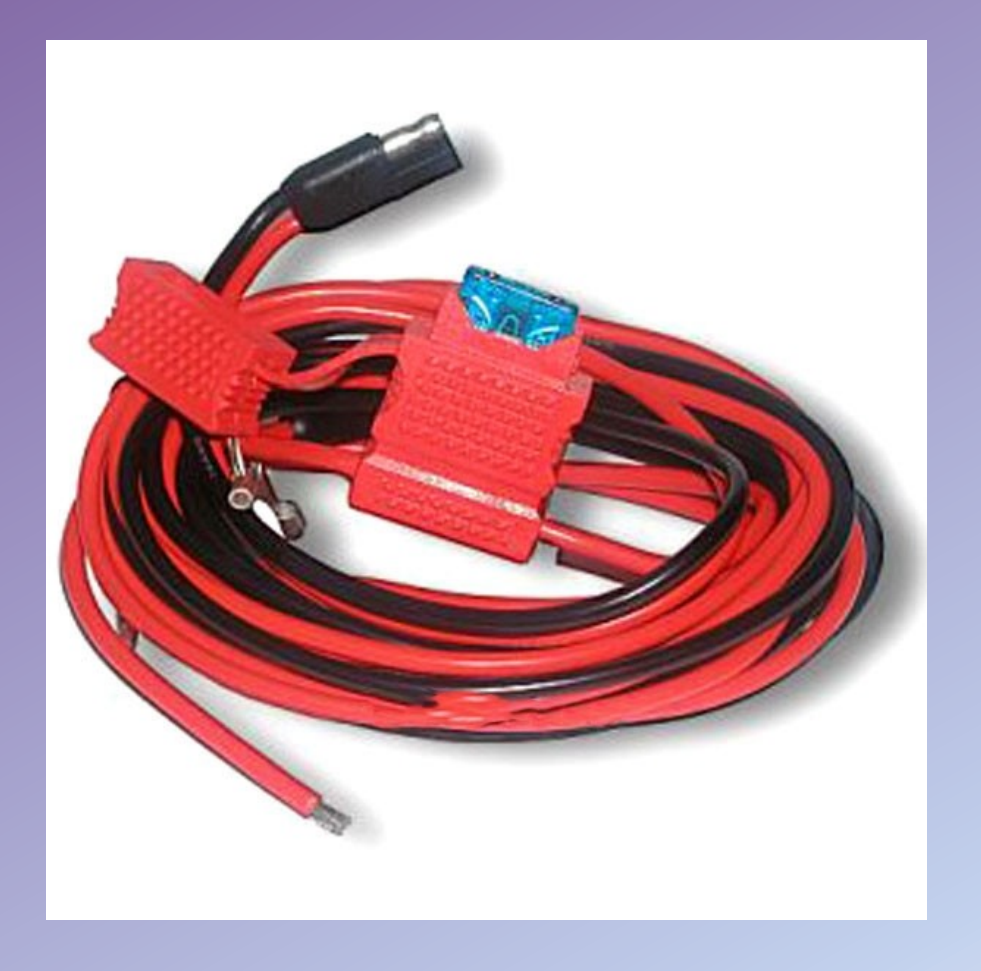

## Motorola Radios - older analog

**Back to Home** 

**Rocky Mountain** 

**Ham Radio** 

#### The Motorola<sup>®</sup> **Index Page**

Maintained by Robert Meister WA1MIK

This page has undergone a major reorganization. Everything is all still here; items just got moved. Use your browser's SEARCH function to find things, as they're now sorted better.

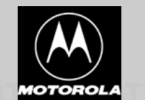

Motorola was split into two different companies early in 2011. There is still some confusion out there as to what products are handled by which company.

Motorola Solutions - effectively the old Motorola: deals with land mobile / two-way radio equipment, Canopy wi-fi systems, and some other things that are radio related. If you go to www.motorolasolutions.com you are viewin

Motorola Mobility - essentially everything that is not land mobile / two-way radio: cable TV boxes, cellphones and some other things. This is the part Google offered to buy in August 2011 for \$12.5 billion. If you go to ww has no concept of land mobile / two-way radio - not even a courtesy pointer.

Note: Any Motorola parts or manual prices mentioned on this page (or on any page at this web site) should be taken only as a rough guideline. Motorola adjusts prices quarterly, and offers one set of prices to their dealers "self-maintaining" fleet customers (i.e. those that have their own radio shops... cities, counties, police departments, fire departments, etc) and a third set of prices on their telephone order desk (i.e. retail sales). Fo appreciate an emailed update if you discover a major price change on any item.

Note: Many articles on this page (or on any page at this web site) mention manual product numbers. Those manuals were available at the time the article was written but may no longer be available today. Motorola usually dis parts and no more manuals. If you need a manual for a radio, call Motorola and see if it's still available. If not, you'll have to look for a used one being sold privately or on the popular auction sites.

#### **General Information Pages and Articles:**

It's probably wise to read some of this first, because it will answer a lot of questions that may pop up as you navigate to other pages and read other articles.

- How to order manuals or parts from Motorola by Mike Morris WA6ILQ.
- Some of the tricks I've picked up over the years... • Figuring out what you have by Mike Morris WA6ILQ.
- Cracking the model / ID number... with explanations of power levels, frequency bands, and a suffix table.
- Deciphering the three-letter-and-four-digit part numbers by Mike Morris WA6ILO.
- A web page compilation the number breakdown table. The data is combined from four different vintages of old Motorola Buyer's Guide publications. • Deciphering the first two digits of part numbers by Robert Meister WA1MIK. A list of the parts categories from a 1976 publication.
- Accounting Product Code (APC) List Decodes the first three digits of many two-way product serial numbers.
- Translating the battery date code by Mike Pugh KA4MKG
- Determining Date of Manufacture from the Serial Number
- Touch Up Paint Colors by Mike Morris WA6ILQ.
- For years Moto has offered spray cans of color matched paint in their parts catalog. This is a list of the colors and part numbers that I know of, the usage and a few notes on alternate methods of color matching. Correctio • Radio Service Software (RSS) and the Radio Interface Box (RIB)
- Some problems and some solutions... Compiled from information provided by several knowledgeable folks. Includes schematics of various RIBs
- The Motorola Test Equipment Page Radio test equipment made by or for Motorola.
- The Motorola Portable Test Set Page Radio test sets, metering kits and accessories. Information on several vintages including the P-8501, TU546, S1056, S1055, S1055, S1059 series, R1033, RTX4005 and several base station / repeater test sets. Also has several portable radio test and programming cables.

#### **Radio-Specific Pages and Articles:**

### http://repeater-builder.com

**Rocky Mountain Ham Radio** 

## Motorola Radios – older analog

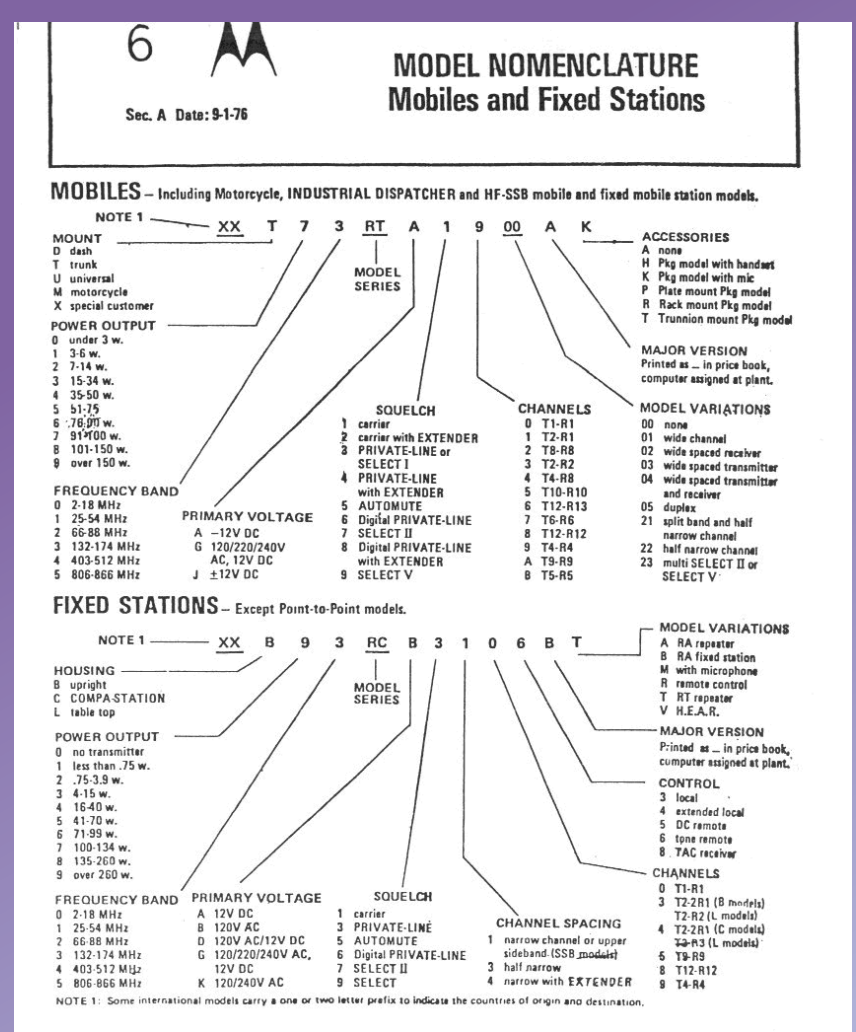

http://repeater-builder.com

Rocky Mountain<br>Ram Radio

#### Motorola Radios

NOW, back to

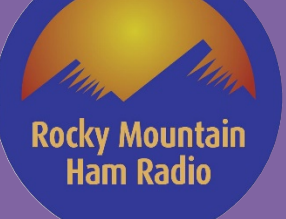

- 16.0 vs. 2.0
	- 16.0 Build 828
	- 2.0 (Between 2.0 and 2.10)
- Firmware

- Hardware vs. Software features (EID entitlements)
	- Wideband keys, Audio keys

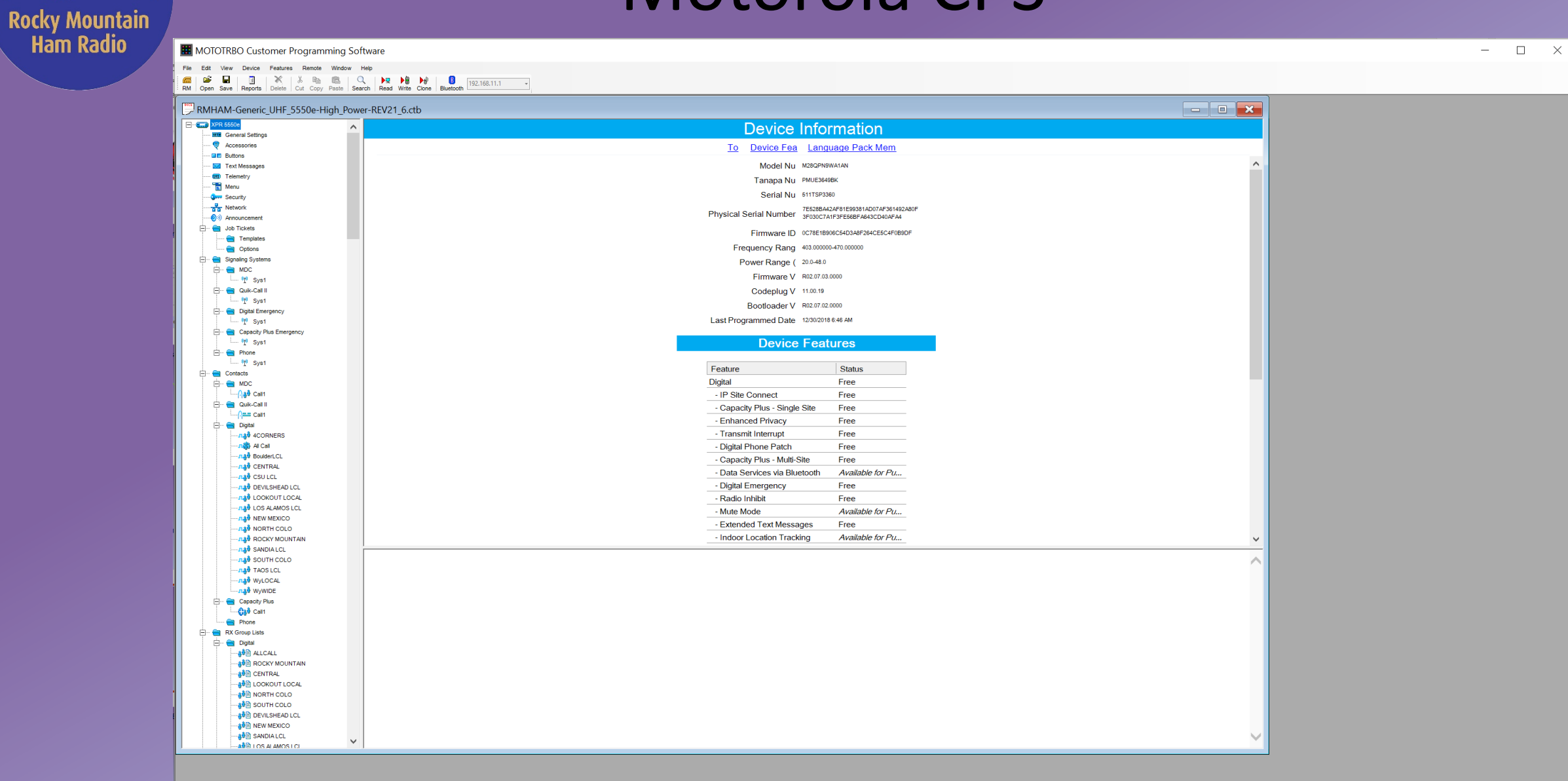

42

**Rocky Mountain Ham Radio** 

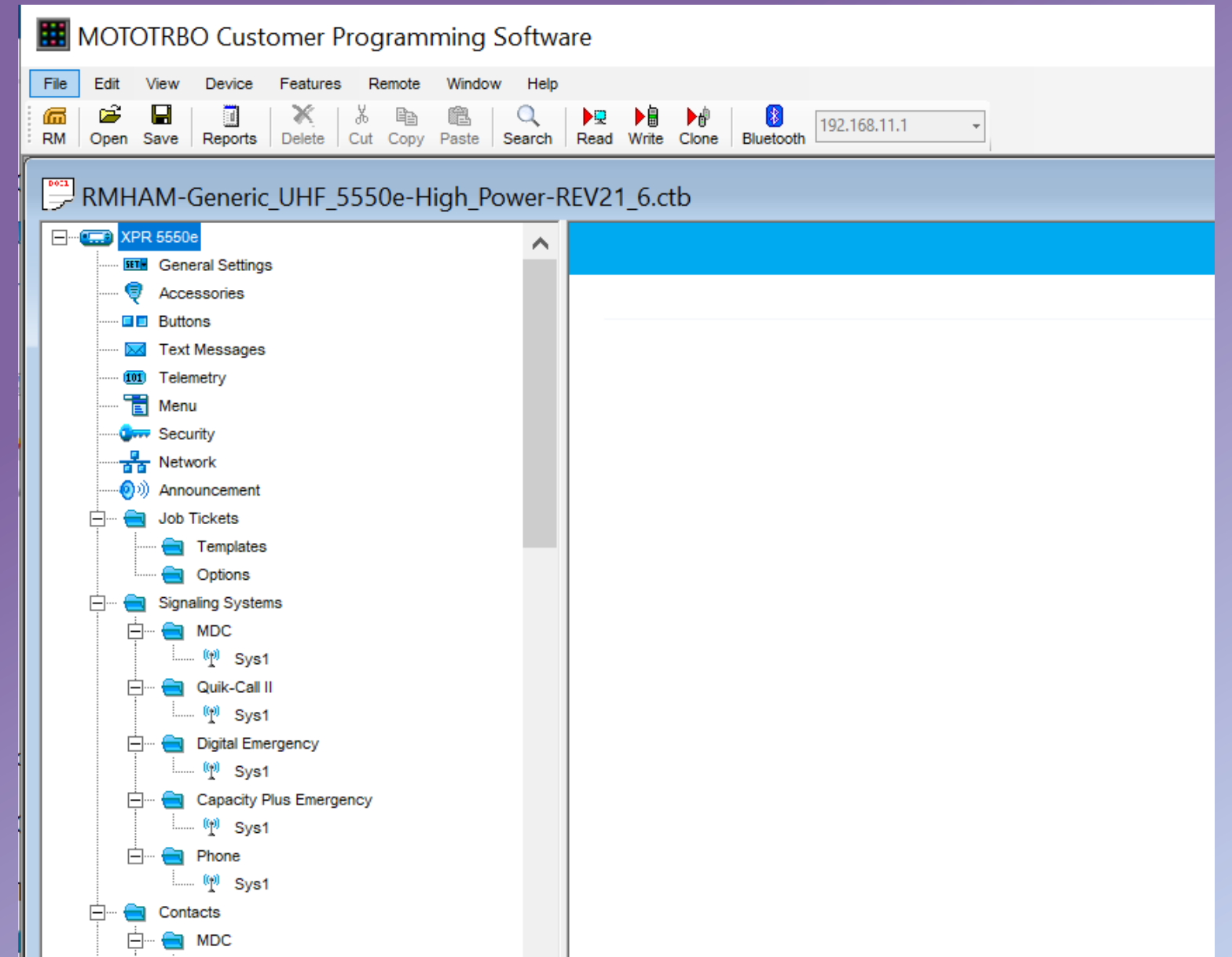

## Motorola CPS - Help!!

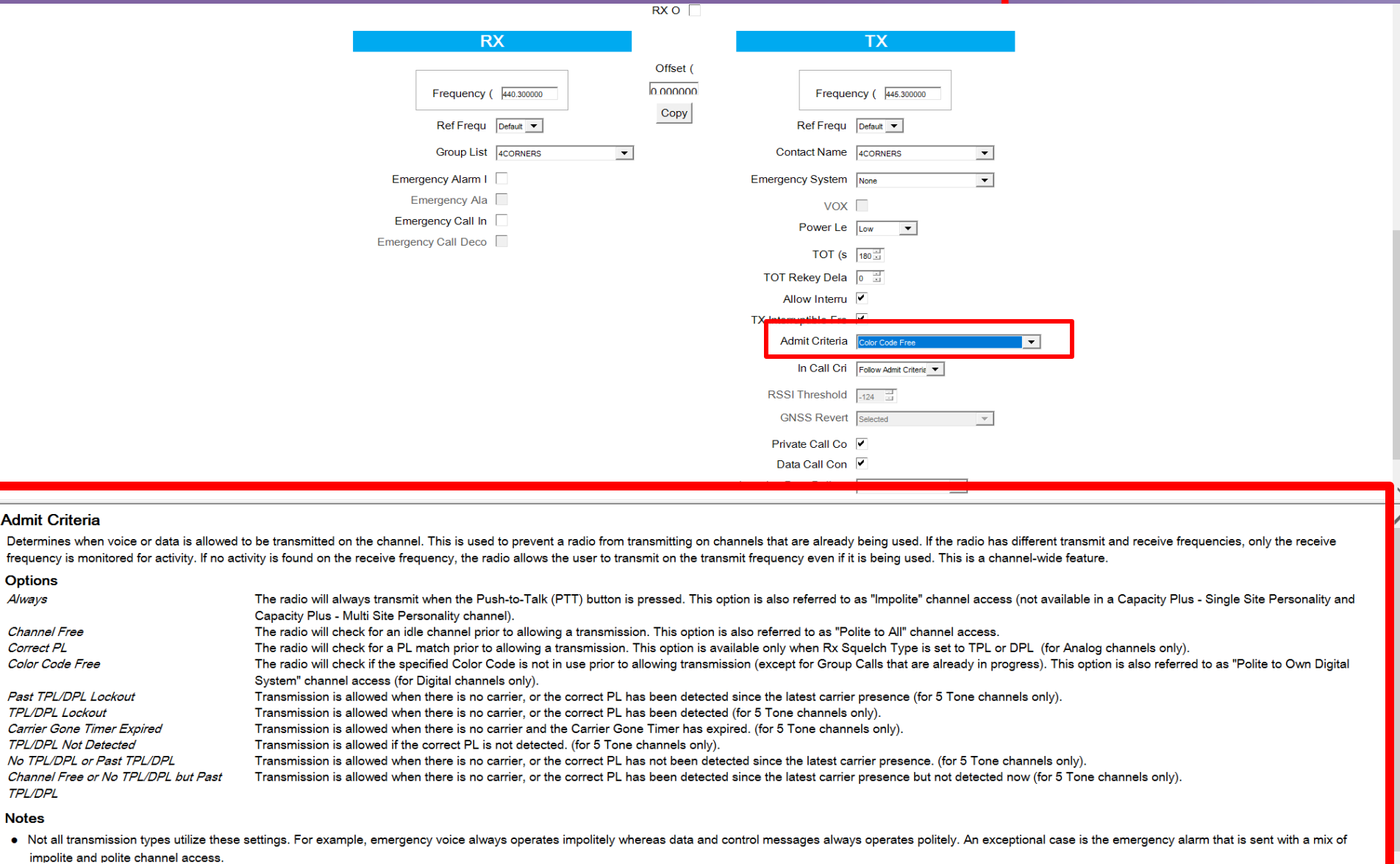

• The RX Only feature must be disabled.

Admit Criteria

**Options** Always Channel Free Correct PL Color Code Free

**TPL/DPL Notes** 

 $\sqrt{2}$ 

MAR

Rocky Mountain<br>Ram Radio

 $\overline{\phantom{0}}$ 

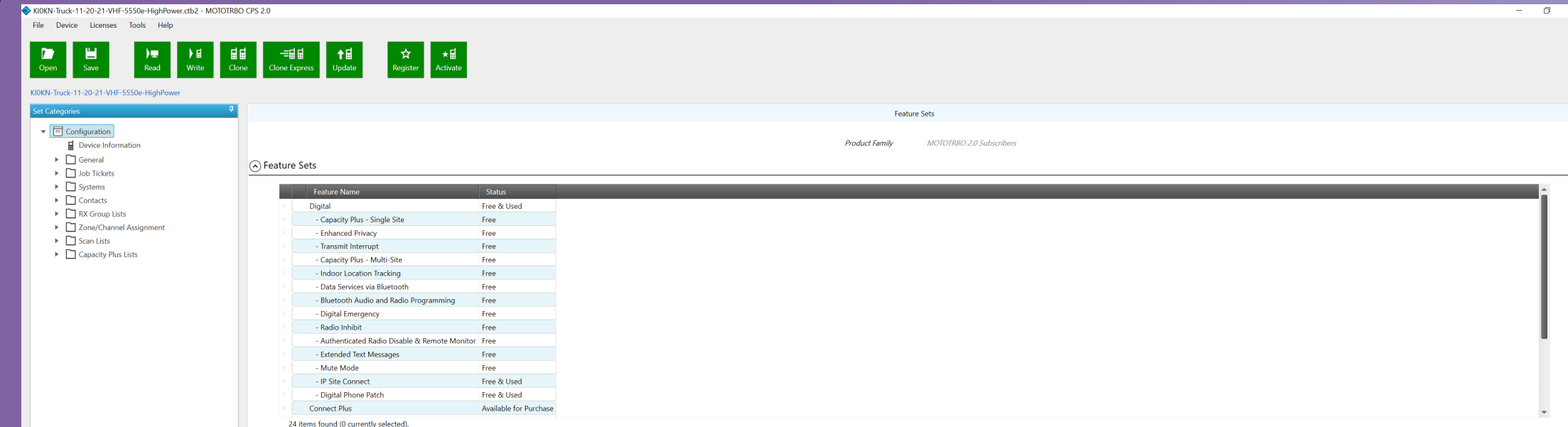

n.

Rocky Mountain<br>Ram Radio

Rocky Mountain<br>| Ham Radio

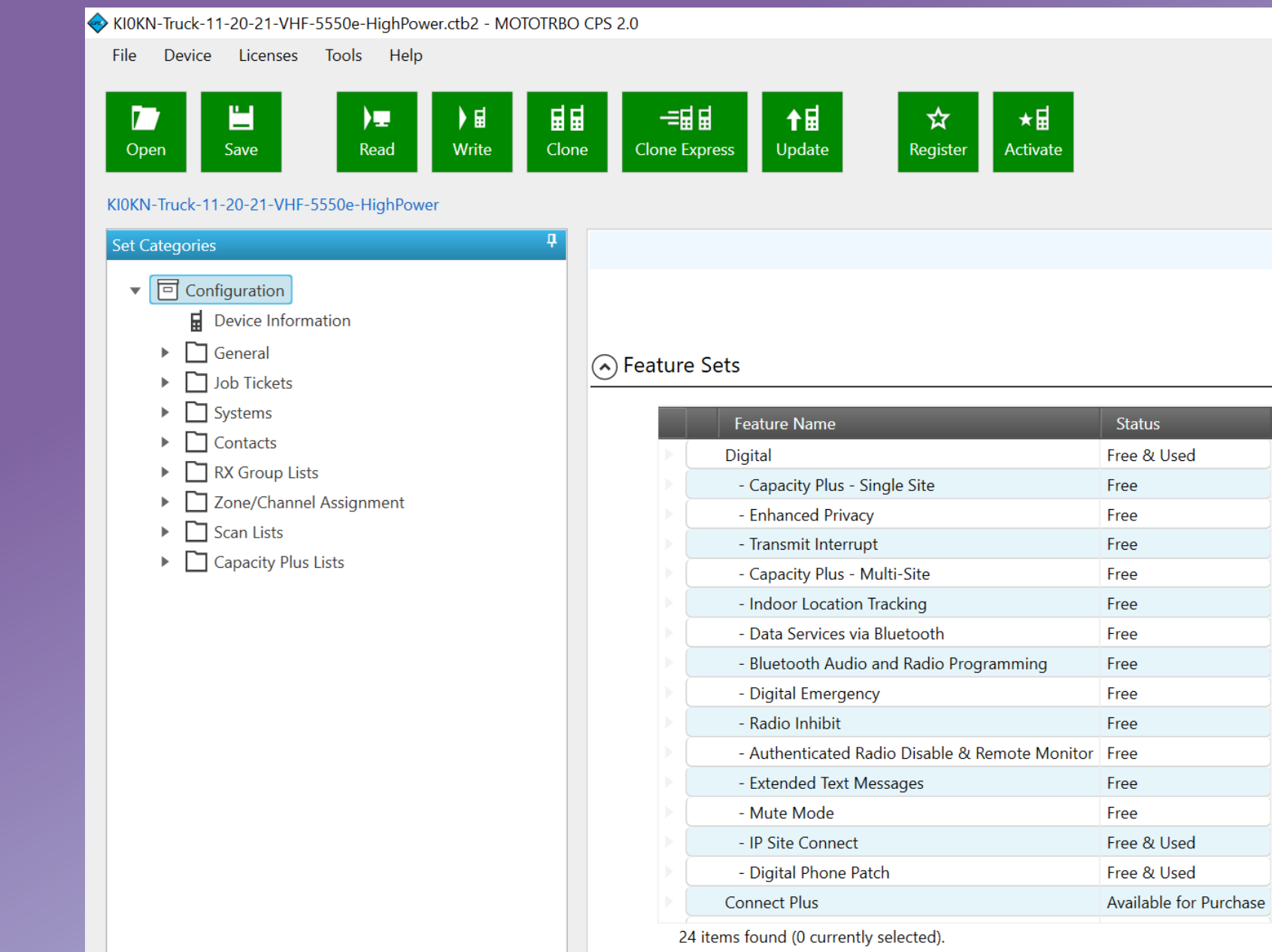

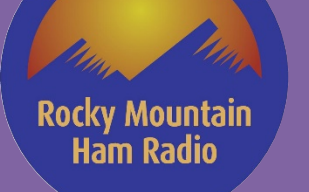

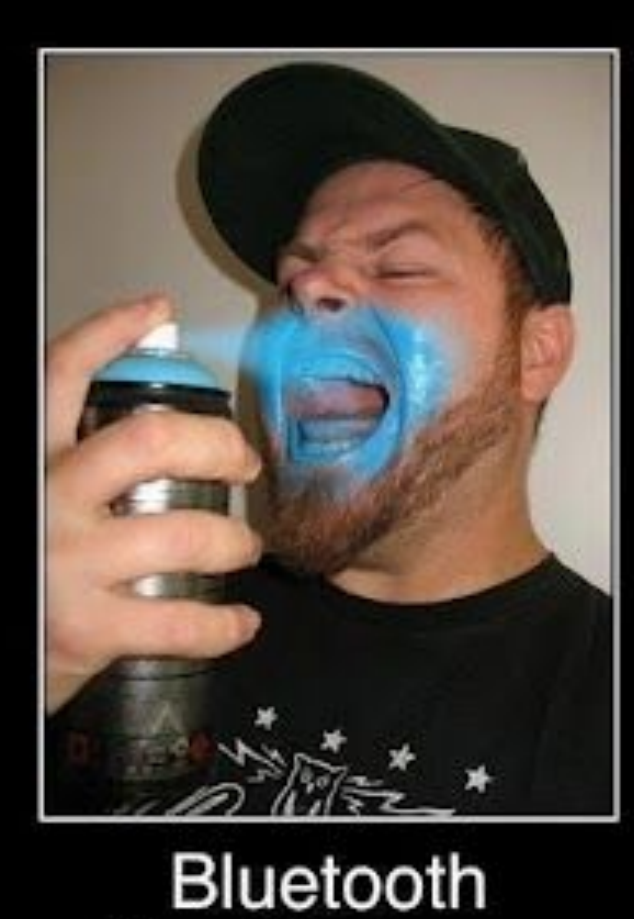

Your doing it wrong

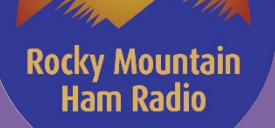

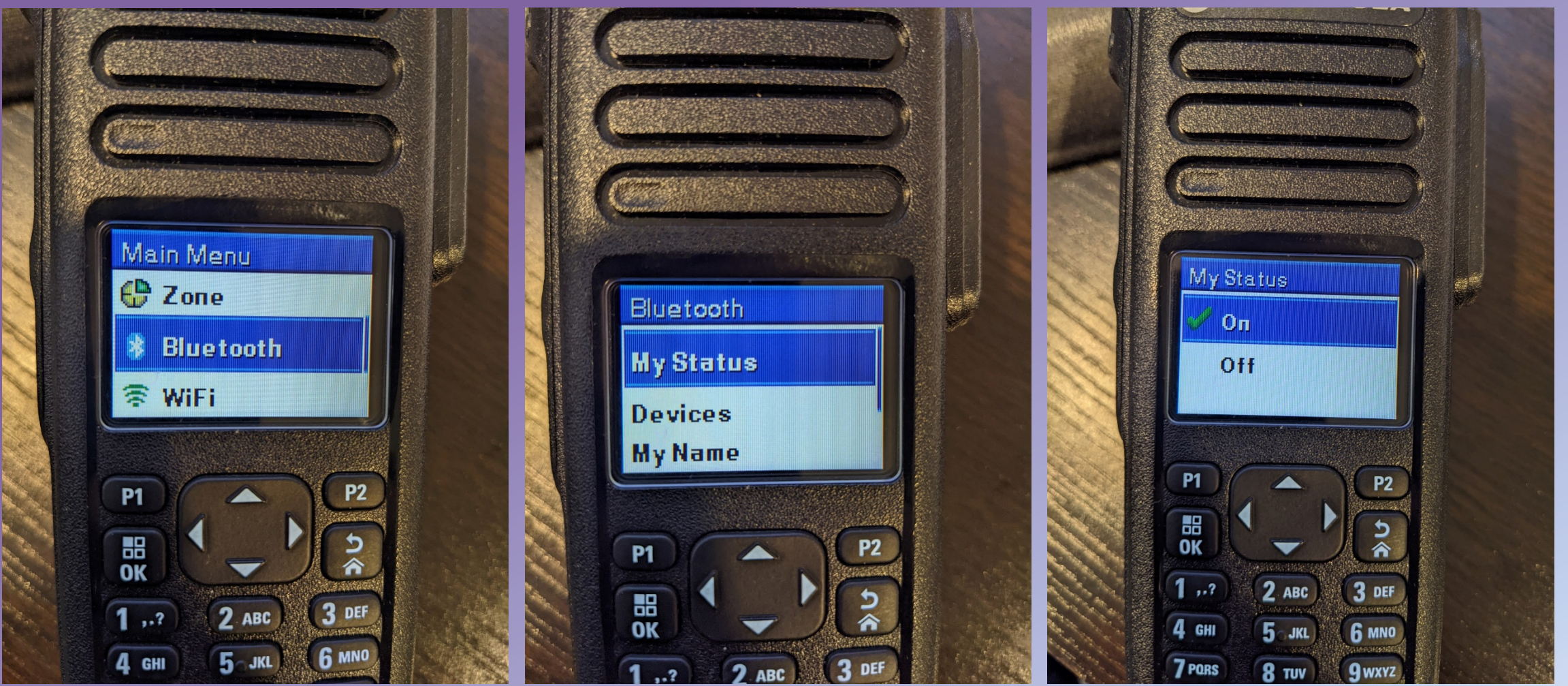

Rocky Mountain<br>Ram Radio

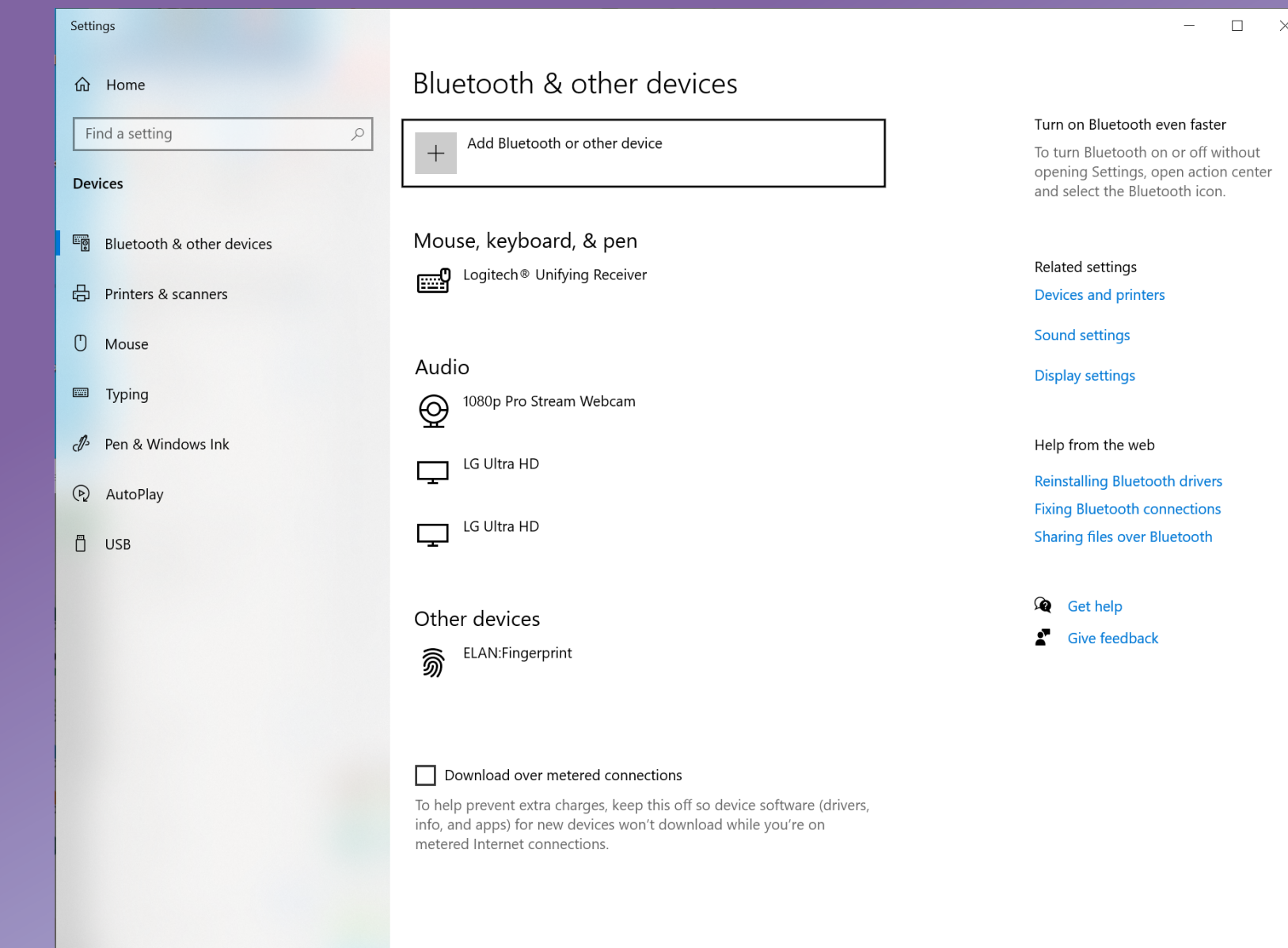

Rocky Mountain<br>Ram Radio

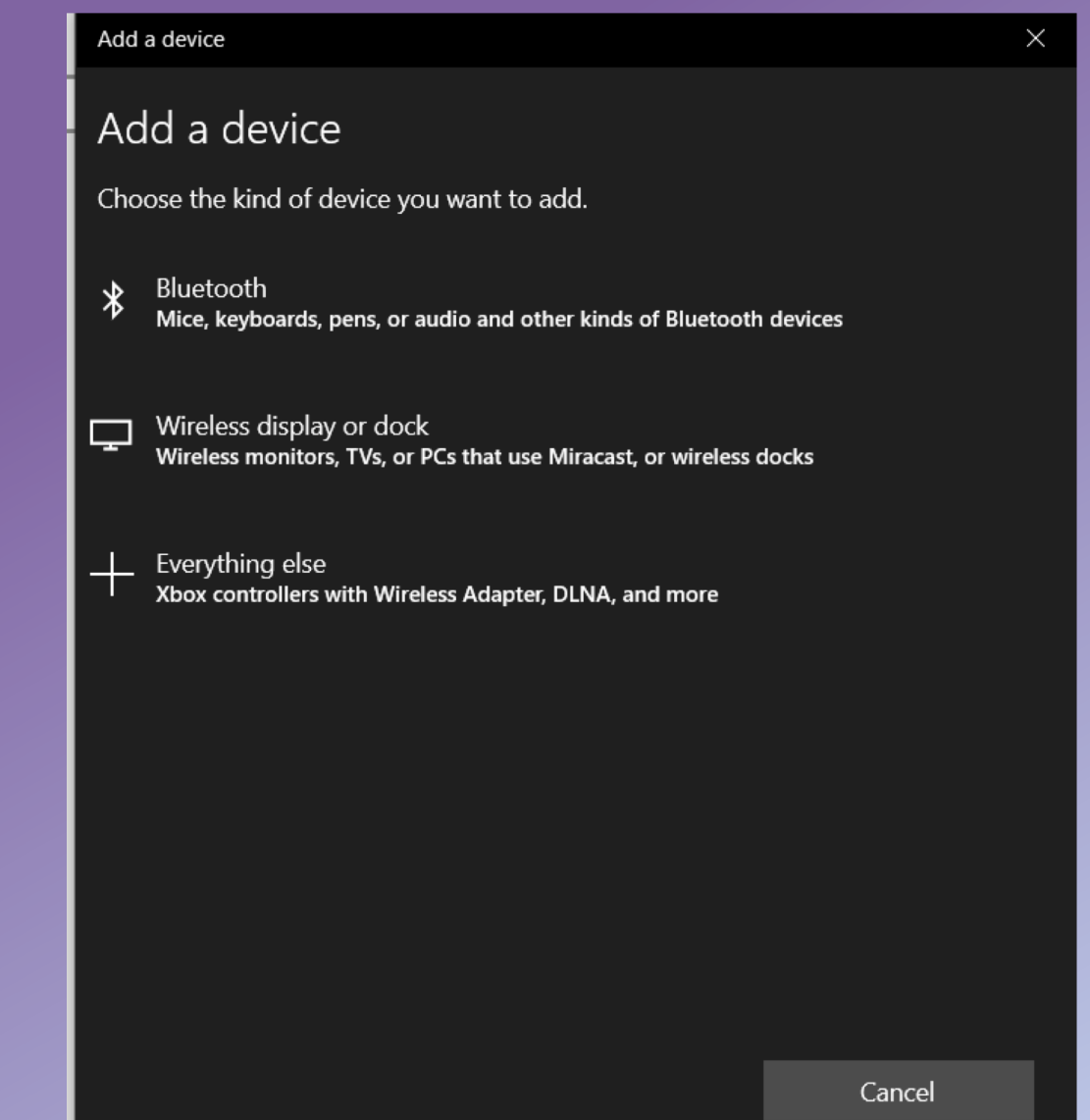

#### Add a device

Rocky Mountain **Ham Radio** 

#### Add a device

Make sure your device is turned on and discoverable. Select a device below to connect.

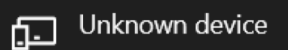

#### KI0KN - 3108198

⊔

Connecting Press Connect if the PIN on KI0KN - 3108198 matches this one.

#### 258697

Cancel Connect

 $\times$ 

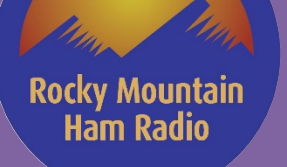

#### Add a device

Your device is ready to go!

KI0KN - 3108198 IJ Paired

 $\times$ 

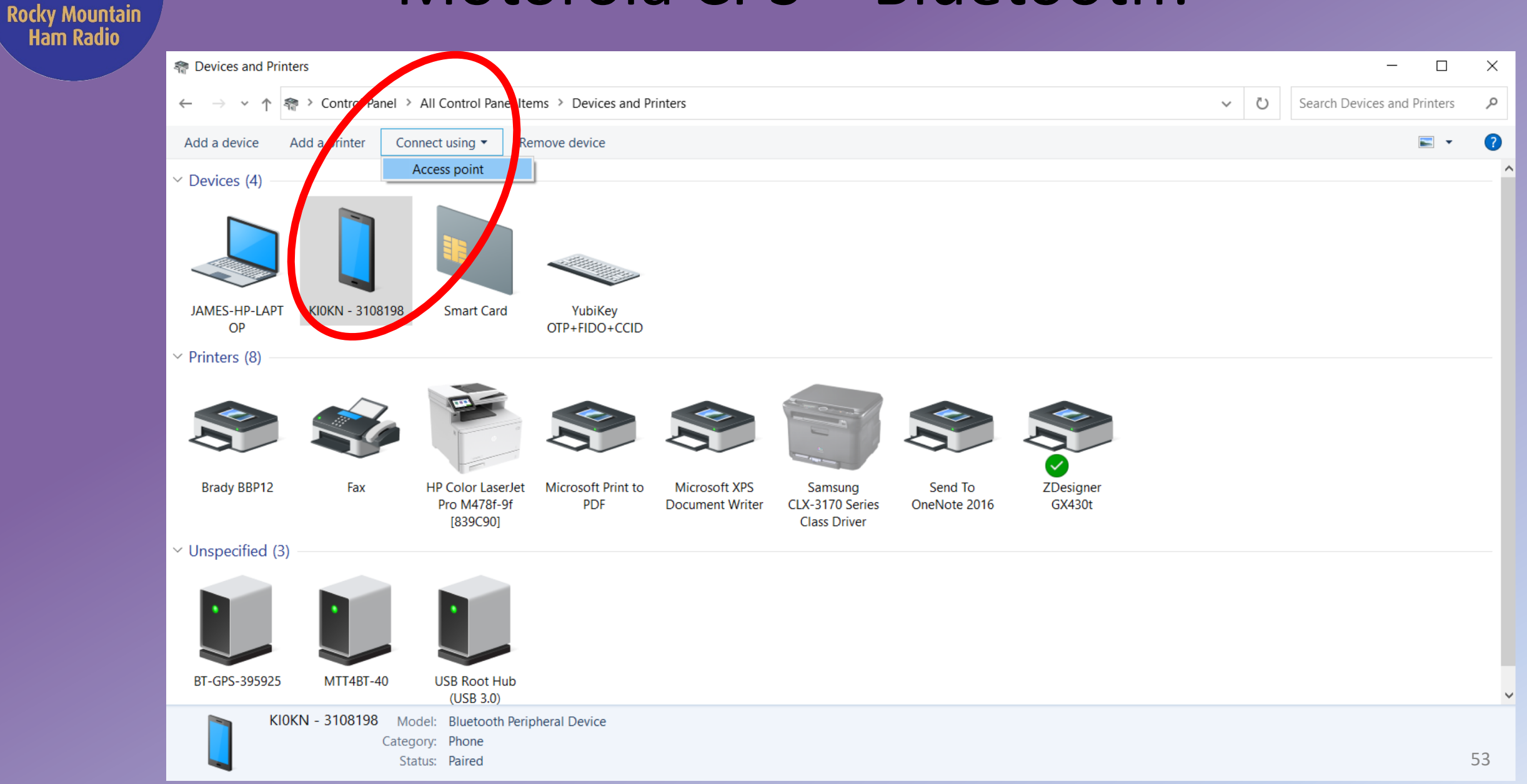

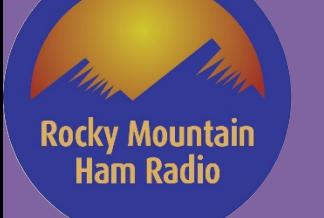

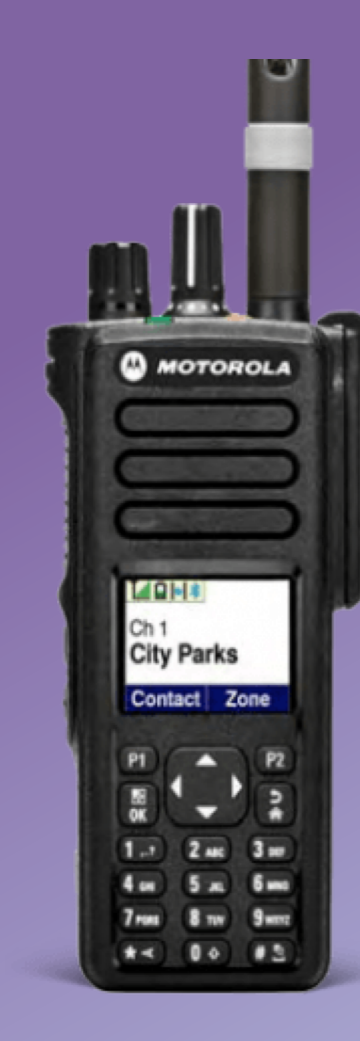

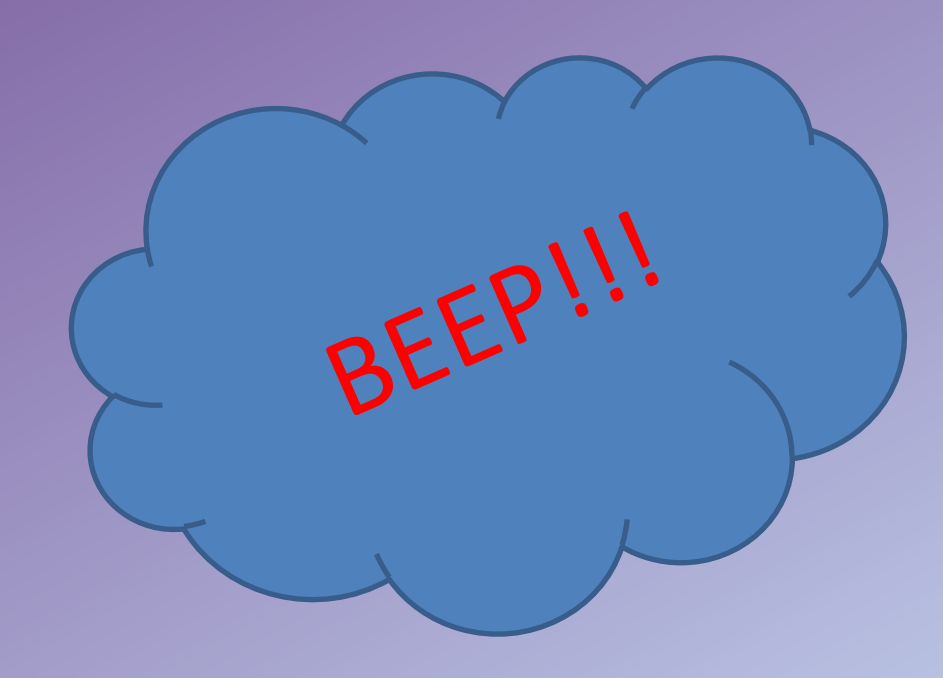

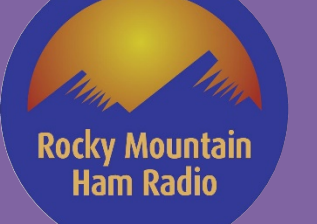

#### MOTOTRBO Customer Programming Software

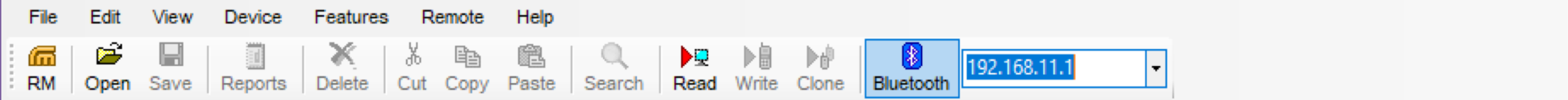

#### Read / Write / Clone (No firmware, no EID)

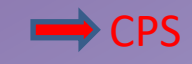

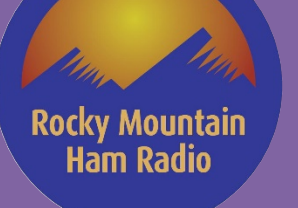

# Motorola Codeplug - Basics

- General settings
	- Radio ID
	- AGC
	- Talk permit
	- Power
- Accessories
	- Ignition sense
- Buttons
- Contacts / RX Groups / Channels / Scan / Roam

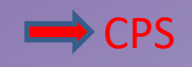

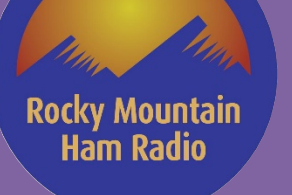

- Firmware update difference 16.0 vs 2.0
- Wideband entitlements (EID)
	- Software vs Hardware
	- Audio features
		- Features worth licensing (RX audio leveling)
			- Careful, can lose entitlement on radio that doesn't support it!

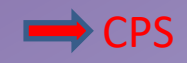

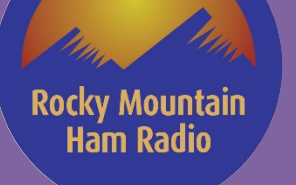

- General settings
	- Radio name
	- Radio ID
	- High/Low Power
	- Codeplug password
	- Audio profile (Adjust to preference)
	- Microphone (AGC enabled)
	- Talk permit (analog, digital and A+D)

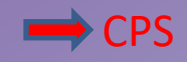

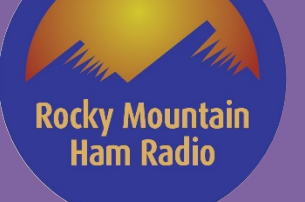

- Accessories
	- Ignition sense
	- Gains (Optimized in RMHAM plugs)
	- GPIO pins

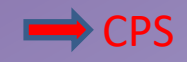

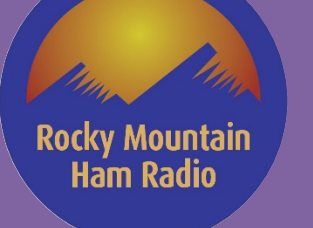

- Buttons
	- Live demo of buttons on HT / Mobiles

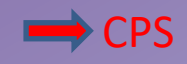

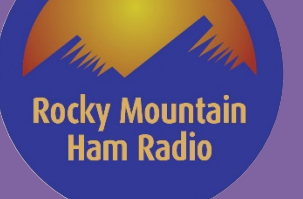

- Menu
	- Show / remove items in the radio menu
	- Live demo of radio menu items

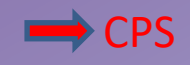

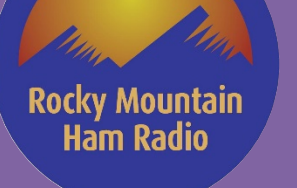

- Security
	- Not allowed for HAM, useful for Part 90
	- RAS key can bite you! Make sure it's removed!
		- Defaults to "enabled" in CPS 2.0, but without a value so programming fails.

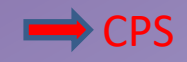

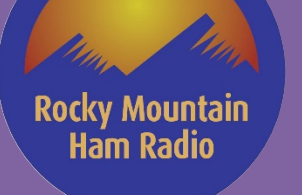

- Network
	- Mostly for repeaters
	- Bluetooth enable
		- Mic routing

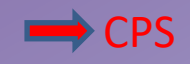

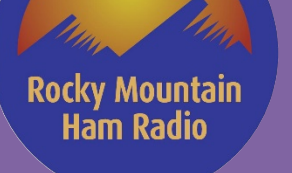

- Contacts
	- Only section Digital
		- Group contact / Individual contact
		- Must have group contact for each talkgroup
			- Where you enter TG id number
	- Individual contacts
		- Can cut/paste for other plugs
		- Cannot use CSV
			- Tool exists to import CSV
				- » Legality questionable since opening proprietary Codeplug file

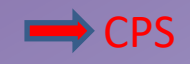

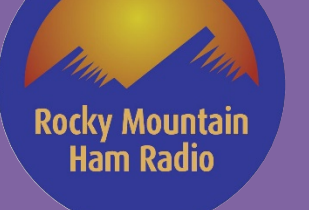

- RX Group lists
	- Must have one "group" list for each TG
		- Group membership should only be digital contact for that TG

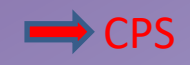

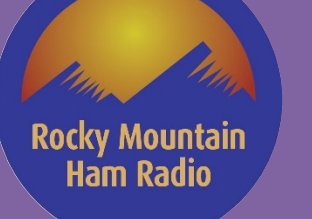

- **Channels** 
	- Zones are collection of channels
		- Can be Digital, Analog, or combo
	- Analog channels:
		- Make sure channel bandwidth 25 (very low audio if not)
		- Scan/roam can be set here, easier in top zone view
		- Allow talkaround (explain talkaround vs. reverse)
		- Frequency entry (offset button, make sure ALL data is correct to copy)
		- TPL reverse (reverse burst)
		- Power level
		- TOT set (180 default for sample codeplugs)

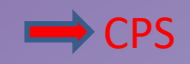

#### Rocky Mountain **Ham Radio**

- Channels
	- Digital channels:
		- Set Color Code
		- Set timeslot
		- Allow talkaround (explain talkaround)
		- Make sure IP Site connect checked for repeater channels
		- Make sure RX Group set
			- best to set RX Group list for TG, otherwise will hear nothing/everything
		- Make sure TX Contact set
			- Radio will not TX without this!
			- Use "Allcall" for simplex channels
		- TOT set (180 default)
		- Allow interrupt set (can override from repeater if needed)
		- Enhanced channel access set (helps doubling)
			- SOME radios allow same ID reception

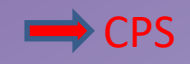

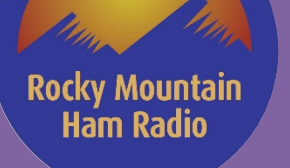

- Channels (cont'd)
	- Admit criteria
		- Color Code free (Queries repeater to see if free, make talk permit tone work)
		- Always (Used for analog channels, repeater will keep you from transmitting until it's PTT dropped if this is not set right)

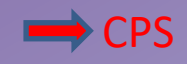

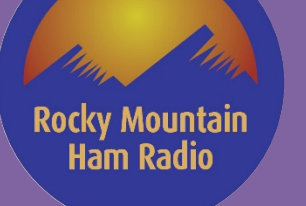

- Channel Pools
	- Use 1 channel + roam
	- Lots more channel than 99 channel radios
	- Use remaining channels for simplex, analog, etc.

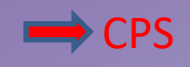

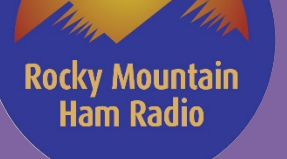

- Scan
	- Scan lists are collections to scan when scan feature is on
		- Button assignment for scan
		- Pitfall of scan when scanning North/Wide, South/Wide etc.
		- Scan hold time

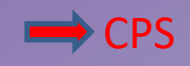

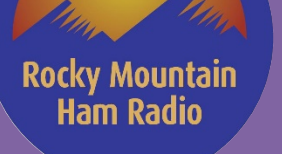

- Roam
	- Radio will "roam" to anything in list based on RSSI of beacon
		- RSSI threshold level important
			- Does not work like cell phone, only when beacon received
			- Radio stays on selected channel until THAT channel drops below RSSI threshold, even if another channel RSSI is stronger
			- Recommend RSSI be set to -91 for RMHAM
		- Don't add roam list to standard Zone! Radio will not stay put!
			- Generate separate "Roam" zone with 1 channel

# Motorola Codeplug – Wrapping up

- Basics to getting a single digital channel working
	- Set radio ID

Rocky Mountain **Ham Radio** 

- Add digital contact for each talk group
- Add RX group list for each Talkgroup
	- Assign associated digital contact ID to that RX group list
- Add channel info
	- Set Color Code
	- Set time slot
	- Check "IP Site connect" and "Talkaround"
	- Set frequencies, Group list, Contact name
	- Set Power Level
	- Set TOT
	- Check "Allow interrupt"
	- Set Admit Criteria to "Color Code Free"
	- Check "Enhanced channel access"
# Rocky Mountain **Ham Radio**

# Motorola Codeplug – Wrapping up

- Basics to getting a single analog channel working
	- Add channel info
		- Set Channel Bandwidth to 25
		- Check "Allow talkaround"
		- Enter frequency and CTCSS info
		- Set Power Level
		- Set TOT
		- Set Admit Criteria to "Always"

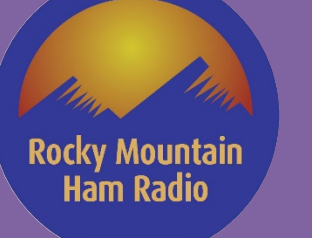

# Motorola Codeplug – Wrapping up

- To write the plug, you have to use "clone" if serial number is different.
	- Has to be exact matching model number though, can't work around that!
- Naming conventions
	- If name is too long, display will scroll (can be distracting)
		- Field length varies on model, and on display (Front vs. HHCH)
- Remember that the RMHAM plugs are "starters". We encourage you to use them as a launching point to create your own personal plug!

# **Kenwood NX Series Model Review**

- **Radio Models & Some Specific Factoid**  $\odot$ 
	- NX-1000 Series
	- NX-3000 Series
	- NX-5000 Series
- **Programming Cables**

Rocky Mountain **Ham Radio** 

- Multiple cables for the different series
- Portable / Mobiles
- Not all aftermarket cables are the same !!
	- Want a high speed cable with UART for high speed code plug transfer
	- Serial only cables will cause frustration with 12+ minutes to download Code Plug
- **Programming Software**
	- Runs on Microsoft Windows Only
	- Have had success running Software on Windows in Virtual Machine on Mac
		- Try at you own risk!!
		- NOT RECOMMENDED to upload Radio License Keys to Radio!!
	- Kenwood Firmware Loader
	- Kenwood License Manager
		- Software
		- Radio
	- **Kenwood calls Software - Field Programming Unit**
		- KPG-D6N (NX-1000 Series), KPG-D3N (NX-3000 Series), KPG-D1N (Nx-5000 Series)

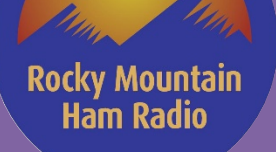

# **Kenwood NX-1000 Series**

- Several Portable Configuration Options to choose from
- VHF and UHF Models
- Supports FM Analog
- Support Digital NXDN OR DMR
	- Digital mode option decided at time of purchase
	- Can purchase feature to change Digital Mode

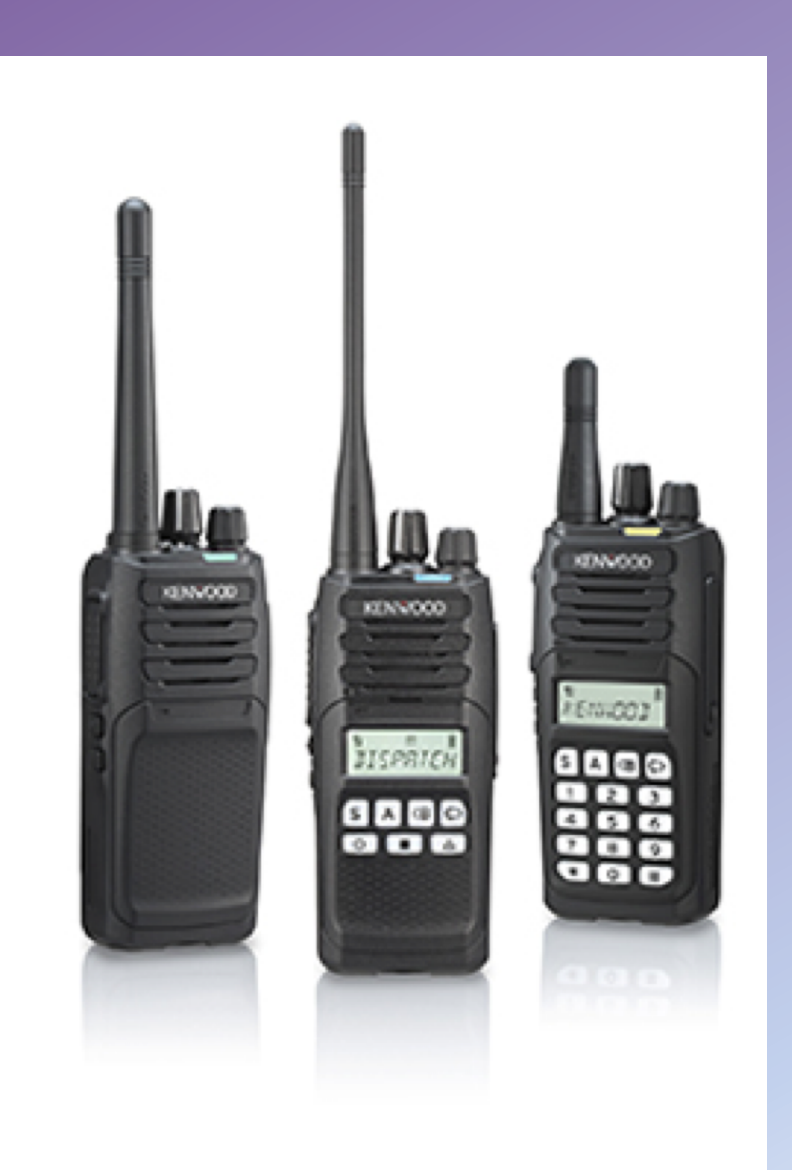

# **Kenwood NX-3000 Series**

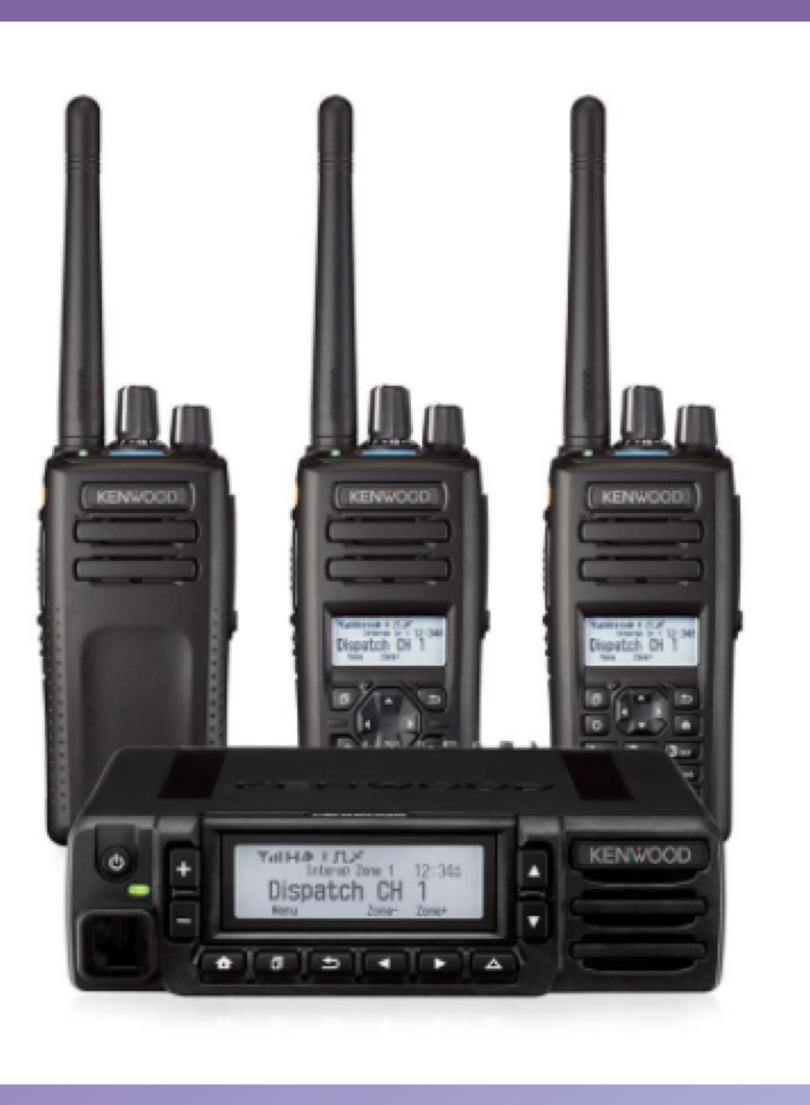

**Rocky Mountain Ham Radio** 

- Several Portable and Mobile Configuration Options to choose from
- VHF and UHF Models
- Supports FM Analog
- Supports NXDN and DMR
- Will support only one digital mode at a time
- 1000 support requires an additional license key

# **Kenwood NX-5000 Series**

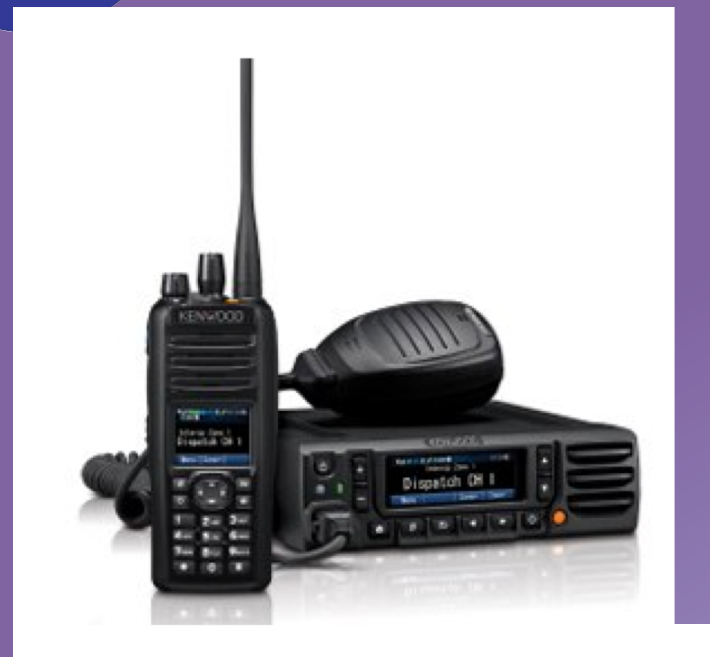

**Rocky Mountain Ham Radio** 

- MANY Portable and Mobile Configuration Options to choose from
- VHF and UHF Models
- Supports FM Analog
- Supports NXDN , DMR and P25
- Will support two digital modes at a time
- Comes standard with NXDN
- DMR and P25 requires an additional license key
- 4000 support requires an additional license key

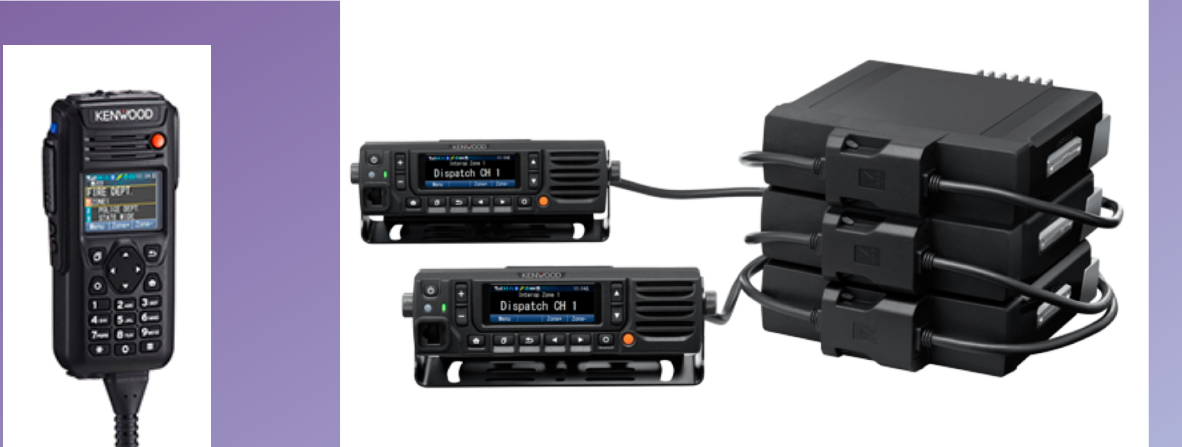

**Rocky Mountain Ham Radio** 

## **Kenwood Programming Software** (Field Programming Unit)

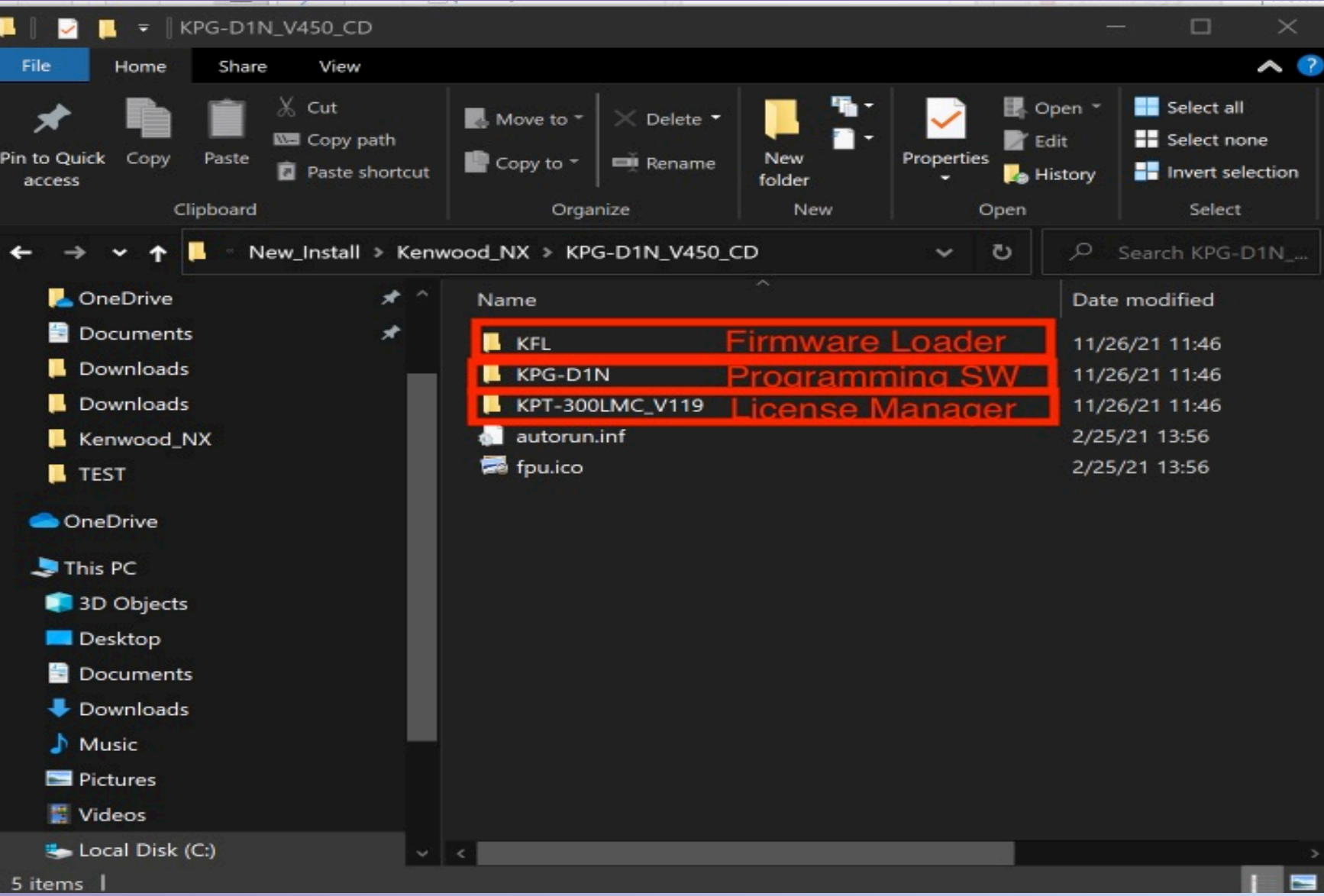

**Rocky Mountain** Ham Radio

# **License Management - Software**

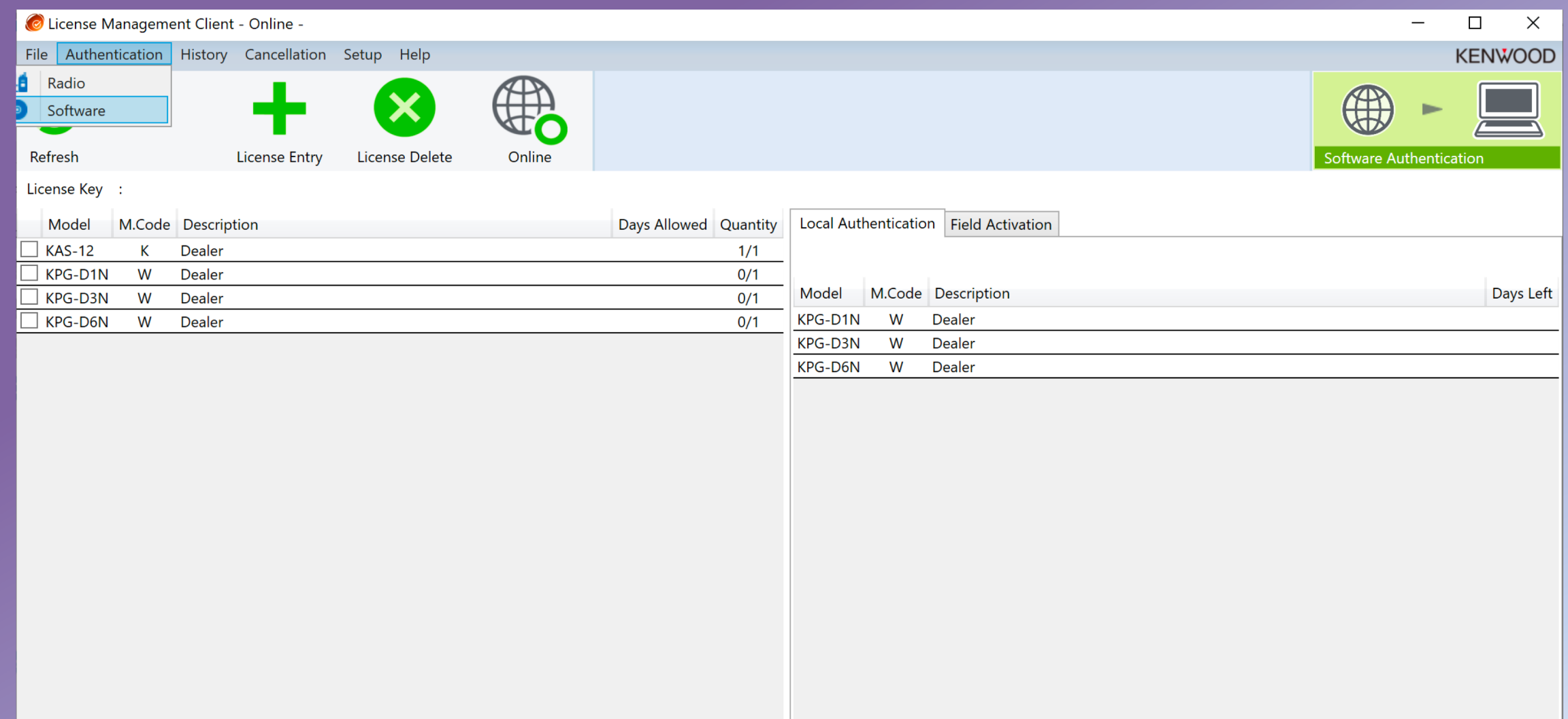

Rocky Mountain<br>Mam Radio

# **License Management - Radio**

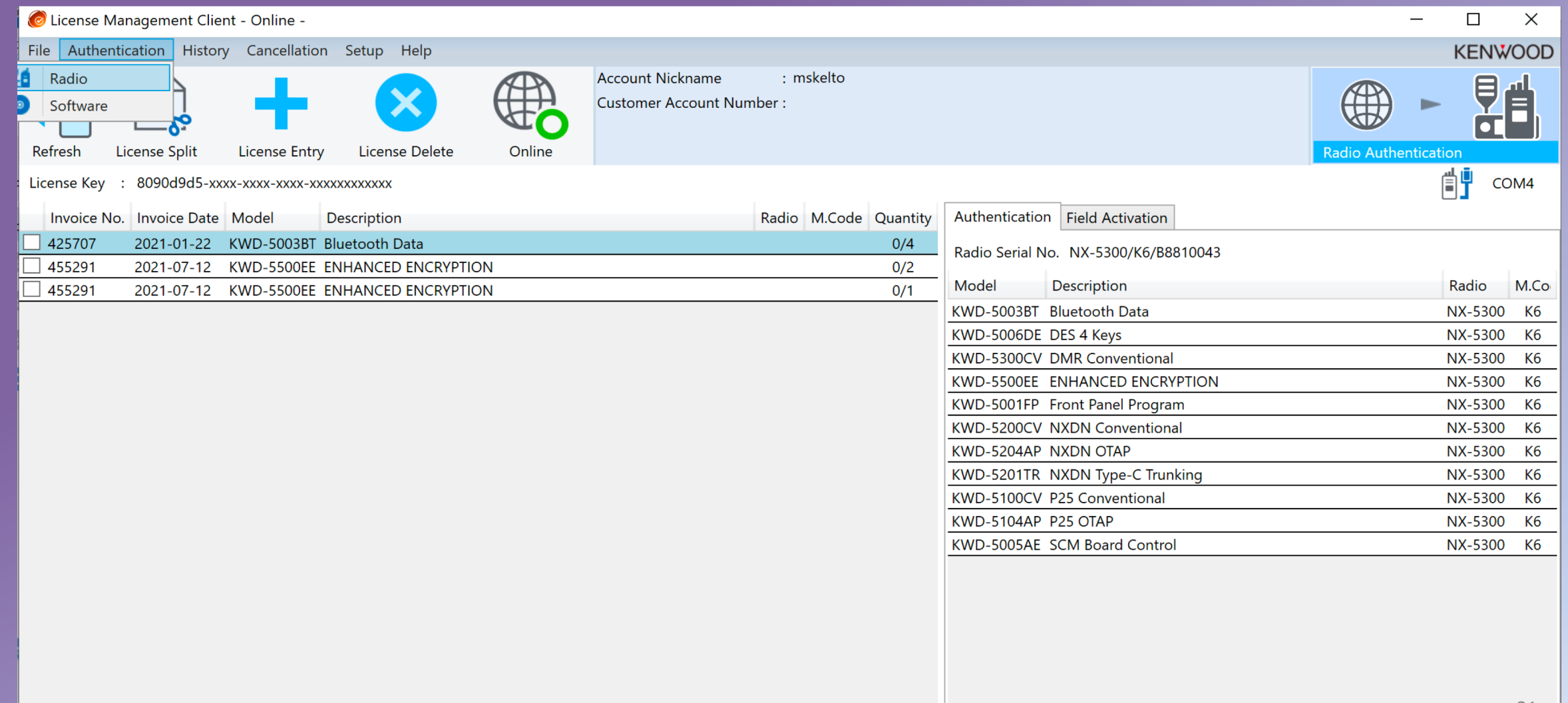

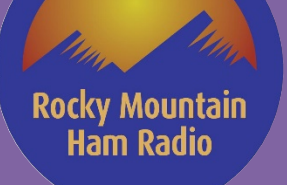

# **Firmware Loader**

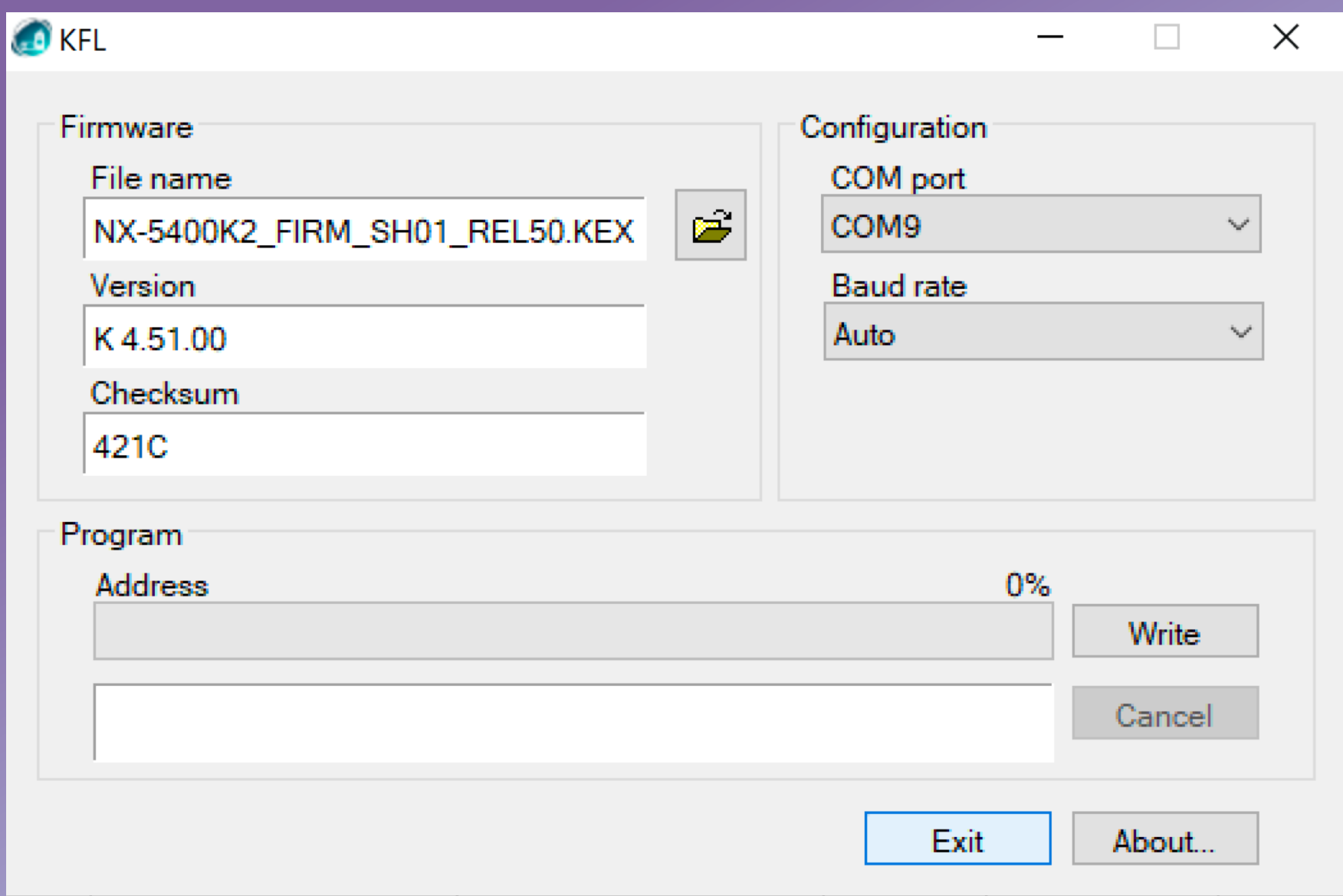

## Mountain Ham Radıc

# **NX-Series Programming Software (FPU)**

- NX-Series Factoids
- Not going to review NX-1000 series
	- Ask questions if you have them
- NX-3000 Series FPU Live Walk-Through (KPG-D3N)
- NX-3000 Series FPU Live Example (KPG-D3N) – Needed Code Plug Information & Programming Steps
- NX-5000 Series FPU Live Walk-Through (KPG-D1N)
- NX-5000 Series FPU Live Example (KPG-D1N)
	- Needed Code Plug Information & Programming Steps  $\frac{1}{3}$

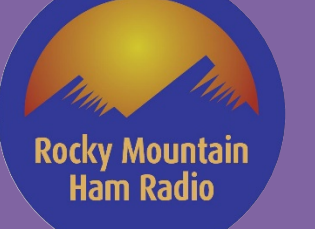

# **NX-Series Factoids**

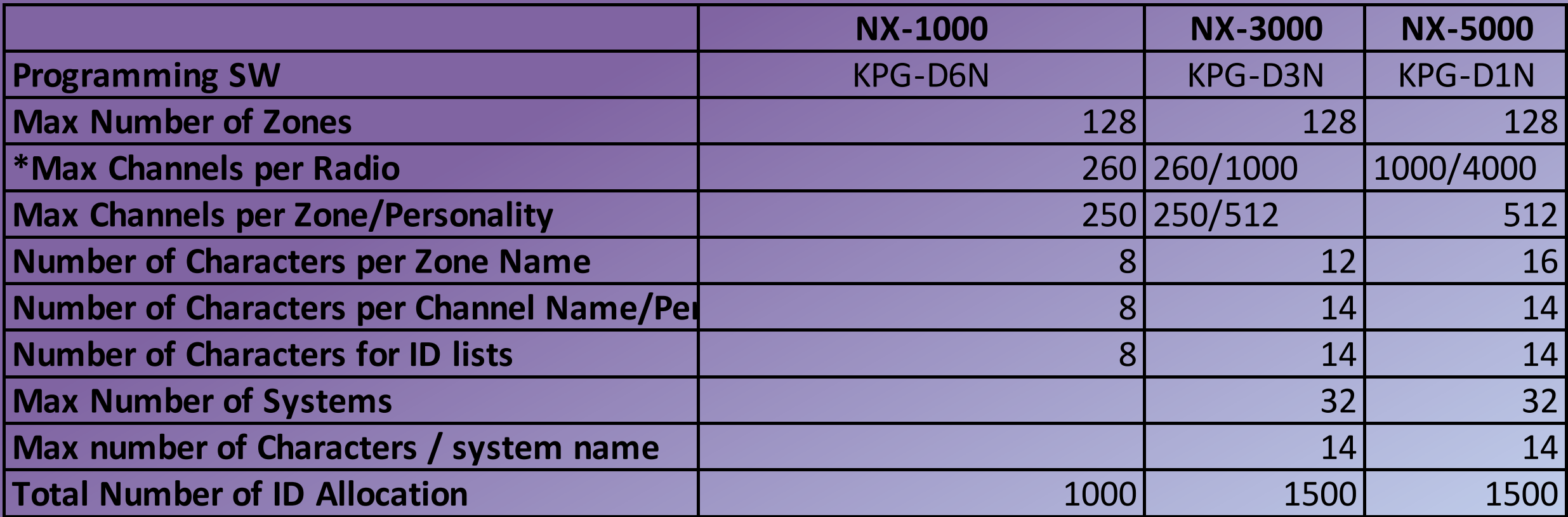

\* feature for additional channels can be added

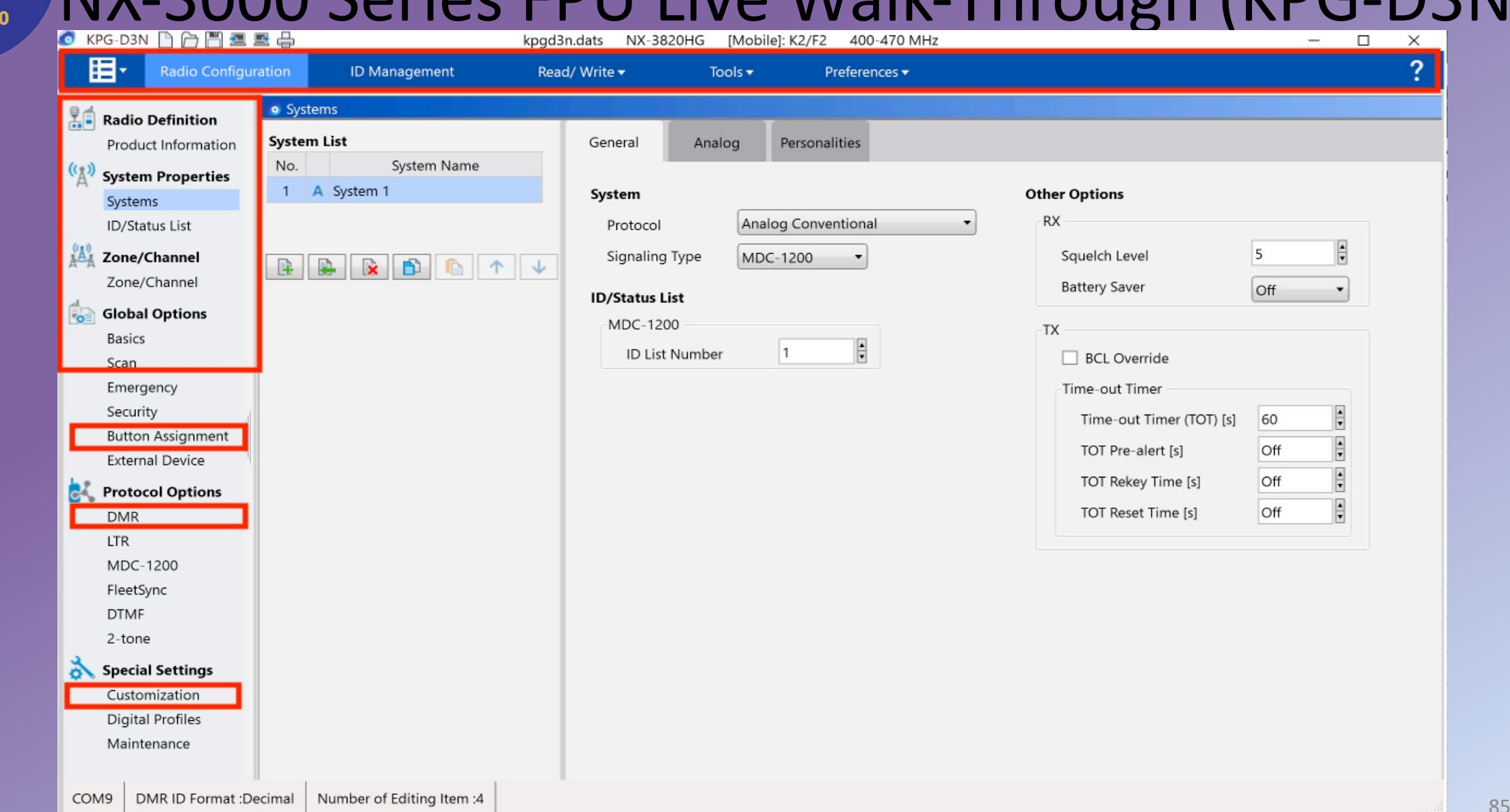

# Rocky Mountain NX-3000 Series FPU Live Walk-Through (KPG-D3N)

#### Rocky Mountain<br>Ram Radio

## **NX-3000 Needed Code Plug Information**

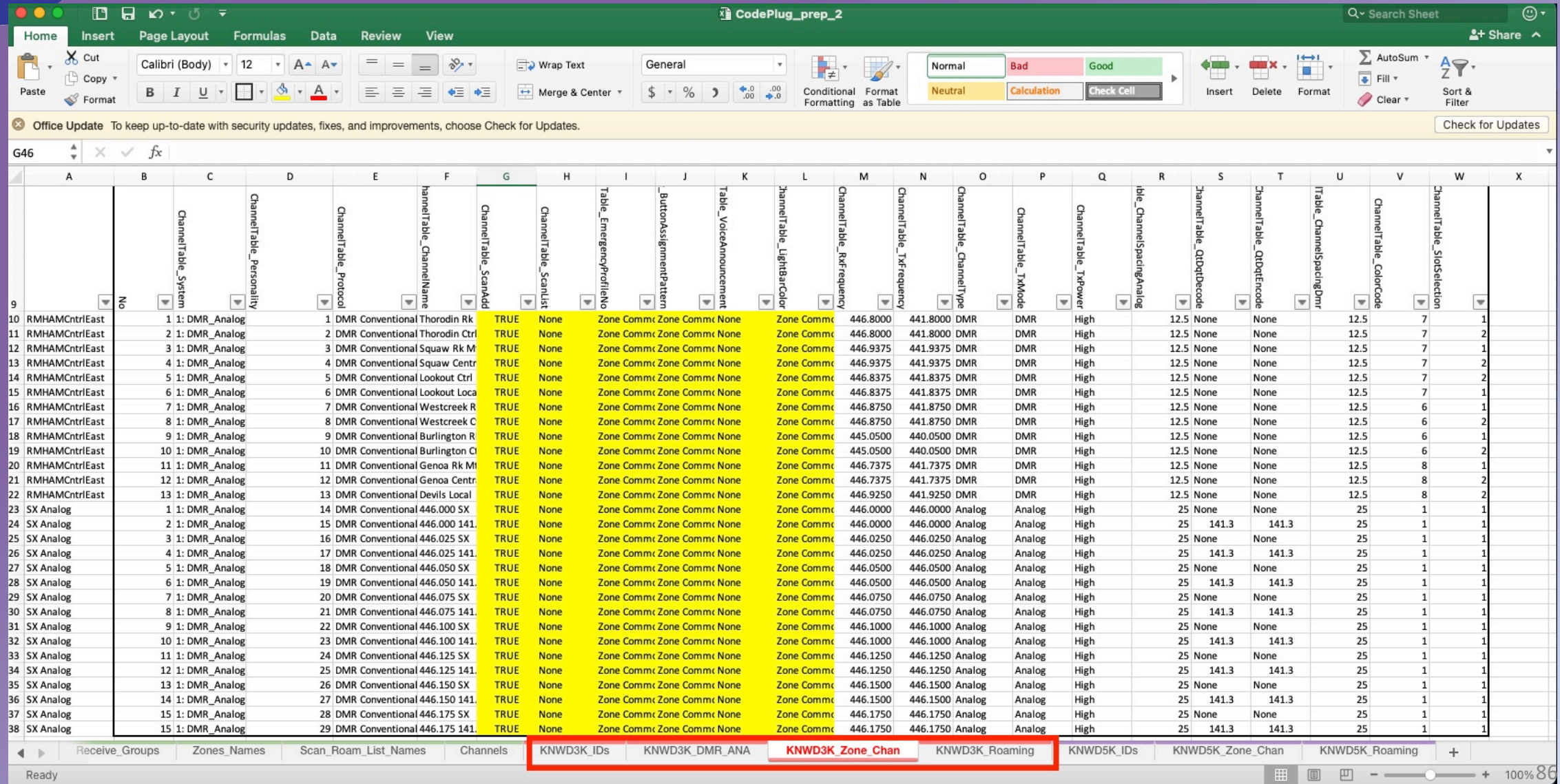

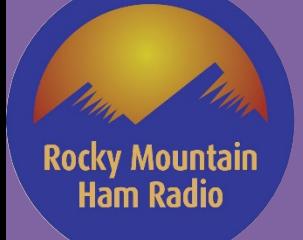

# **NX-3000 Programming Steps – High Level**

- 1. Create System(s)
- 2. Input Radio ID(s)
- 3. Add Talk Groups
- 4. Add and Configure Channels for each system
- 5. Create Zone(s)
- 6. Select Desired Channels to each Zone
- 7. Save Configuration

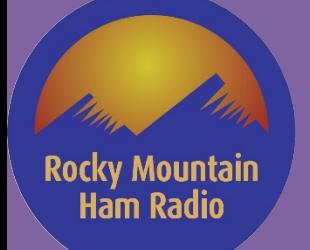

# **NX-3000 Programming Steps**

- 1. Configure Comm Port
- 2. Read Radio
- 3. Save Configuration
- 4. Select Configuration Under Product Information
- 5. Select Systems
- 6. Add a DMR system Name It
- 7. Select ID Management
- 8. Add Your Radio ID
- **9. Select ID/Status List** 888 888 888 888 888 888 888 888 889 888 889 889 889 889 889 889 889 889 889 889 889 889 889 889 889 889 889 889 889 889 889 889 889 889 889 889 889 889 889 889 889 889 889 889 889 889 889 889 889

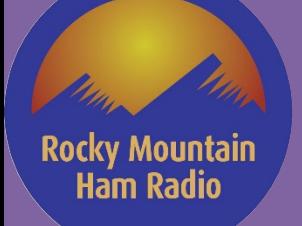

- 10.Partition Group ID'S as Desired
- 11.Type in Planned Group ID's
	- I am going to Copy/Paste from My Excel Spreadsheet
- 12.Partition DMR Individual ID's as Desired
- 13.Type in Planned Individual ID's
	- I am going to Copy/Paste from My Excel Spreadsheet
- 14.SAVE and SAVE Often!!
- 15.Select Systems

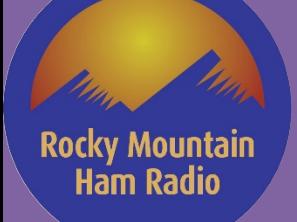

16.Add additional Systems as Desired

17.Select Personalities TAB – There are Two Input Modes

- a. Table Channel and Options Can be Input Manually or Copy/Paste
- b. Individually Channel and Options are Input Manually

### 18.Input Desired Channels

- I will Paste from my Spreadsheet in Table Mode 17a
- 19.Select Zone/Channel
- 20.Add and Name Desired Zones

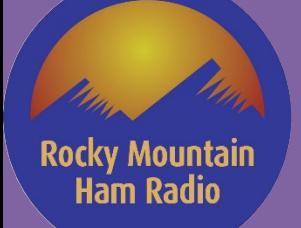

#### 21.SAVE FILE!!

- 22.Select Desired Input Mode
	- a. Table Mode Manual Entry or Copy/Paste
	- b. Individual Mode Entry is Manual for Each Channel

## 23.Add Desired Channels to each zone

- I will Paste from my Spreadsheet in Table Mode 22a (Non Roam Zones)
- In Roam Zones, only one channel from the system needs to be added 24.SAVE FILE!!
- 25.Write Code Plug to the Radio <sup>91</sup>

### Rocky Mountain<br>Ram Radio

# **NX-3000 Programming Steps**

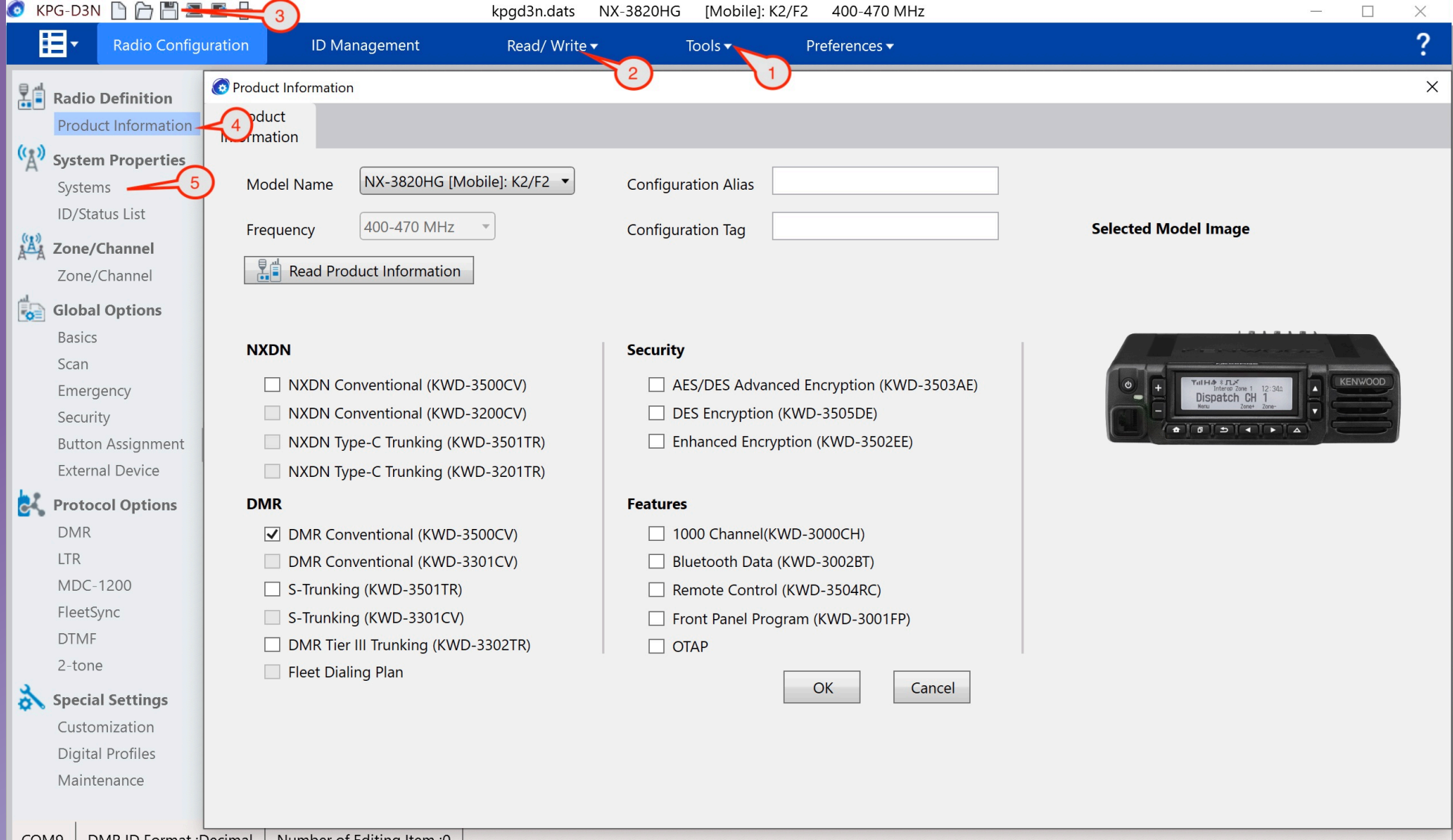

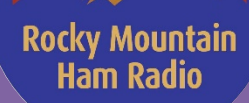

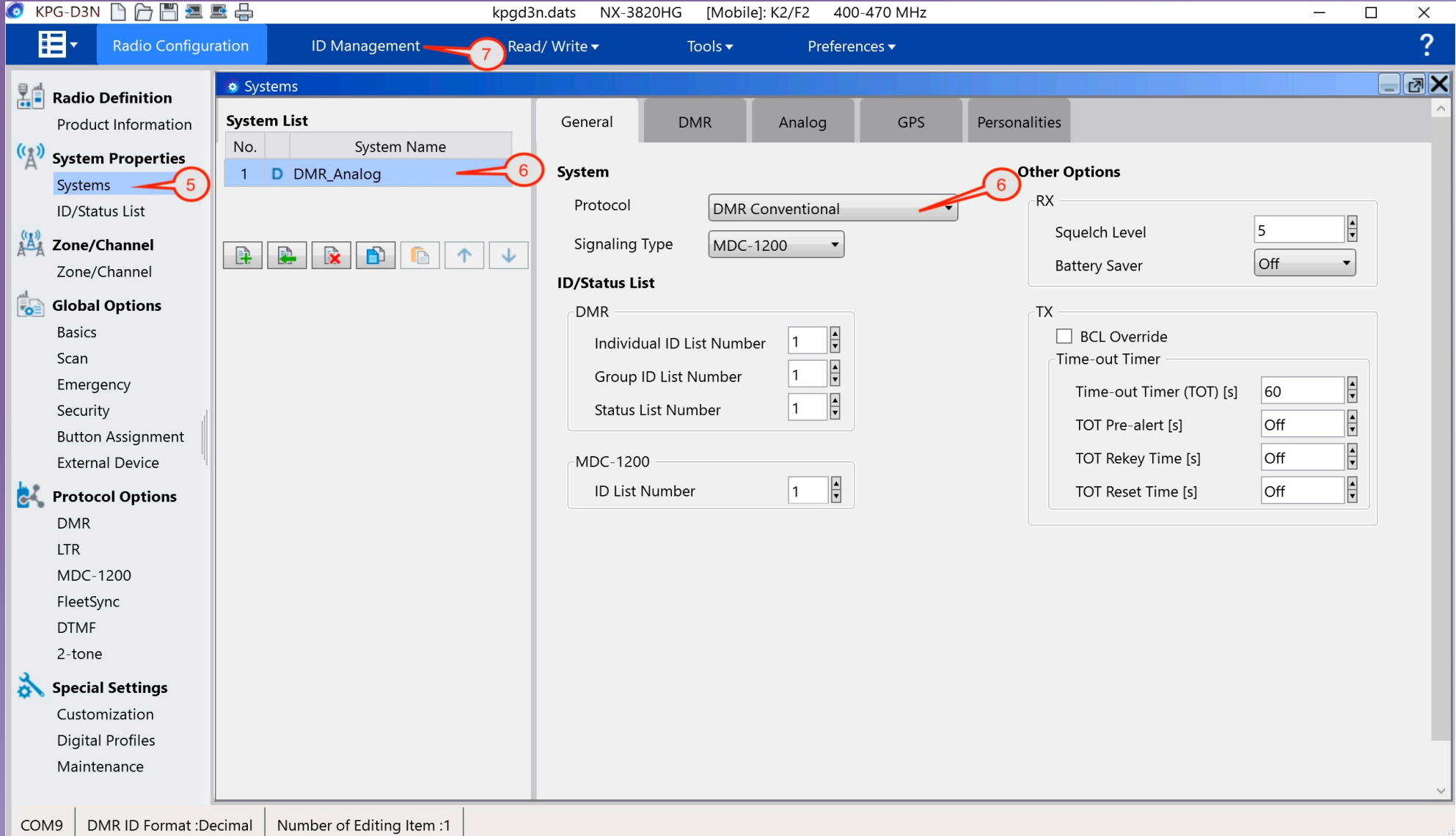

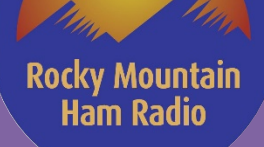

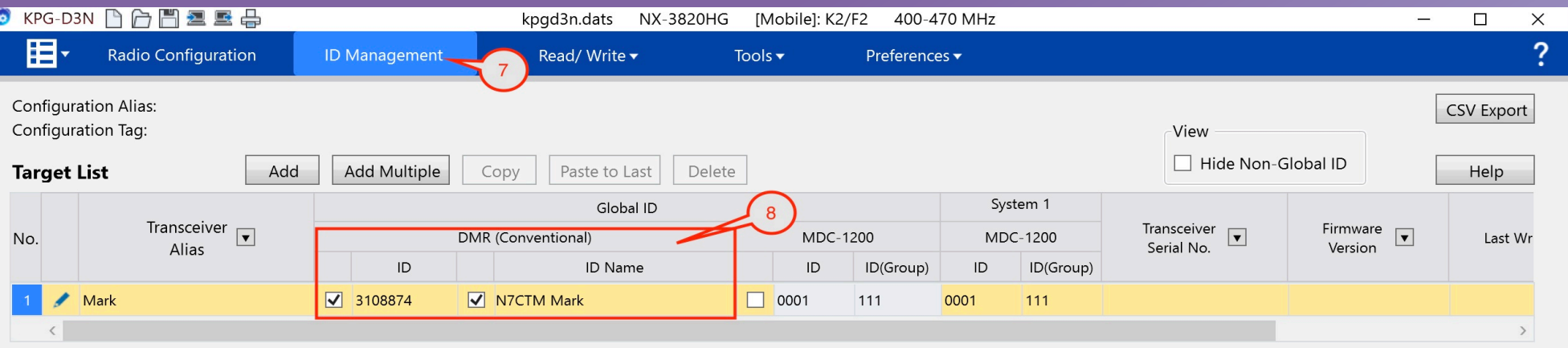

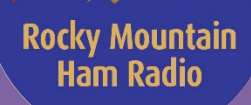

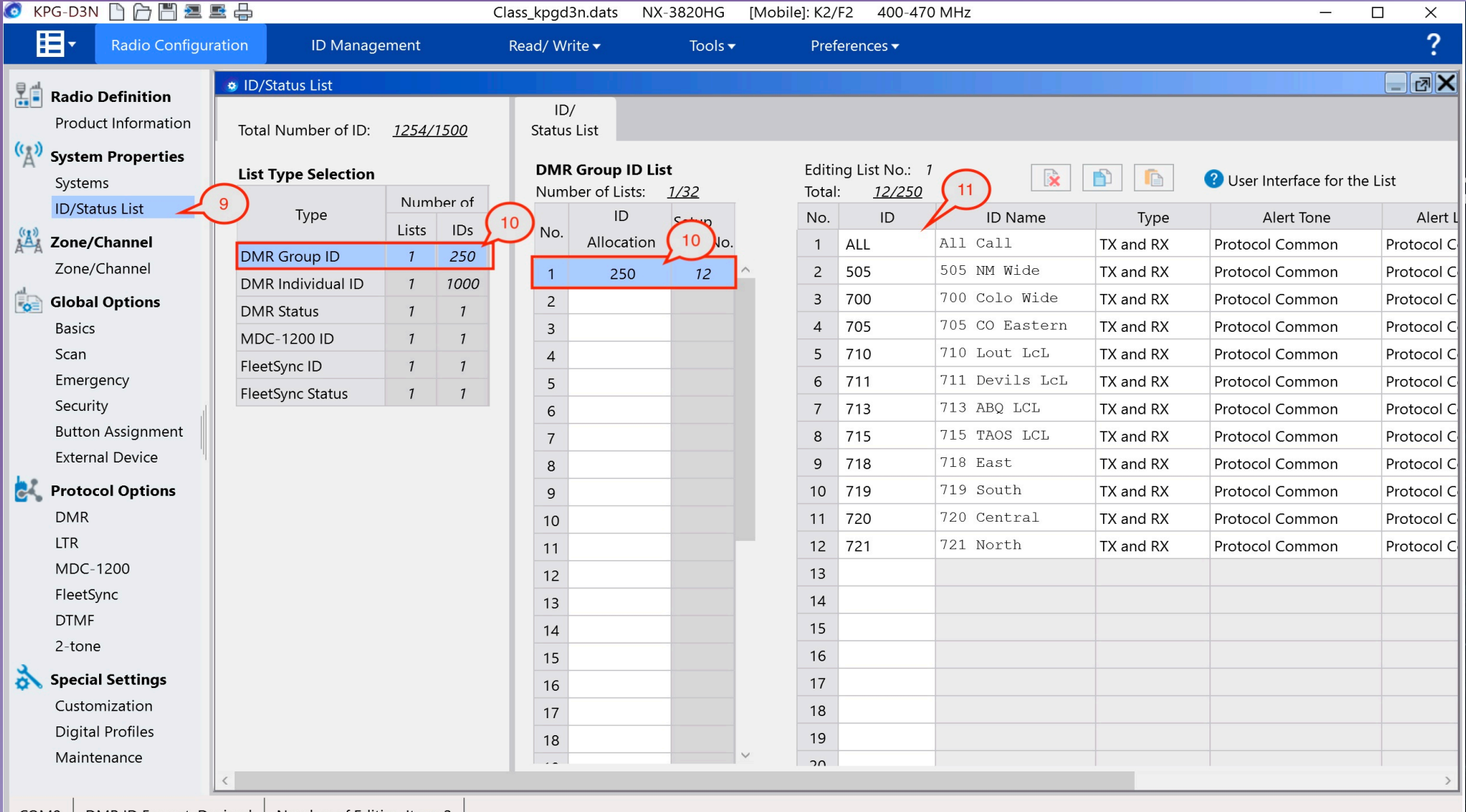

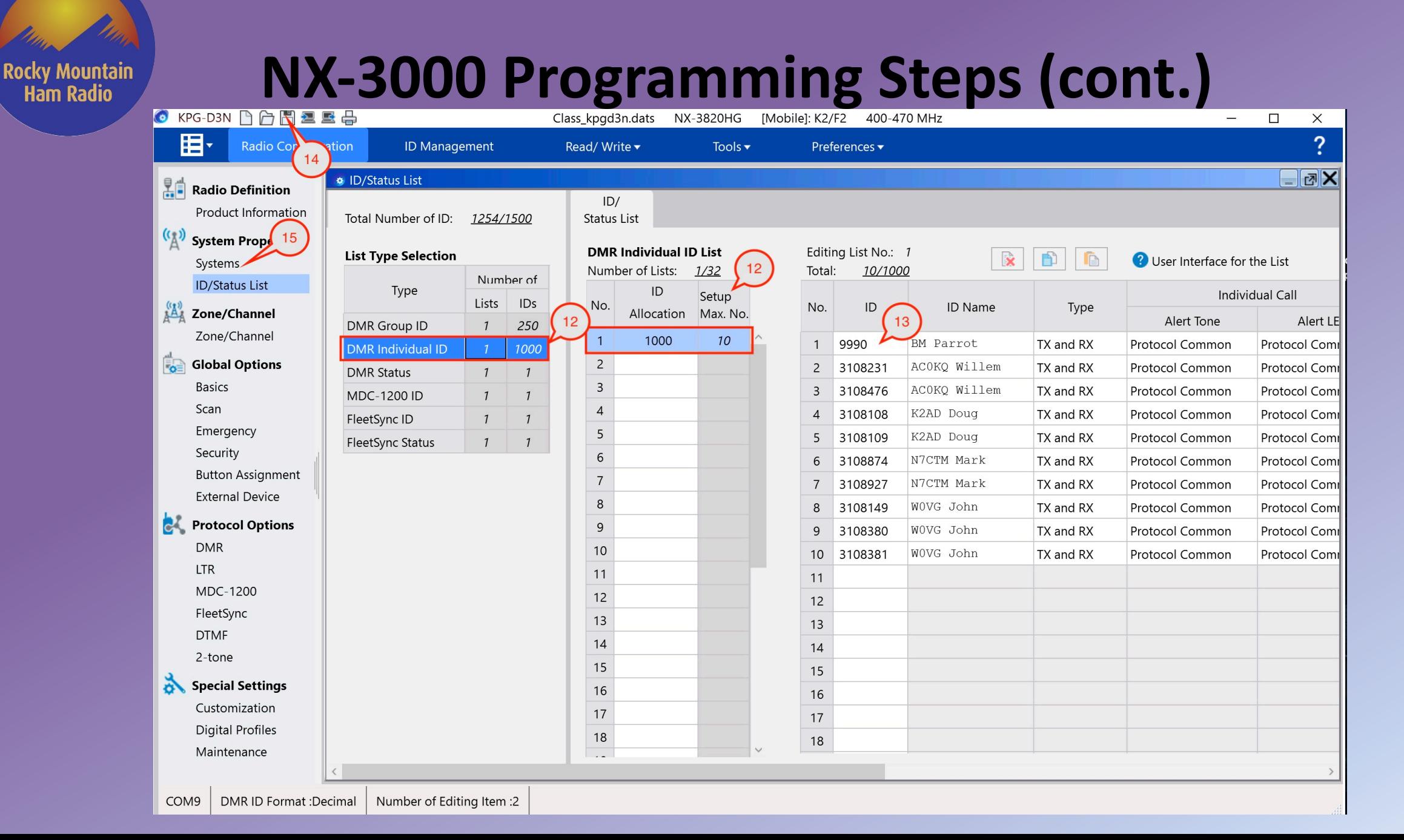

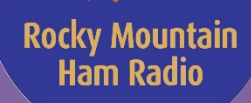

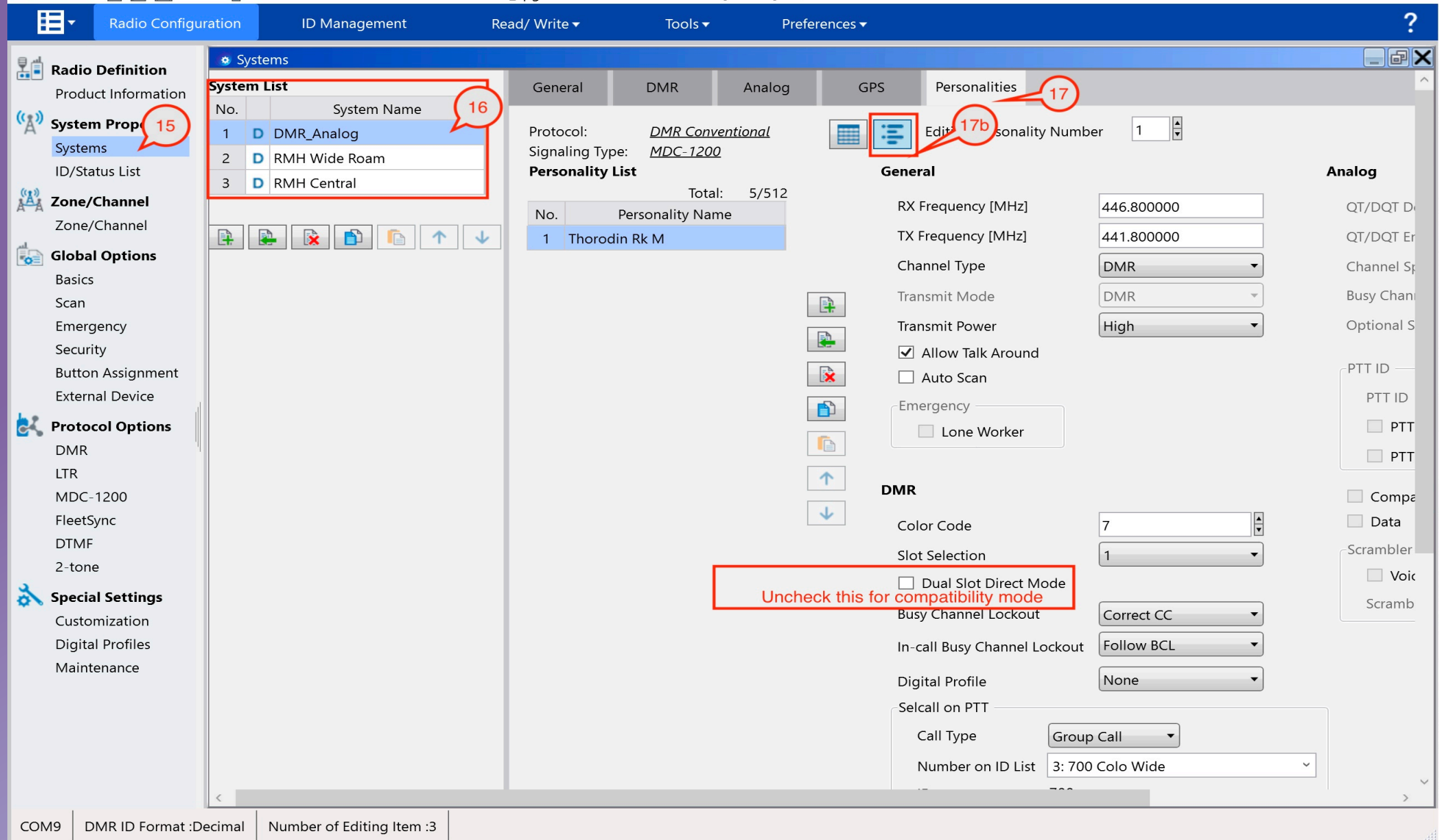

### Rocky Mountain<br>Ram Radio

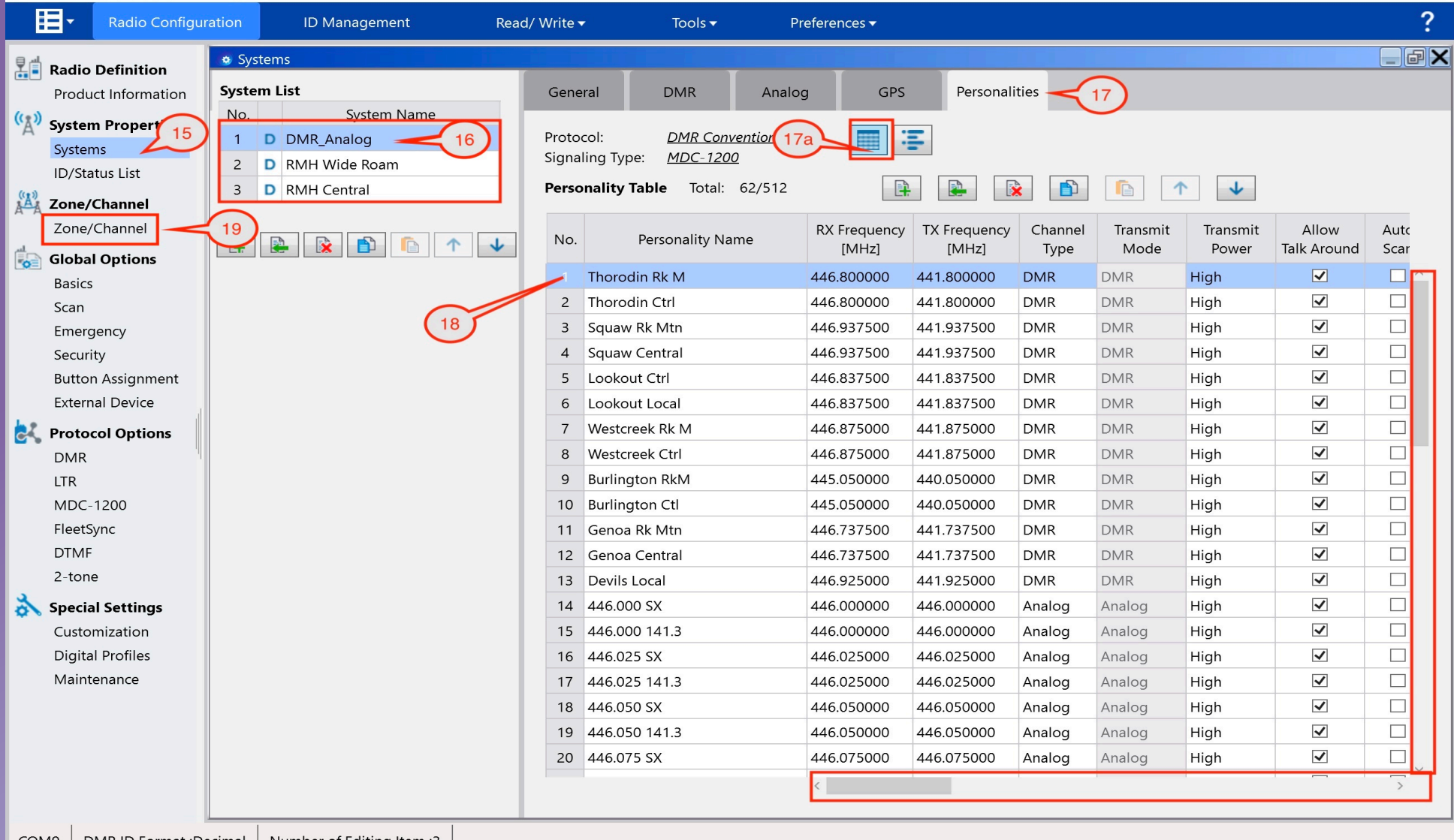

#### Rocky Mountain<br>Ram Radio

## **NX-3000 Programming Steps (cont.)**

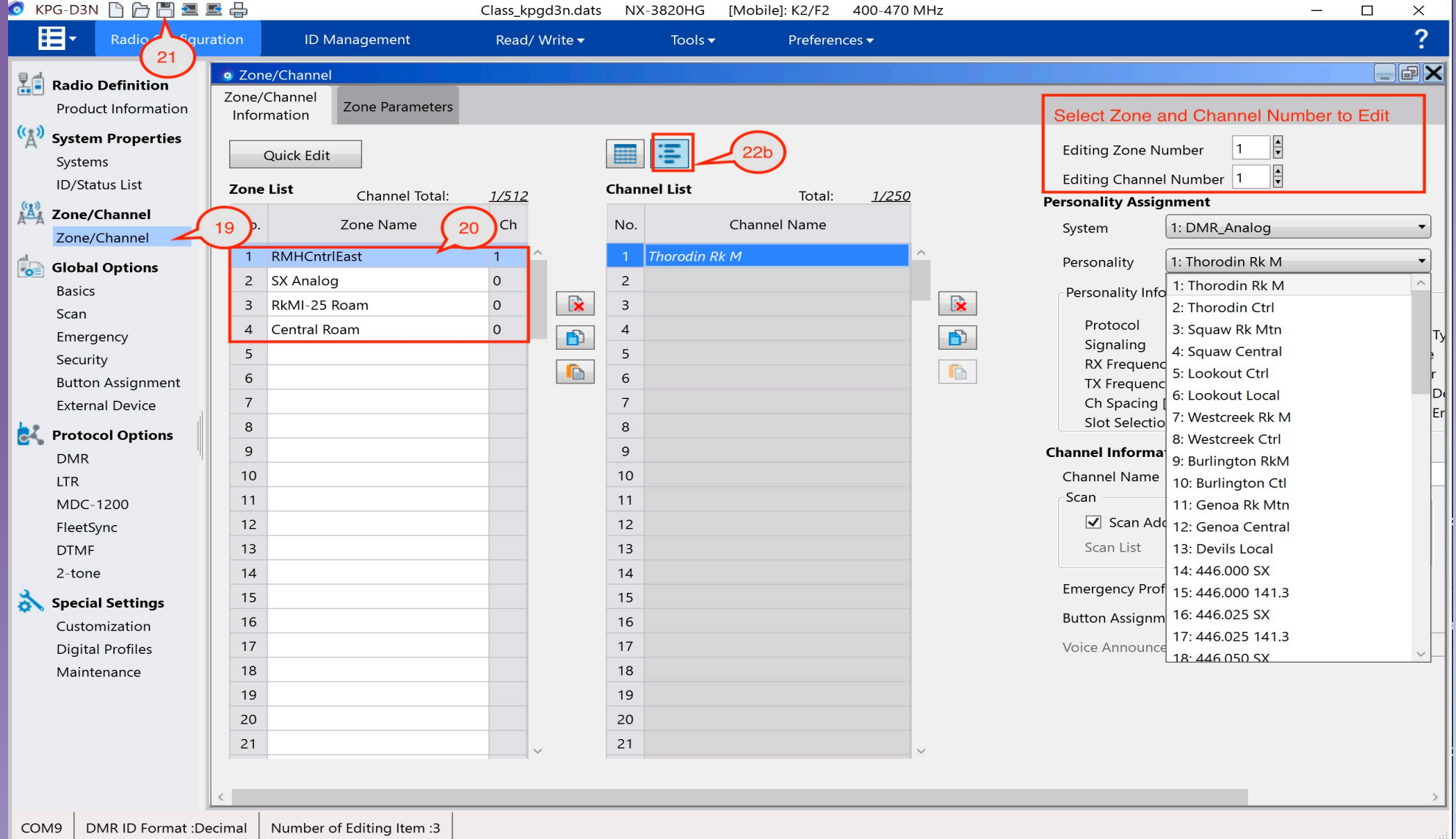

99

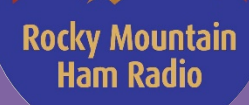

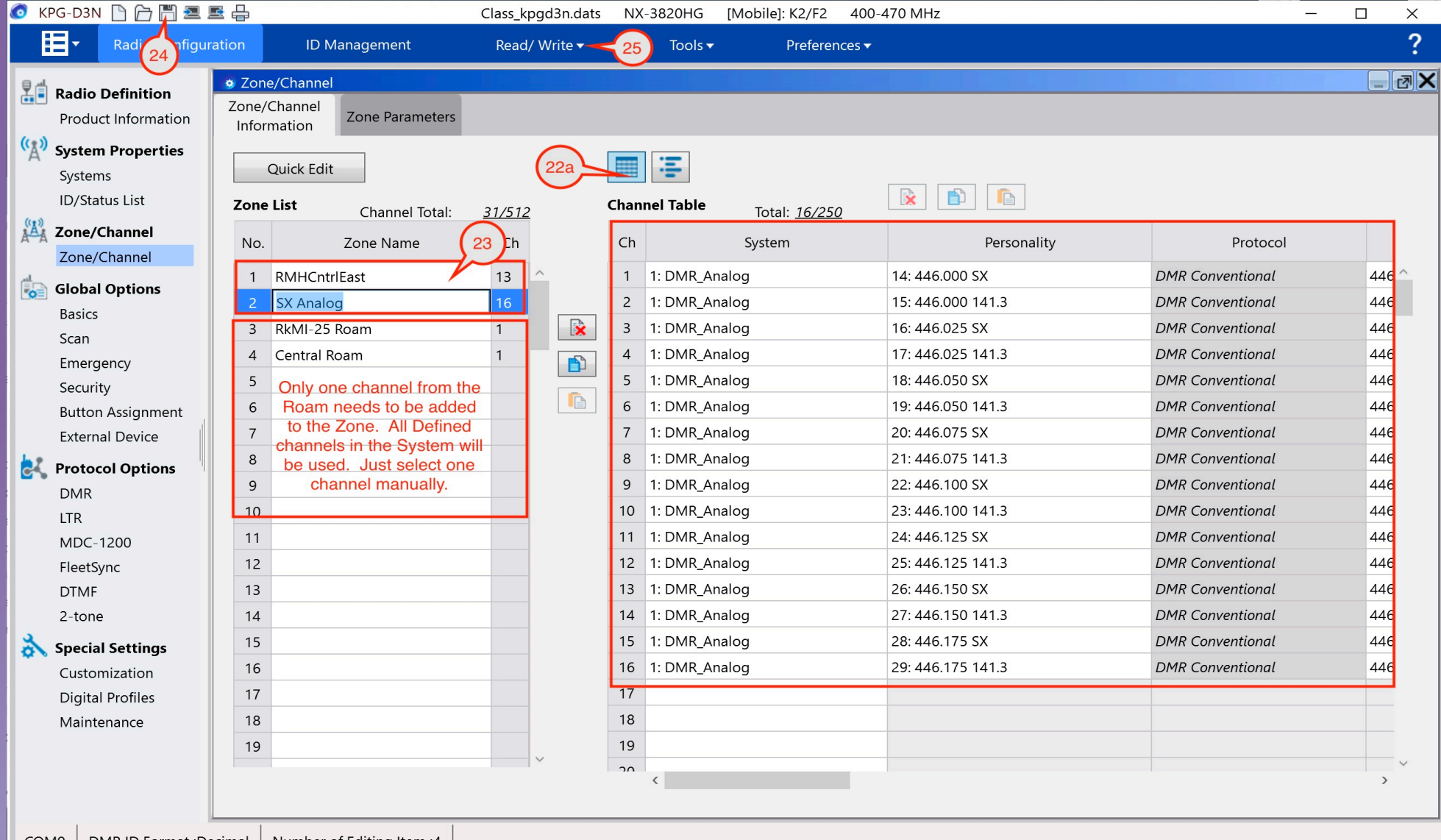

## Rocky Mountain<br>Ram Radio

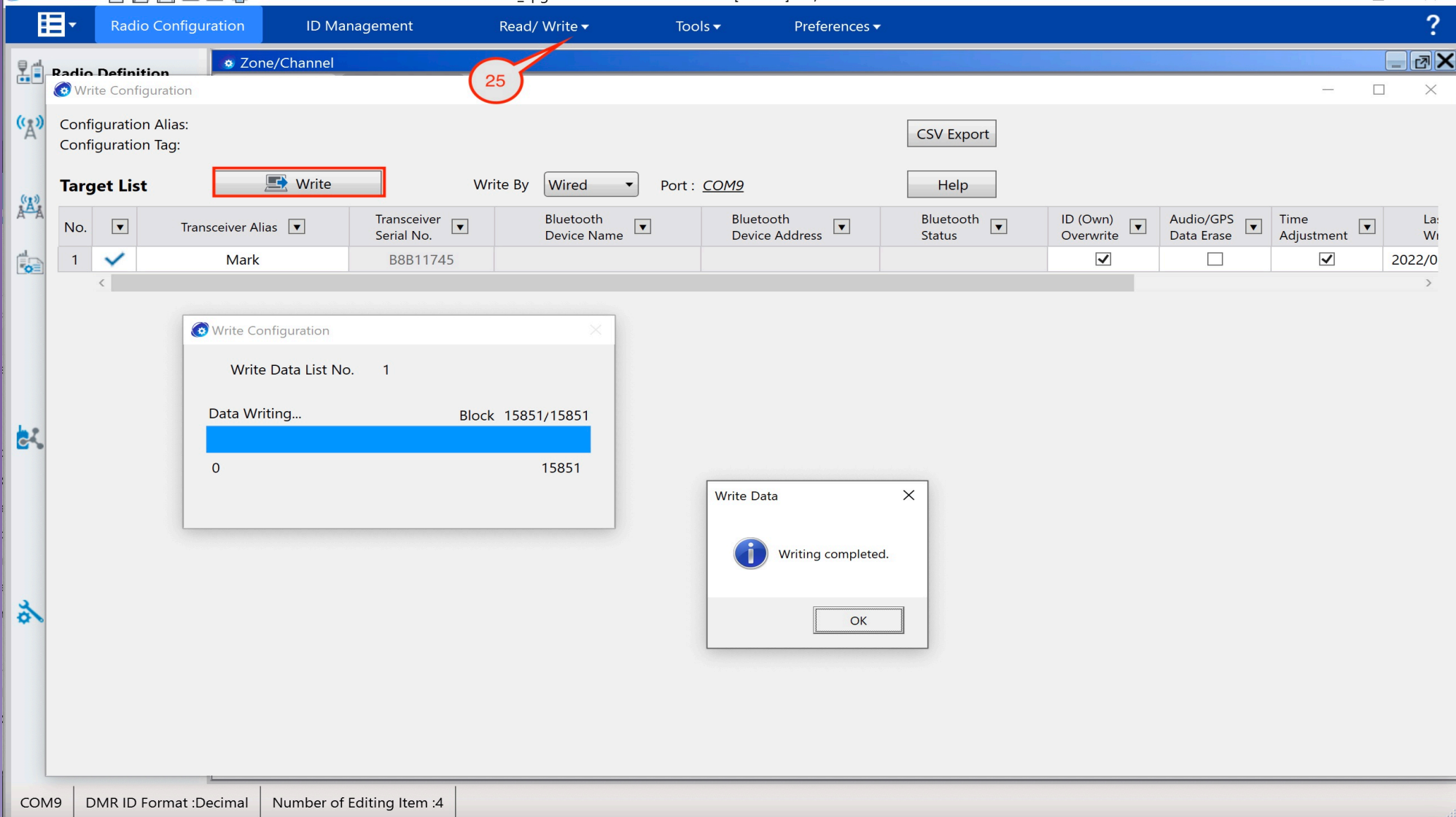

Rocky Mountain<br>Ram Radio

## **NX-5000 Needed Code Plug Information**

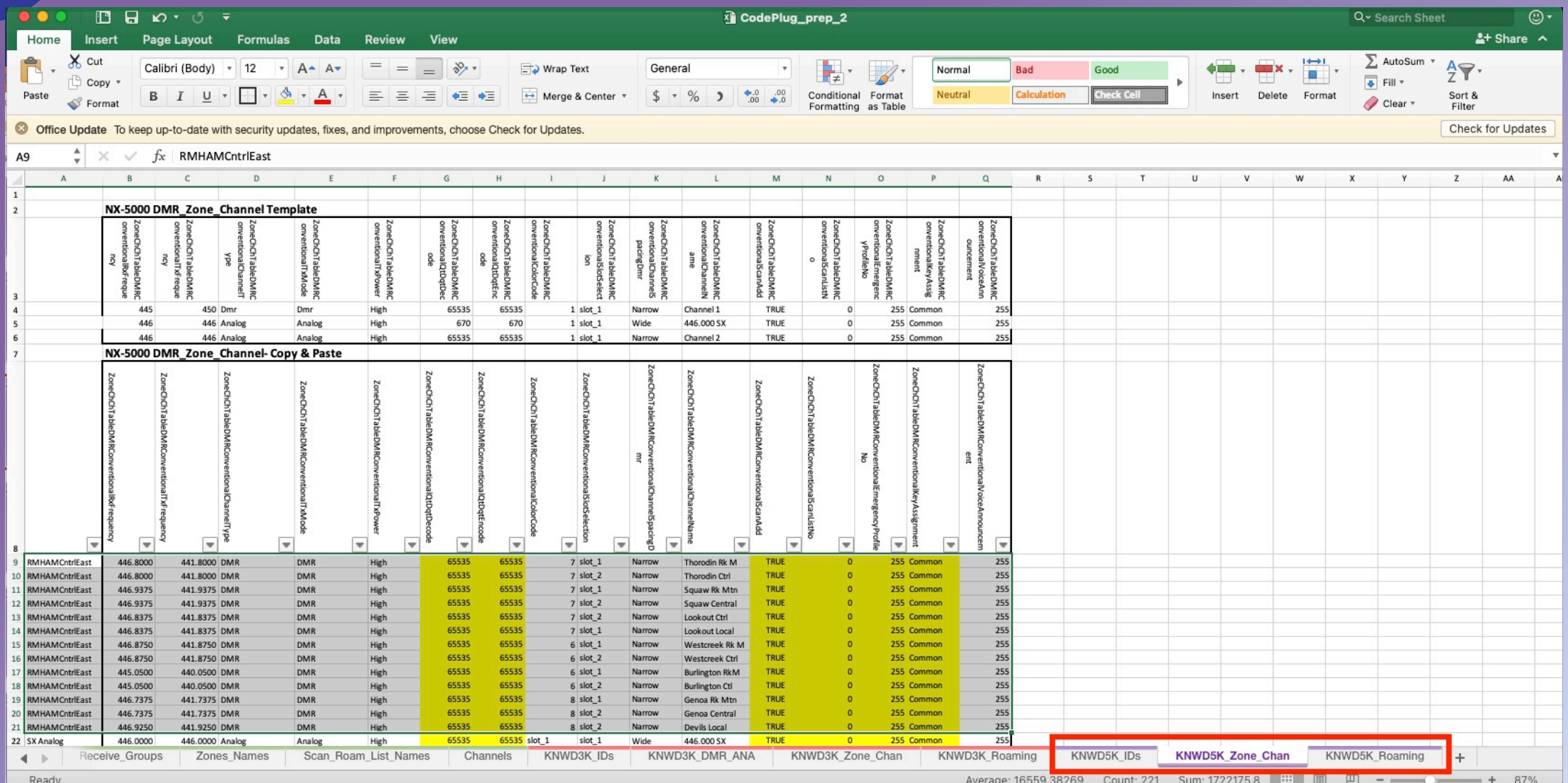

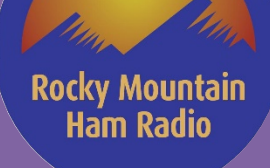

# **NX-5000 Programming Steps – High Level**

Zone Channel Format

- 1. Create System(s)
- 2. Input Radio ID(s)
- 3. Add Talk Groups
- 4. Add and Configure Channels for each system
- 5. Create Zone(s)
- 6. Select Desired Channels to each Zone
- 7. Save Configuration

#### Personality Format Channel Table Format

- 1. Create System(s)
- 2. Input Radio ID(s)
- 3. Add Talk Groups
- 4. Create Zones
- 5. Add and Configure Channels for each Zone
- 6. Save Configuration

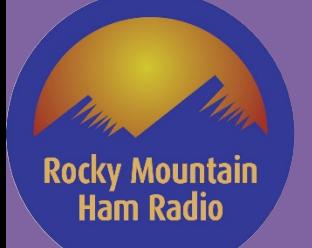

# **NX-5000 Programming Steps**

- 1. Configure Comm Port
- 2. Read Radio
- 3. Save Configuration (first time, do a save as)
- 4. Select Model and then Product Information
	- Configure Options
	- Select Zone-Channel Format
- 5. Select "New" to Clear All Current Data (to start from scratch)
- 6. Select desired System Type for Default System
- 7. Add Your Radio ID (can use global to apply to all systems)

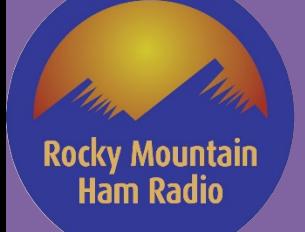

- 8. To add additional systems, Highlight System Info and Select add
- 9. SAVE FILE!!
- 10.Partition Group/Individual ID's as Desired
- 11.Type in Planned Group ID's
	- I am going to Copy/Paste from My Excel Spreadsheet
- 12.Type in Planned Individual ID's
	- I am going to Copy/Paste from My Excel Spreadsheet
- 13.SAVE and SAVE Often!!

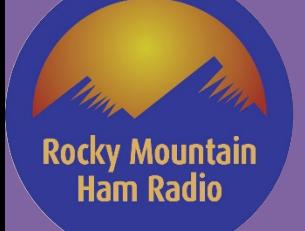

- 14.Under Zone/Channel
	- a. Select Default Zone (1)
	- b. Add Additional Zones as needed using the "Add" Button

## 15.Add Channels

- a. Select Zone/Channel Information for Table Format. Not all Data can be input here. It will have to be done manually under Channel Edit. Input Channel information and "SOME" Options Manually or Copy/Paste. DMR TG will need to be Input under Channel Edit.
- b. Use Channel edit to Manually input Channel Configuration and missing options from Zone/Channel Information.

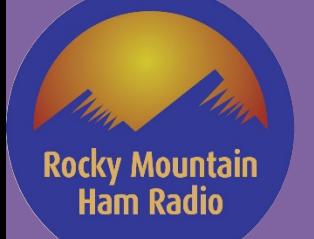

# 16.SAVE FILE!!

17.Write Code Plug to the Radio

#### NX-5000 Series FPU Live Walk-Through (KPG-D1N) Rocky Mountain<br>Ram Radio

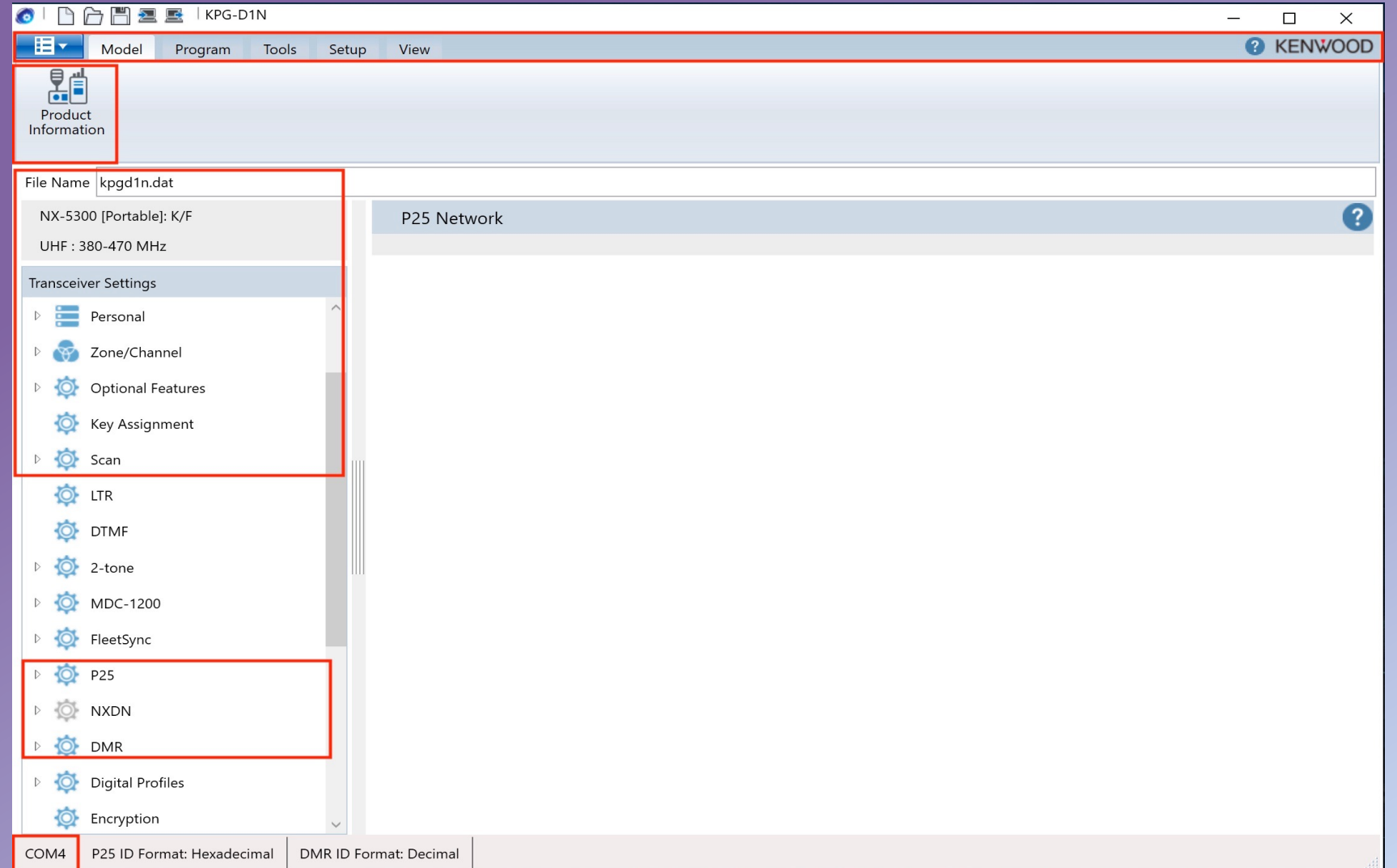
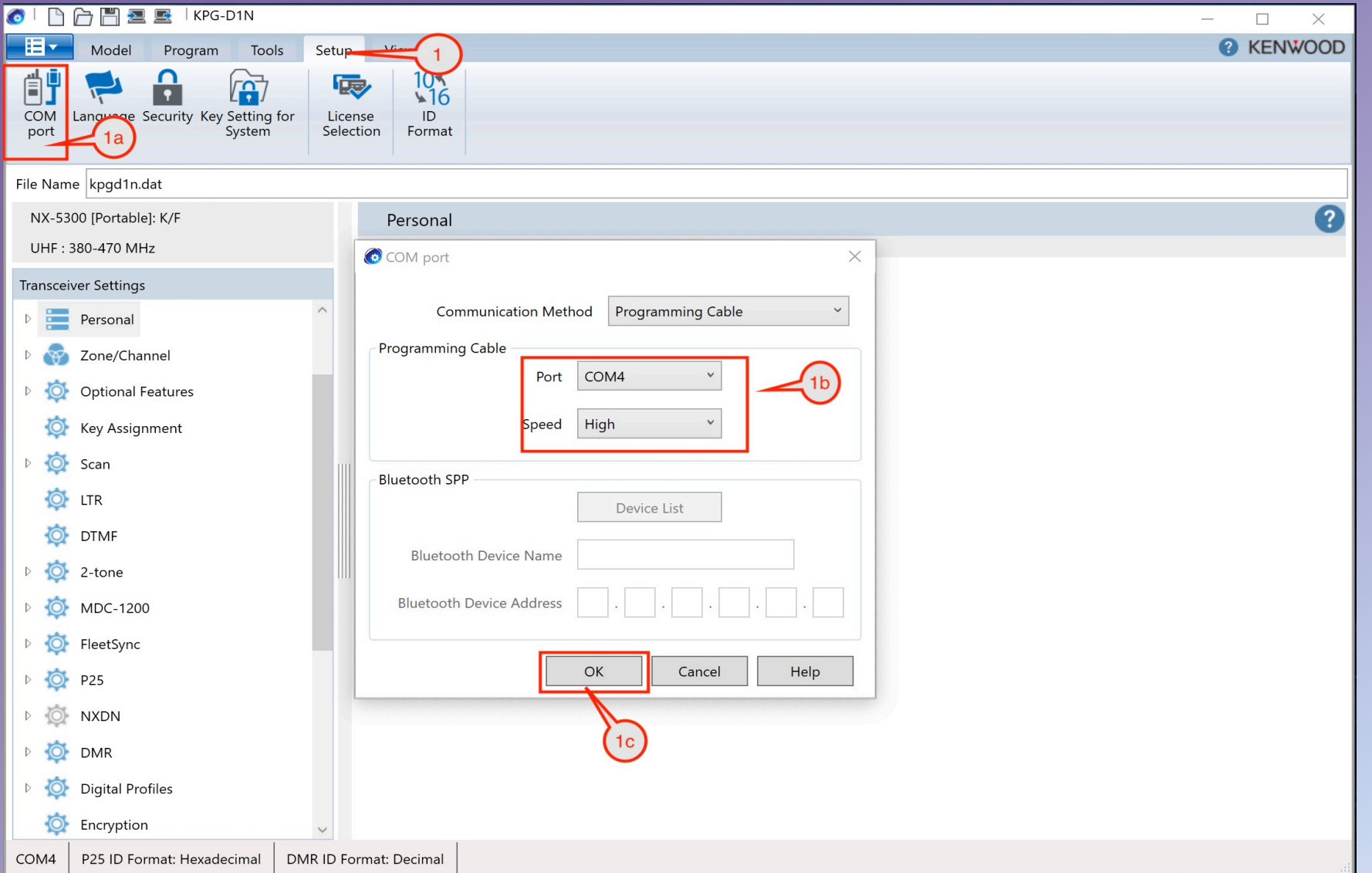

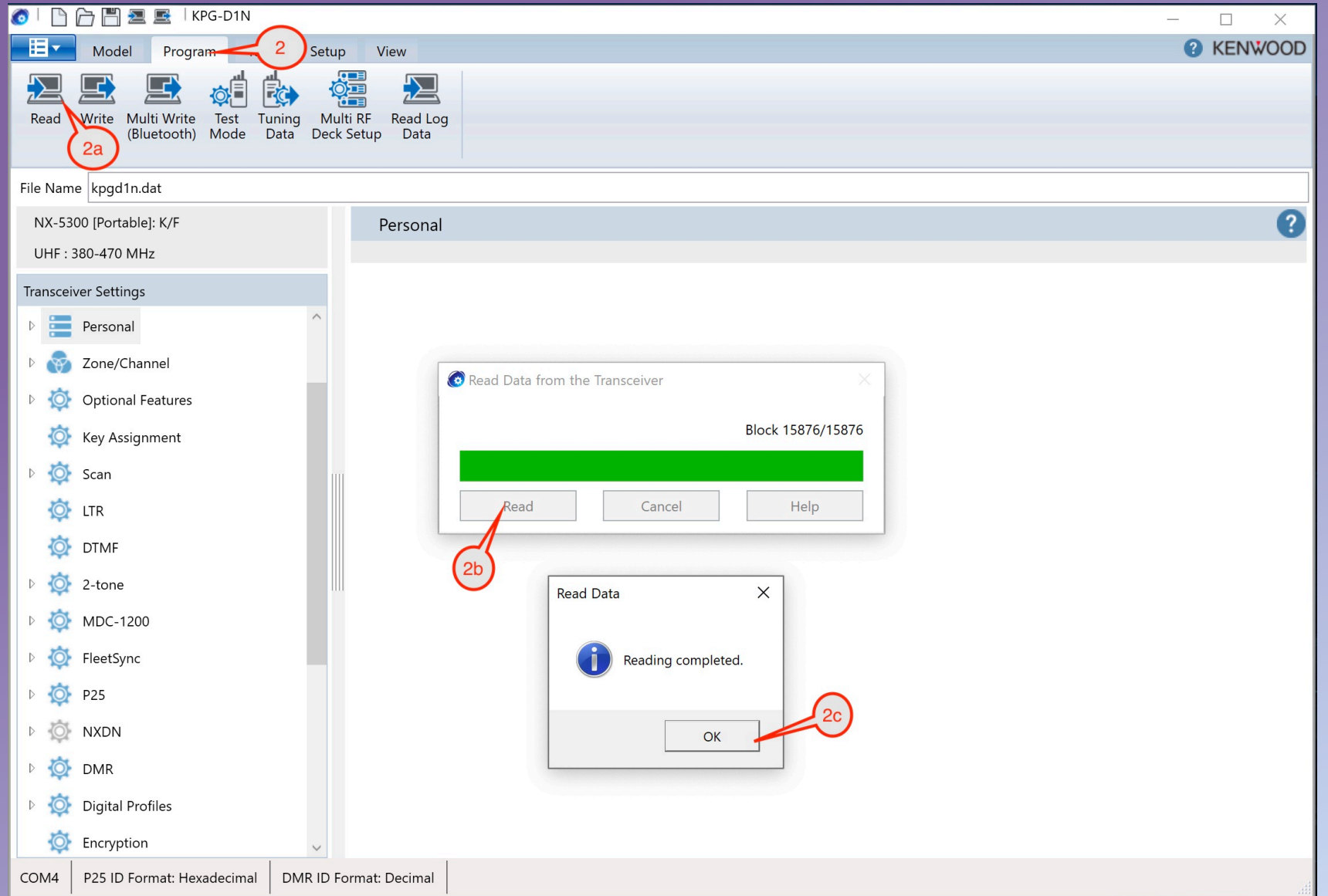

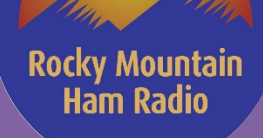

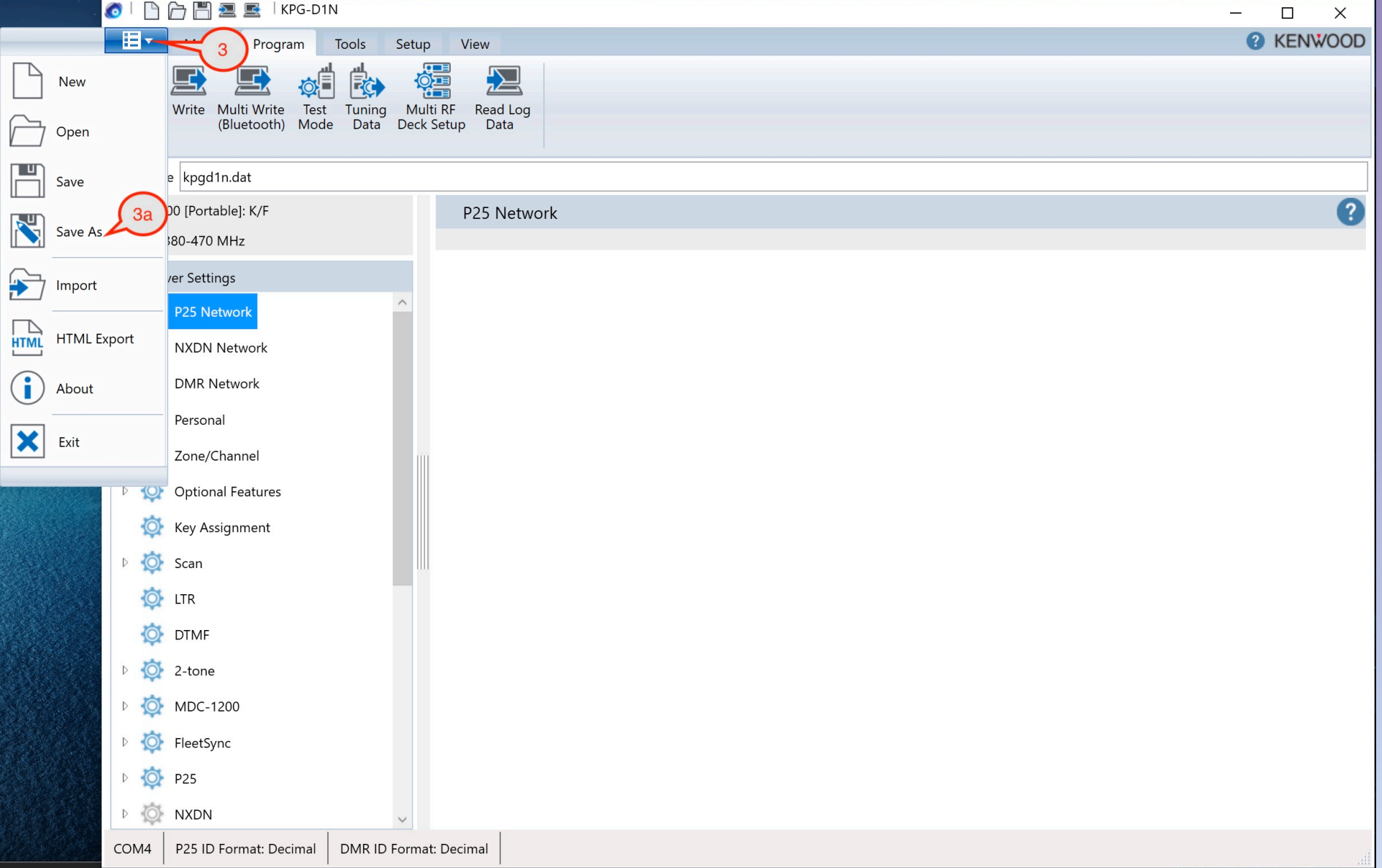

111

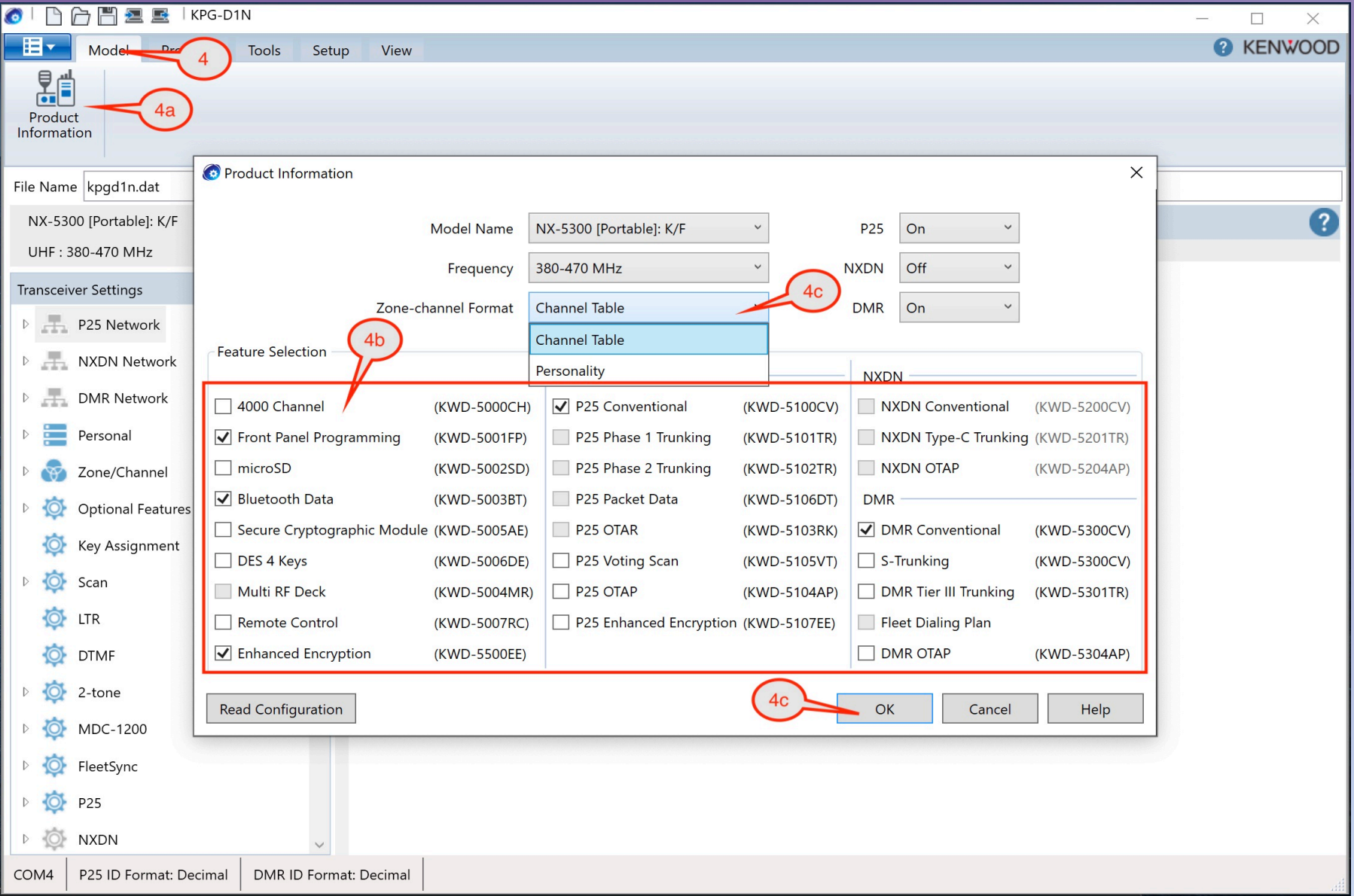

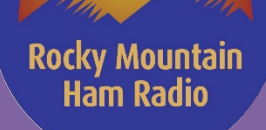

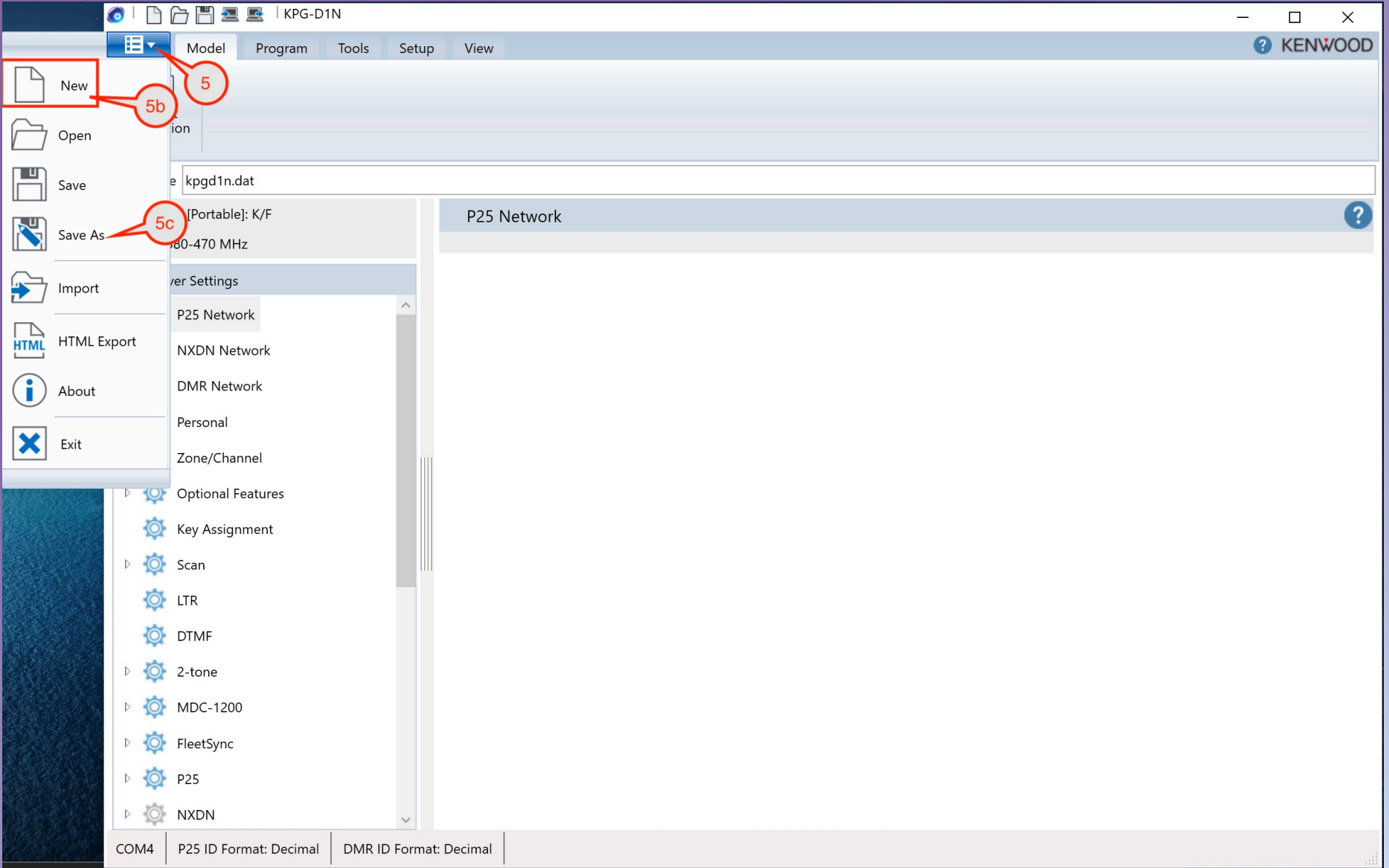

#### **Rocky Mountain Ham Radio**

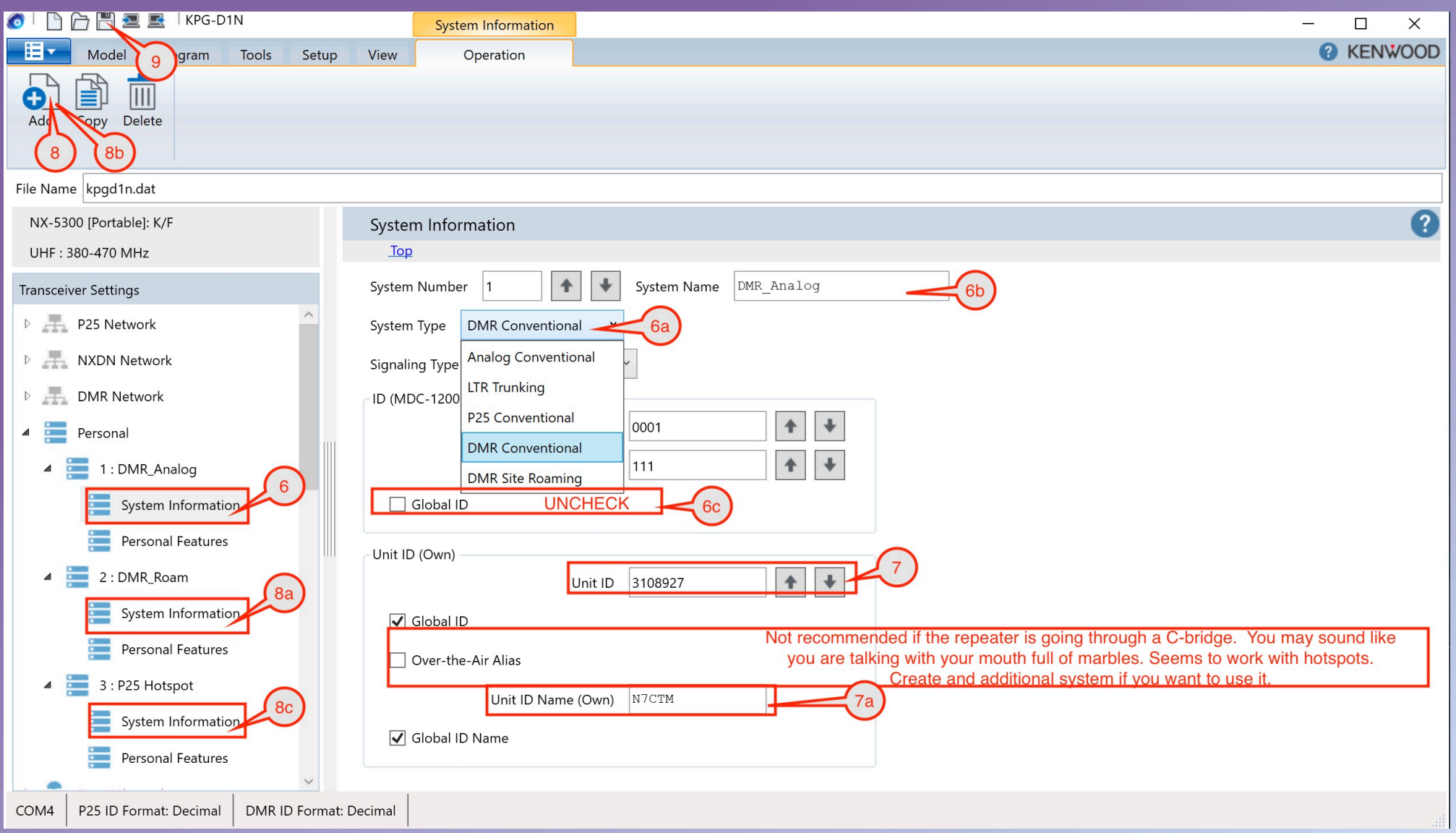

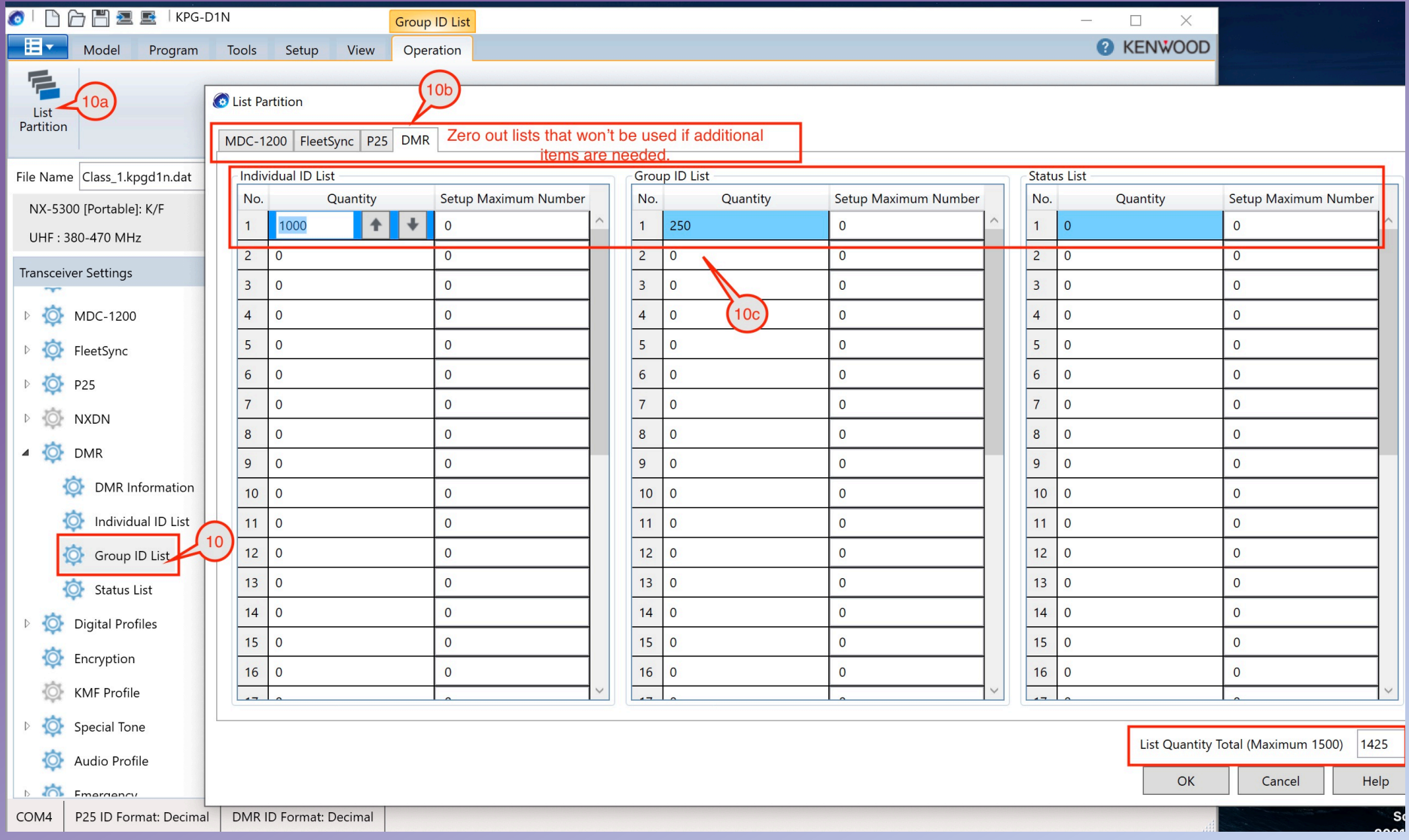

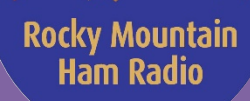

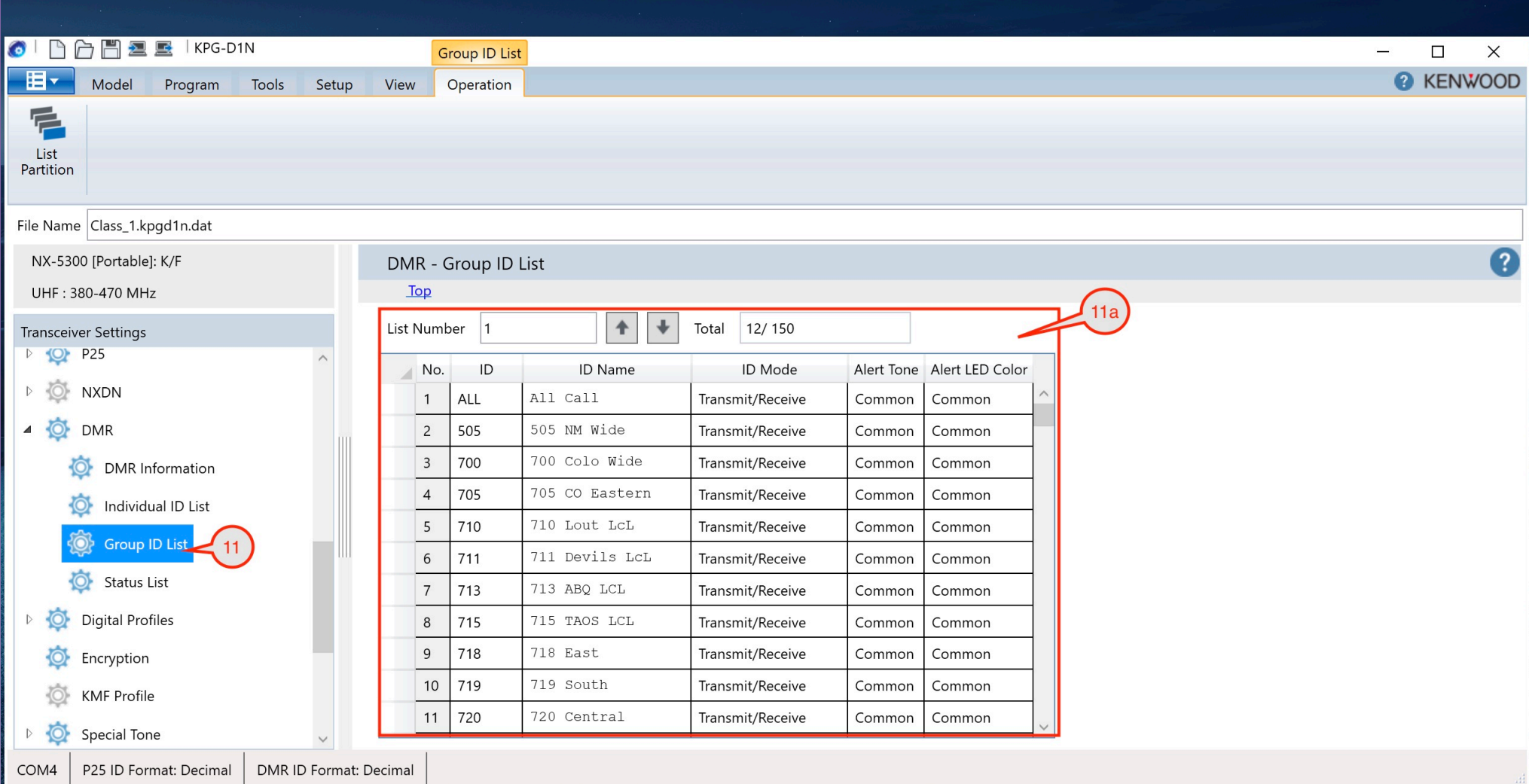

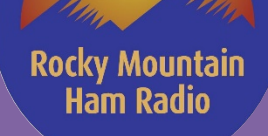

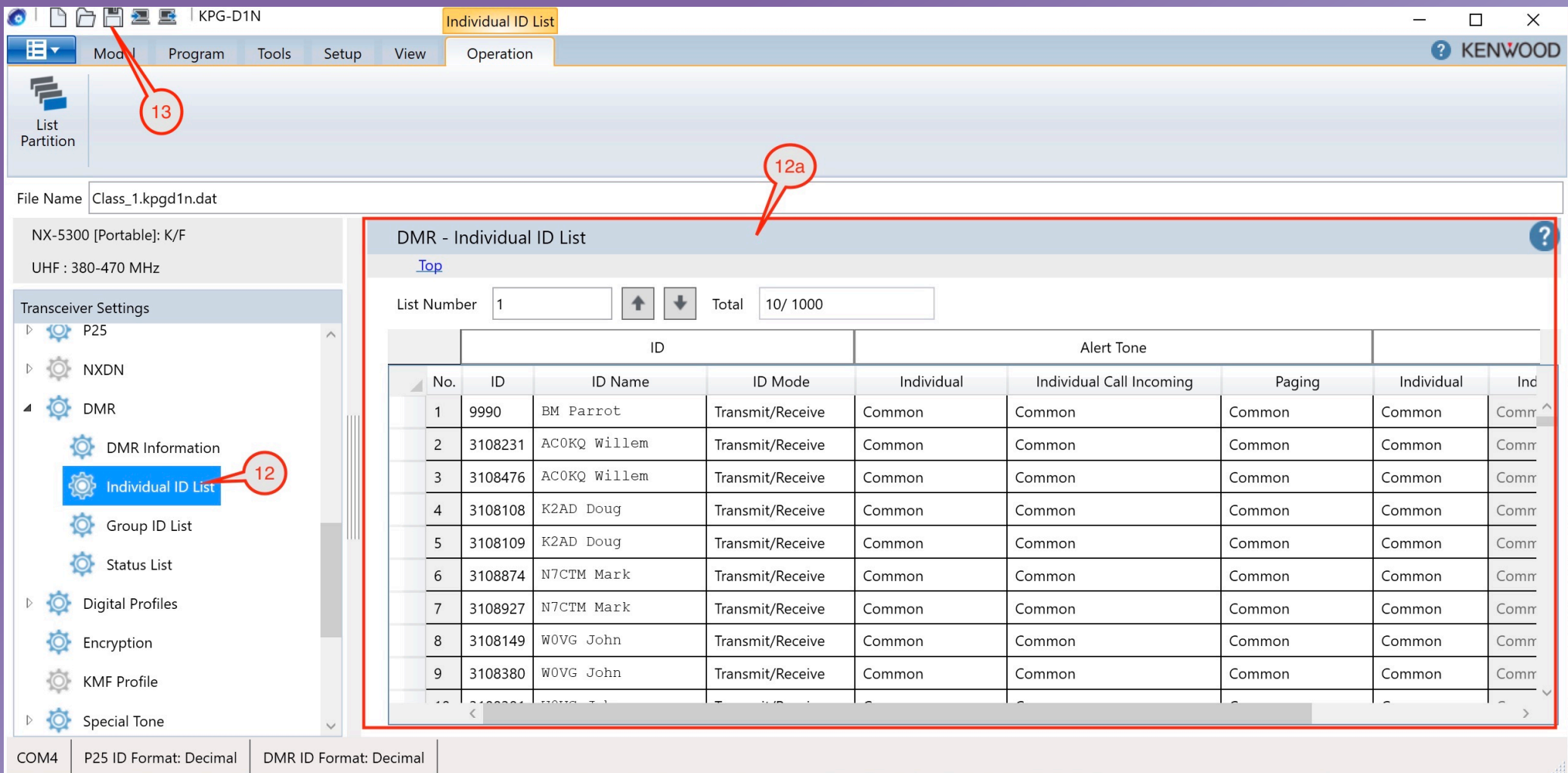

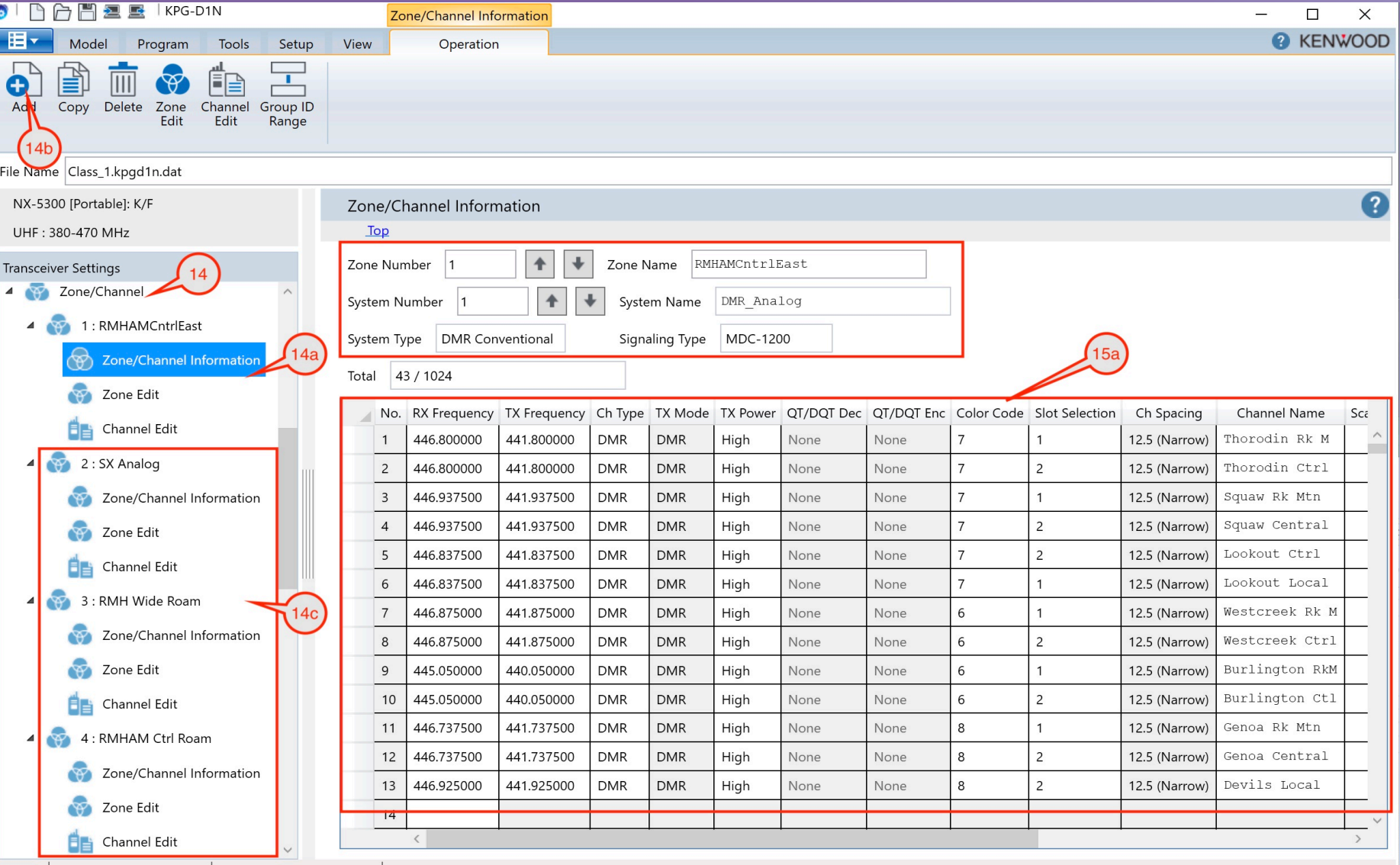

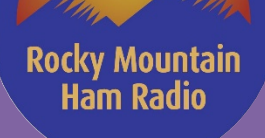

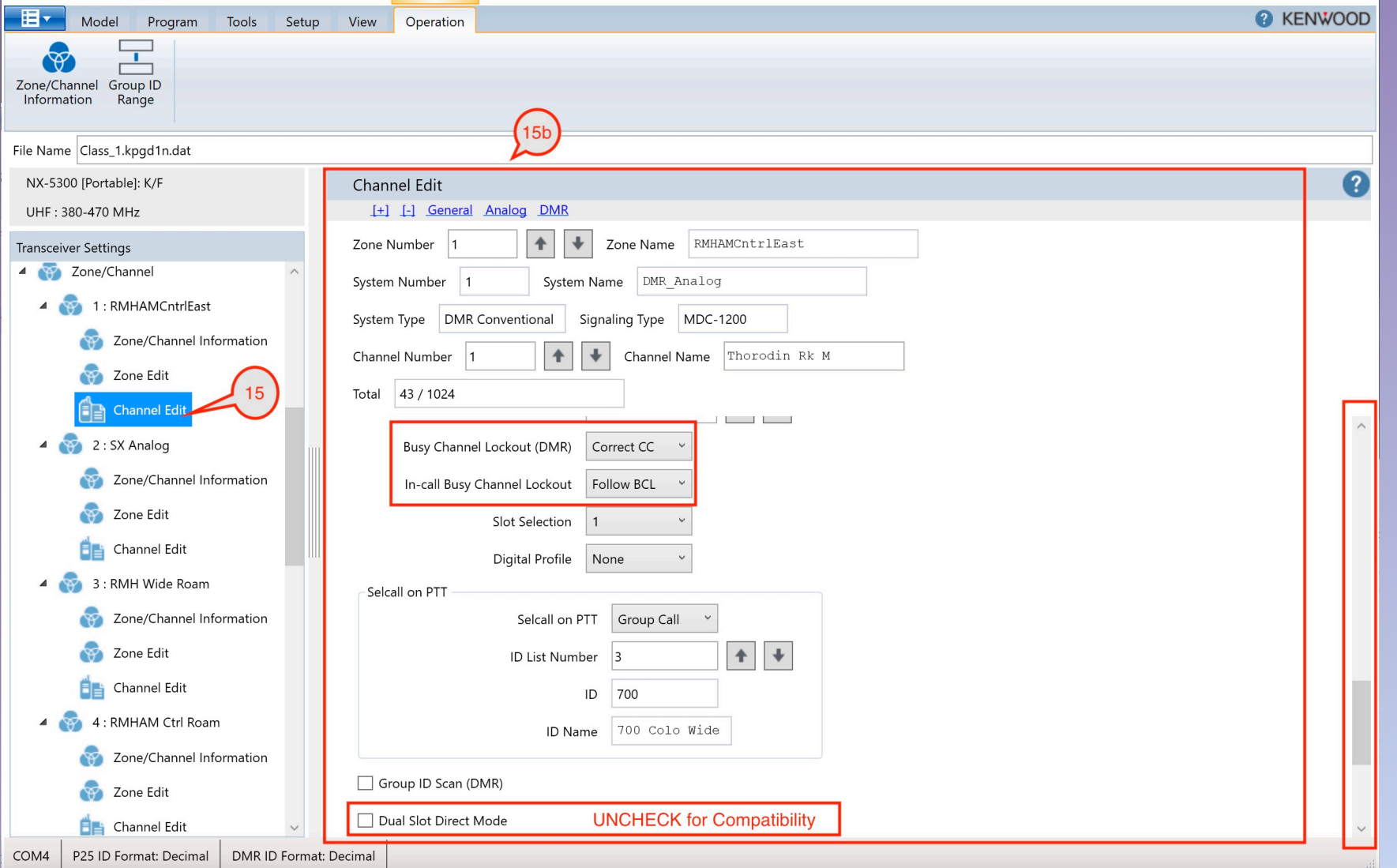

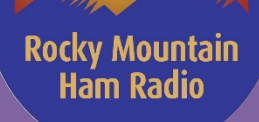

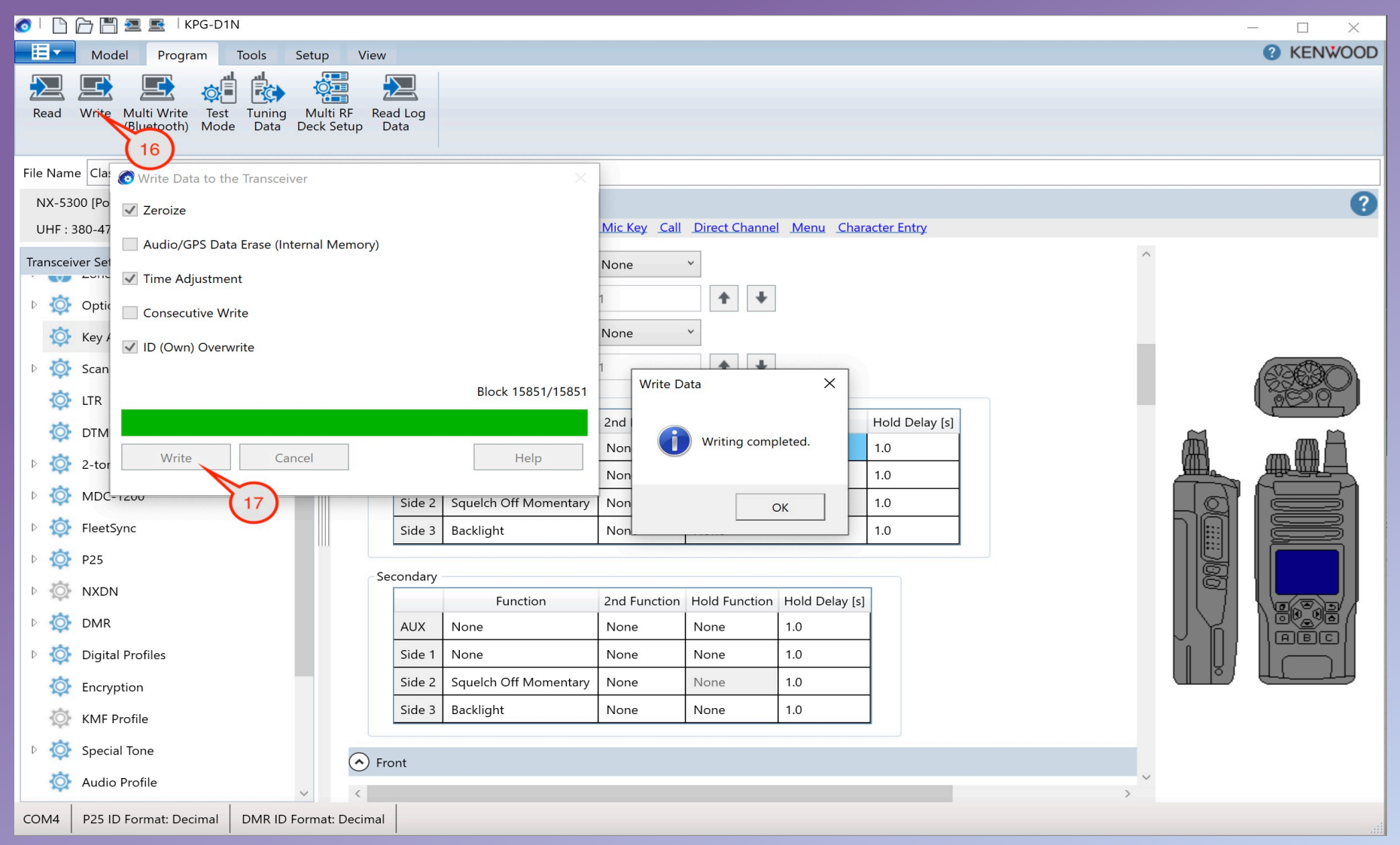

# **Programming Lab (Your Turn!)**

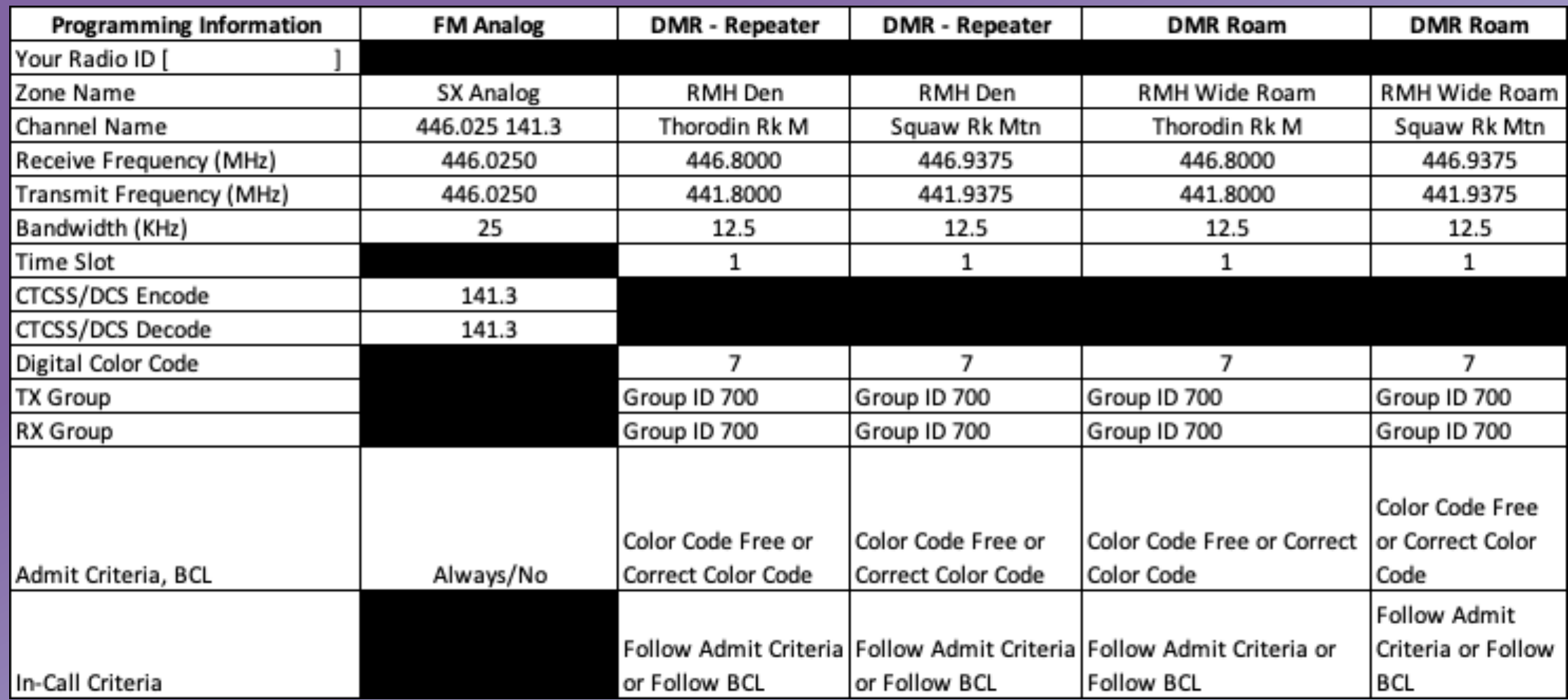

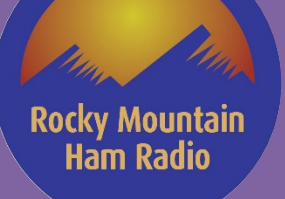

## **Thank you!!**

## 73 de KIØKN & N7CTM